# Oracle Financial Services Data Integration Hub

User Manual

8.0.2.0.0

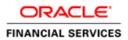

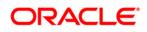

# TABLE OF CONTENTS

| Pre | FACE. |                                          | 4  |
|-----|-------|------------------------------------------|----|
|     |       | Audience                                 | 4  |
|     |       | Prerequisites                            | 4  |
|     |       | Acronyms                                 | 4  |
|     |       | Glossary of Icons                        |    |
|     |       | Related Information Sources              | 5  |
| 1   | Intro | ODUCTION TO DATA INTEGRATION HUB         | 6  |
|     | 1.1   | Overview of Data Integration Hub (DIH)   | 6  |
|     | 1.2   | Benefits of DIH                          | 6  |
|     | 1.3   | Summary of Chapters                      | 7  |
| 2   | DATA  | A FLOW IN DIH                            | 9  |
|     | 2.1   | DIH Dataflow Diagram                     | 9  |
|     | 2.2   | Data Flow Environment without DIH        | 10 |
|     | 2.3   | Data Flow Environment with DIH           | 10 |
| 3   | Logo  | GING INTO DIH AND COMMON FUNCTIONALITIES | 12 |
|     | 3.1   | Logging into DIH                         | 12 |
|     | 3.2   | Common functionalities                   | 13 |
|     |       | 3.2.1 Modifying a Parameter              |    |
|     |       | 3.2.2 Viewing a Parameter                |    |
|     |       | 3.2.3 Deleting a Parameter               |    |
|     |       | 3.2.4 Dependency                         |    |
|     |       | 3.2.5 Search and Filter                  |    |
| 4   | Sett  | ING UP THE PLATFORM AND PARAMETERS       | 15 |
|     | 4.1   | Settings                                 | 15 |
|     |       | 4.1.1 Editing the Settings               |    |
|     | 4.2   | Parameters                               | 17 |
|     |       | 4.2.1 Parameters in EDD Definition       |    |
|     |       | 4.2.2 Parameters in Connector            |    |
|     |       | 4.2.3 Defining a Parameter               |    |
| 5   | DEFI  | NING SOURCE SYSTEMS                      | 22 |
|     | 5.1   | Creating an External Data Store          | 22 |
| 6   | Ехте  | RNAL DATA DESCRIPTOR                     | 27 |
|     | 6.1   | Creating an EDD                          | 27 |

# ORACLE

| 7   | Setti | NG ADI                                                      | 34   |
|-----|-------|-------------------------------------------------------------|------|
|     | 7.1   | Viewing an Application Data Interface                       | .34  |
| 8   | Марр  | ING AN EDD TO ADI                                           | 36   |
|     | 8.1   | Creating a Connector                                        | .36  |
|     |       | 8.1.1 Creating a Connector for Loading Data into Staging    | . 41 |
|     |       | 8.1.2 Creating a Connector for Extracting Data from Staging | . 46 |
|     |       | 8.1.3 Creating a Connector for Loading Data into Results    | . 52 |
|     |       | 8.1.4 Creating a Connector for Extracting Data from Results | . 58 |
|     | 8.2   | Viewing a Connector                                         | .67  |
| 9   | Refri | ESH                                                         | 68   |
|     | 9.1   | Refresh ADI                                                 | .68  |
|     | 9.2   | Refresh Target Datastores                                   | .70  |
| 10  | PUBLI | SHING DIH METADATA                                          | 71   |
|     | 10.1  | Batch Publishing and Unpublishing                           | .72  |
| 11  | OBJE  | CT MIGRATION                                                | 73   |
|     | 11.1  | Performing Object Migration                                 | .73  |
|     | 11.2  | Exporting Objects from Source Environment                   | .73  |
|     | 11.3  | Importing Objects from Target Environment                   | .75  |
| 12  | EXEC  | JTING DIH METADATA                                          | 76   |
| 13  | Exec  | JTION HISTORY                                               | 78   |
|     | 13.1  | Viewing the Execution History of a Connector                | .78  |
| 14  | Мета  | DATA BROWSER                                                | 79   |
|     | 14.1  | Connector                                                   | .79  |
|     | 14.2  | External Data Descriptor                                    | .79  |
|     | 14.3  | Application Data Interface                                  | .80  |
| Арр |       | A: Use Cases                                                | 81   |

## Preface

#### Audience

Following are the intended audience for the DIH user guide:

- **ETL Developers:** The ETL Developers from the IT Department of the financial services institution, who do the data sourcing.
- Business Analysts: The business analysts from the IT Department of the financial services institution, who do the mapping of the tables.

#### Prerequisites

- OFSAA application should be installed for the staging tables. This can be installed before or after DIH.
- Oracle Data Integrator (ODI) must be installed.

#### Acronyms

| Acronym | Description                |
|---------|----------------------------|
| DIH     | Data Integration Hub       |
| UI      | User Interface             |
| ODI     | Oracle Data Integrator     |
| ADI     | Application Data Interface |
| KM      | Knowledge Module           |
| EDD     | External Data Descriptor   |
| Apps    | Application                |

#### **Glossary of Icons**

This manual may refer to all or some of the following icons.

| lcons | Description                       |
|-------|-----------------------------------|
| 8     | To create a function              |
|       | To Edit the details of a function |
|       | To View the details of a function |
| 圃     | To Delete a function              |
| QQ    | To view Dependencies              |

#### **Related Information Sources**

Along with this user manual, you can also refer to the following documents in the <u>OTN</u> documentation library:

- Oracle Financial Services Analytical Application-FCUBS Interface User Guide Release 8.0.2.0.0
- Oracle Financial Services Analytical Application-OBP Interface User Guide Release 8.0.2.0.0
- Oracle Financial Services Analytical Application-DRM Interface User Guide Release 8.0.2.0.0
- Oracle Financial Services Analytical Application-FAH Interface 8.0.2.0.0
- Oracle Financial Services Data Integration Installation Manual Release 8.0.2.0.0

# 1 Introduction to Data Integration Hub

This chapter provides an overview to Data Integration Hub (DIH), its benefits, and the structure of remaining chapters in the user guide.

This chapter covers the following topics:

- Overview of Data Integration Hub
- Benefits of DIH
- Summary of Chapters

### 1.1 Overview of Data Integration Hub (DIH)

Data Integration Hub (DIH) enables to load the data from the source systems to the OFSAA staging tables, through logical interfaces, known as Application Data Interfaces (ADI). Additionally, it enables extraction of data from the OFSAA system to downstream systems such as file, and Oracle Database. DIH provides a set of User Interfaces (UI), which is used to define and maintain External Data Descriptors (EDD), Application Data Interfaces, and also map the EDDs and ADIs through Connectors. The mappings can be one to one, one to many, and many-to-many.

The source systems that supply data include, the core banking systems, rating systems, modeling systems, and so on. In the absence of DIH, the data from the source systems are extracted, transformed, and loaded (ETL process) to the physical tables in Oracle Data Integrator (ODI). With DIH, the ETL activity is not replaced; but DIH serves as an abstract, logical layer to the physical tables in Oracle Data Integrator (ODI). In the logical layer, the entity and attribute names are mentioned in Business terms in English. In the physical layer, the table and column names are mentioned in technical terms.

The process is explained using the following example:

Let an attribute name in the logical layer be, Customer Account Number. The equivalent column name in the physical layer is V\_Account\_Number. Using the Connectors in DIH, the logical layer in ADI and physical layer in EDD are mapped. That is, in this case, Customer Account Number is mapped to V\_Account\_Number. The advantage of having DIH is, when the physical name of a column in an OFSAA table changes in the future, the financial institution need not change their data extracts. This also results in saving time, effort, and money for the migration activity.

Another major functionality of DIH is the support for Big Data. DIH supports source data in formats like HDFS and Hive. Additionally, it supports DB2, Sybase, SQL Server and Teradata.

### 1.2 Benefits of DIH

The benefits of DIH are as follows:

 Provides a level of abstraction and insulates upstream ETL processes from staging model changes. One of the examples is when the name of the table or column changes in the physical layer, only the mapping with logical layer needs to be updated. This results in cost, time and effort savings.

- Support of Big Data.
- Provides a simplified mapping screen for loading data into OFSAA staging via an abstract layer.
- Removes ETL technicalities by prepackaging & predefining ODI parameters based on different use cases.
- Download Specification is a system managed meta object for upstream data mapping.
- Process/execution optimization for OFSAA data and known use cases. For example, in a direct one-to-one mapping, there won't be any hopping.
- It also hosts pre-defined integration with Oracle Products that play role of data providers to Analytical Applications.
- Helps in getting lineage right from source data to staging till results.

#### **1.3 Summary of Chapters**

This user guide provides information on mapping of a External Data Descriptor (EDD) with Application Data Interface (ADI). It begins with information on how a Parameter is defined, how a Source System is defined in DIH, how an EDD and ADI are set, and how they are connected. The metadata is then published to ODI. The execution part does not happen in DIH as it depends on batches that are scheduled in the Financial Services Institutions. However, details about that are mentioned in the last chapter.

The guide has the following chapters:

- Data Flow in DIH: This chapter explains the flow of data in DIH.
- Logging into DIH and common functionalities: This chapter explains how to login to DIH and common functions such as modifying, viewing and deleting, using Parameter as an example.
- Setting up Platform and Parameters: This chapter explains how to configure and edit the platform and parameters.
- **Defining Source Systems:** This chapter explains how to define the External Data Store information.
- External Data Descriptor: This chapter explains how to define the source table/file, and adding the different components
- Setting ADI: This chapter explains how to configure the ADI for viewing an OFSAA Data Interface
- **Mapping EDD between ADI:** This chapter explains how to map one or more EDDs to ADI and how to create and view a connector
- **Refresh:** This chapter explains about the Refresh feature in DIH.

- **Publishing DIH Metadata:** This chapter explains how the DIH metadata is transferred to Oracle Data Integrator (ODI).
- **Executing DIH Metadata:** This chapter explains as to how after publishing, the scheduled batches are executed.
- **Execution History:** This chapter provides information about the execution history.
- Metadata Browser: This chapter details the metadata browser.

# 2 Data Flow in DIH

This chapter provides high-level information of the data flow used in DIH.

### 2.1 DIH Dataflow Diagram

The following is the DIH data flow diagram:

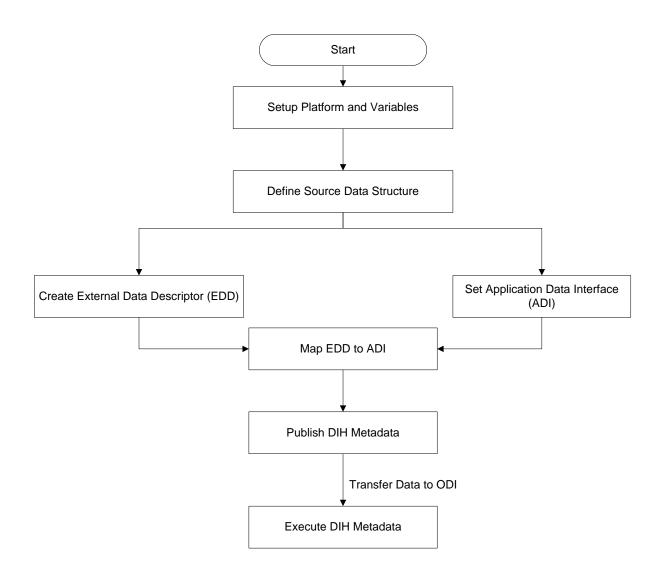

For mapping between the EDD and ADI, you need to define the parameter place holder (optional), set up the source, define the EDD, and then connect the EDD and ADI. ADI is auto seeded from the OFSA Applications data models that are installed.

### 2.2 Data Flow Environment without DIH

In this data flow environment diagram without DIH, the data is loaded from the source systems, to the server in which OFSA Applications are installed (OFSAA Instance). In the OFSAA Instance, data is loaded into the staging table.

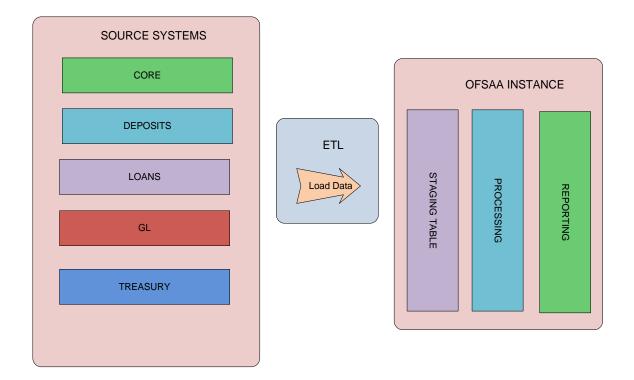

### 2.3 Data Flow Environment with DIH

The DIH is then used to pull data directly from the source tables, to the OFSAA staging tables.

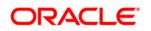

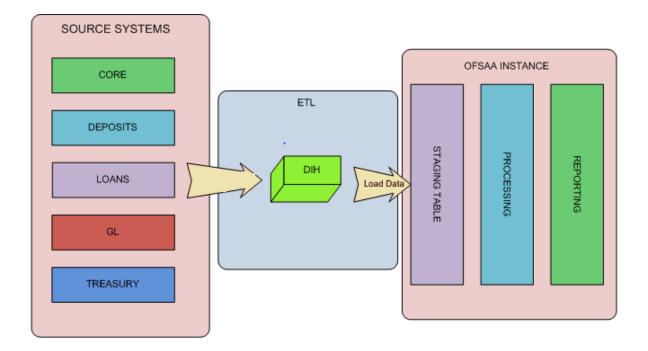

# **3 Logging into DIH and Common Functionalities**

In this chapter, details on how to log into the DIH application are explained. There are a few common functionalities which are used in different modules of DIH. To avoid repetition, these functionalities are explained under <u>Common Functionalities</u> section, taking Parameter as an example.

This chapter has the following sections:

- Logging into DIH
- Common Functionalities

### 3.1 Logging into DIH

Access the DIH application using the login credentials (User ID and password). The built-in security system ensures that you are permitted to access the window and actions based on the authorization only.

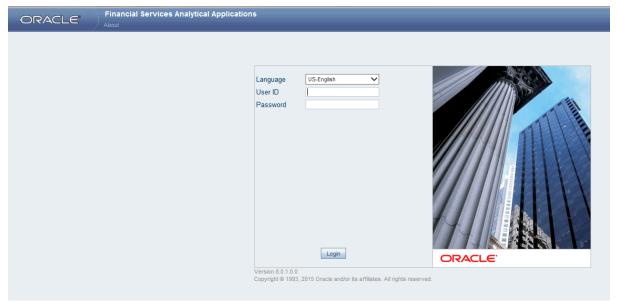

After logging into the application, the following window appears:

|                                                                      | al Applications                  |                                                          |
|----------------------------------------------------------------------|----------------------------------|----------------------------------------------------------|
| Applications Object Administration System Configuration & Identit    | y Management My Inbox            |                                                          |
| Select Applications Financial Services Data Integration Hub          | Data Integration Hub             |                                                          |
| G Administration     Application Data Interface     Rep Data Mapping | Administration<br>Administration | Application Data Interface<br>Application Data Interface |
| Call mapping     Corchestration     Call Execution                   | Data Mapping<br>Data Mapping     | Orchestration     Orchestration                          |
|                                                                      | Execution<br>Refresh             |                                                          |
|                                                                      |                                  |                                                          |

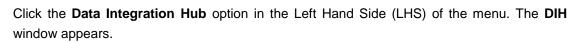

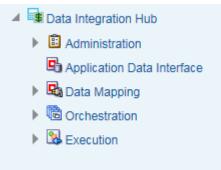

The DIH has the below five sub links for data mapping:

Administration

DRACLE

- Application Data Interface
- Data Mapping
- Orchestration
- Execution

#### 3.2 Common functionalities

You can modify, view, delete, and find dependencies of a Parameter, Source, EDD, ADI, and Connectors. Following sections explains how this is done, taking the example of a parameter.

#### 3.2.1 Modifying a Parameter

You can edit an existing Parameter, other than the Parameter name.

To edit a Parameter:

- 1. Select the checkbox adjacent to the Parameter name.
- 2. Click Edit Z button from the tool bar. The *edit parameter* window appears.
- 3. Only the Parameter description, Parameter Type and the Value can be edited in this window. Update the required details.
- 4. Click **Submit** to save the changes made.

#### 3.2.2 Viewing a Parameter

You can view a Parameter at any given point. To view an existing Parameter:

- 1. Select the checkbox adjacent to the Parameter name.
- 2. Click View 💻 button from the tool bar.

The View parameter window displays the details of the selected Parameter.

#### 3.2.3 Deleting a Parameter

This option only checks the higher order object. That is, if the order has dependency, you cannot delete unless the dependency is removed.

Example: Assume Parameter is used in Connector. Then, unless that Connector is deleted, the used Parameter cannot be deleted.

To delete an existing parameter:

- 1. Select the checkbox adjacent to the Parameter name.
- 2. Click Delete 🔳 button from the tool bar. A confirmation dialogue appears
- 3. Click **OK**. The Parameter details are deleted.

#### 3.2.4 Dependency

As the name suggests, on clicking the Dependency icon 22, it lists where the entire parent Parameter has dependency. That is, you cannot delete a child file without deleting the parent file.

#### 3.2.5 Search and Filter

The Search and Filter option in the user interface helps you to find the required information. You can enter the nearest matching keywords to search, and filter the results by entering information on the additional fields.

For example: enter the Parameter name as 'GAAP' in the search field.

Click the search icon k to start the search or refresh icon k to reset the search fields.

The entire Parameter name with GAAP is listed.

| ence | is Home About   |                                                      |          |        |               |             |           |                    |                  |
|------|-----------------|------------------------------------------------------|----------|--------|---------------|-------------|-----------|--------------------|------------------|
|      |                 |                                                      | aramete  |        |               |             |           |                    | 9                |
|      |                 |                                                      | aramete  | 15     |               |             |           |                    |                  |
| 1    | Search          |                                                      |          |        |               |             |           |                    | 🖾 🖾              |
| P    | arameter Name   |                                                      |          | GAAP   |               |             |           |                    |                  |
|      |                 |                                                      |          |        |               |             |           |                    |                  |
| 1    | Parameters      |                                                      |          | •      |               |             | 1 - 5     | / 5 (3 (3 (3 (3 (3 | Jump to page 🕘 📃 |
|      | Name 🔺          | Description                                          | Type     | Value  | Default Value | Date Format | Status    | Last Modified Date | Last Modified By |
| E    | DEFAULT_GAAP    | Default GAAP                                         | Constant | USGAAF | 0             |             | Saved     | 04-NOV-2014 08:1   | 1 PM DIHUSER     |
| E    | MISDATE         | Runtime parameter for passing MISDATE at the time [] | RunTime  |        |               |             | Published | 12-SEP-2014 03:0   | 9 PM DIHUSER     |
| E    | NOT_AVAILABLE   | Not Available                                        | Constant | 0      |               |             | Saved     | 04-NOV-2014 08:1   | 1 PM DIHUSER     |
| E    | OBP_DATA_ORIGIN | Data Origin For OBP                                  | Constant | OBP    |               |             | Saved     | 04-NOV-2014 08:1   | 1 PM DIHUSER     |
| E    | SRC_SYSTEM_CODE | It holds the source system code.                     | Constant | DUMMY  |               |             | Published | 24-SEP-2014 11:0   | 9 AM DIHUSER     |
|      |                 |                                                      |          |        |               |             |           |                    |                  |

# 4 Setting up the Platform and Parameters

This chapter has the following sections:

<u>Settings</u>

Parameters

#### 4.1 Settings

Setting up the platform and parameters (place holder) is the initial activity in DIH.

The **Settings** option allows in maintaining the Oracle Data Integrator (ODI) setup information and application variables.

Click the **Administration** option from the LHS menu and select **Settings** option. The Settings window appears in the RHS.

| Data Integra     | ation Hub >     | Administration                                    |                          |                                            |                 |                    |                 |
|------------------|-----------------|---------------------------------------------------|--------------------------|--------------------------------------------|-----------------|--------------------|-----------------|
| 4                |                 | inistration<br>istration                          |                          |                                            |                 |                    |                 |
|                  |                 | <b>ings</b><br>ings                               |                          |                                            | • 🗟             | Refresh<br>Refresh |                 |
|                  | ·               | ublish/Unpublish Conn<br>ublish/Unpublish connect |                          |                                            |                 |                    |                 |
| Data Integration | Hub > Administr | ation > Settings                                  |                          |                                            |                 |                    |                 |
|                  |                 |                                                   | Settings                 |                                            |                 | As of Da           | ite: 08/08/2014 |
| * Search         |                 |                                                   |                          |                                            |                 |                    |                 |
| * Settings       |                 |                                                   |                          |                                            |                 | 1 - 1 / 1 📢 💽 🕞 Ju | mp to page      |
| ODI User 🛓       |                 | Master Repository DB User                         | Master DB Driver         | Master DB Connection                       | Work Repository | Project            | Folder          |
| SUPERVISO        | R               | DIHDEV_ODI_REPO                                   | oracle.jdbc.OracleDriver | jdbc:oracle:thin:@10.184.135.6:1521:FSDFDB | DIHREP          | OFSAA_CONNEC       | TORS DRM_OFSAA  |

This window captures the ODI set up information.

#### 4.1.1 Editing the Settings

While editing the Settings, the fields that are displayed are explained below.

#### Fields and their descriptions

| Fields                     | Description          |
|----------------------------|----------------------|
| Fields marked in red aster | isk(*) are mandatory |

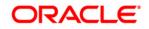

| Fields                           | Description                                                                                                    |
|----------------------------------|----------------------------------------------------------------------------------------------------|
| Fields marked in red aster       | isk(*) are mandatory                                                                                                    |
| ODI User                         | The ODI supervisor user name you defined when<br>creating the master repository or an ODI user name<br>you defined in the Security Navigator after having<br>created in the master repository.                                                                                                    |
| ODI Password                     | The ODI supervisor password you defined when creating the master repository or an ODI user password you defined in the Security Navigator after having created the master repository.                                                                                                    |
| Master Repository DB User        | Database user ID/login of the schema (database, library) that contains the ODI master repository.                                                                                                    |
| Master Repository DB<br>Password | This is the user's password.                                                                                                    |
| Master DB Driver                 | Specifies the driver required to connect to the RDBMS supporting the master repository created from the dropdown list. The default value is oracle.jdbc.OracleDriver. It need not be changed if it is on Oracle database.                                                                                                    |
| Master DB Connection             | The URL used to establish the JDBC connection to the database hosting the repository. The format is jdbc:oracle:thin:@ <hostname address="" ip="">:<port number="">:<service name=""></service></port></hostname>                                                                                                    |
| Work Repository                  | The name of the work repository that has been created previously (Example: <i>WorkRep1</i> ).                                                                                                    |
| Project                          | Specify the Project Name created in ODI.                                                                                                    |
| Folder                           | Specify the folder name under the project created in ODI so that all packages is created under this location.                                                                                                    |
| Agent URL                        | Specify the agent URL where the ODI agent is<br>running. This is used to execute a DIH connector from<br>OFSAAI batch/RRF. This is not needed to do data<br>mapping. The format is http:// <hostname address<br="" ip="">where ODI agent is running&gt;:<port<br>Number&gt;/<agent context="" name=""></agent></port<br></hostname> |

#### **Procedure to Edit the Settings**

1. Select the ODI User and click Edit 🖾 button from the tool bar. The following window appears.

| Settings > Settings (Definition Mode) > |                                            | Sett | ings                   |                     |
|-----------------------------------------|--------------------------------------------|------|------------------------|---------------------|
|                                         |                                            |      |                        |                     |
| * ODI Agent                             | D2                                         |      |                        |                     |
| ODI User *                              | SUPERVISOR                                 |      |                        |                     |
| ODI Password                            |                                            |      |                        |                     |
| Master Repository DB User *             | DHDEV_ODI_REPO                             |      |                        |                     |
| Master Repository DB Password           |                                            |      |                        |                     |
| Master DB Driver *                      | oracle.jdbc.OracleDriver                   |      |                        |                     |
| Master DB Connection *                  | jdbc:oracle:thin:@10.184.135.6:1521:FSDFDB |      |                        |                     |
| Work Repository *                       | DHREP                                      |      |                        |                     |
| * Project Settings                      |                                            |      |                        |                     |
| Project *                               | OFSAA_CONNECTORS                           |      |                        |                     |
| Folder *                                | DRM_OFSAA                                  |      |                        |                     |
| Agent URL                               | http://10.184.203.158:6789/oraclediagent   |      |                        |                     |
|                                         |                                            | Save | Cos                    |                     |
| Audit Trail User Comments               |                                            |      |                        |                     |
| * System ID:200040                      |                                            |      |                        |                     |
| Created By                              | DHUSER                                     |      | Creation Date          | 07/03/2015 11:27:30 |
| Last Modified By                        | OFSAD                                      |      | Last Modification Date | 07/09/2015 17:50:47 |

- 2. Enter the ODI User, Master Repository DB User, Master DB driver, Master DB Connection, Work Repository under the *ODI Agent* tab.
- 3. Under the *Project Settings* tab, enter the Project and Folder fields. The field details are explained as tabulated in the <u>Fields and their Description</u> section.
- 4. Enter the details and click **Submit**.

The *Audit Trail* section at the bottom of the window displays the information of the activities undertaken in this window. The *User Comments* section facilitates you to add or update additional information as comments.

#### 4.2 Parameters

Parameters are place holders and constant values that have different uses in DIH. Click the **Data Mapping** option on the LHS. Select **Parameters** for the screen to appear.

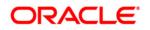

| Applications                                                                                                    | Object Administration                                                                                                    | System Configuration & Identi                                                                                                    | ty Management My Inbox                                                                                                    |                                 |                      |               |                                                                                                    |                                      |
|----------------------------------------------------------------------------------------------------|----------------------------------------------------------------------------------------------------|----------------------------------------------------------------------------------------------------|----------------------------------------------------------------------------------------------------|---------------------------------|----------------------|---------------|----------------------------------------------------------------------------------------------------|--------------------------------------|
| Select Appli                                                                                                    | ications                                                                                                    |                                                                                                    | Data Integration Hub > Data I                                                                                                    | Mapping                         |                      |               |                                                                                                    |                                      |
| Financial Se                                                                                                    | ervices Data Integration Hu                                                                                                    | 🔻 du                                                                                                    |                                                                                                    |                                 |                      |               |                                                                                                    |                                      |
|                                                                                                    | Integration Hub                                                                                                    |                                                                                                    | ✓ Lata Mapp<br>Data Mapping                                                                                                    | -                               |                      |               |                                                                                                    |                                      |
|                                                                                                    | Settings Refresh                                                                                                    |                                                                                                    | Parameter<br>Parameter                                                                                                    |                                 |                      |               |                                                                                                    | ernal Data Store<br>ernal Data Store |
| 🕒 Aj                                                                                                    | Publish/Unpublish Conn                                                                                                    | nectors                                                                                                    |                                                                                                    | ata Descriptor                  |                      |               |                                                                                                    | nnector                              |
| ا 🗎 🕨 🕨                                                                                                    | Data Mapping<br>Drchestration                                                                                                    |                                                                                                    |                                                                                                    |                                 |                      |               |                                                                                                    |                                      |
| ) 🕅 🛛                                                                                                    | xecution                                                                                                    |                                                                                                    |                                                                                                    |                                 |                      |               |                                                                                                    |                                      |
|                                                                                                    |                                                                                                    | vices Analytical Application                                                                                                    | s                                                                                                    |                                 | _                    | _             | iii ▼ .A                                                                                                    | ▼   US-English ▼   OFSAD             |
|                                                                                                    | LC <sup>*</sup> Financial Ser                                                                                                    | vices Analytical Application                                                                                                    |                                                                                                    |                                 | -                    | -             | iii ▼ . <sup>1</sup> .                                                                                                    | ▼   US-English ▼   OFSAD             |
| ications Ot                                                                                                    | LC Financial Ser<br>bject Administration System C<br>ons                                                                                                    | Configuration & Identity Management 1 Data Integration                                                                                                    |                                                                                                    |                                 |                      |               | ± • 1                                                                                                    | ▼   US-English ▼   OFSAD             |
| ications Ot<br>lect Application                                                                                                    | ELC: Financial Serv<br>bject Administration System C<br>ons<br>as Data Integration Hub                                                                                                    | Configuration & Identity Management                                                                                                    | vy Inbox                                                                                                    |                                 | Parameters           |               | <b>≝ •</b> X                                                                                                    | ▼ US-English ▼ OFRAD                 |
| cations Ot<br>ect Application<br>ancial Service                                                                                                  | ELC: Financial Sen<br>bject Administration System C<br>ons<br>es Data Integration Hub<br>gration Hub                                                                                          | Configuration & Identity Management 1 Data Integration I Data Integration I                                                                                                    | vy Inbox                                                                                                    |                                 | Parameters           |               | 四 - 1                                                                                                    | As of Date: 08/08/2014               |
| cations Ot<br>ect Applicatio<br>ancial Service<br>Data Integ<br>Data Integ                                                                       | ELC: Financial Sen<br>bject Administration System C<br>ons<br>es Data Integration Hub<br>gration Hub                                                                                          | Configuration & Identity Management 1 Data Integration                                                                                                    | vy Inbox                                                                                                    |                                 | Parameters           |               | ₩ • %                                                                                                    |                                      |
| cations Ot<br>ect Applicatio<br>ancial Service<br>Data Integ<br>Data Integ                                                                       | ELC: Financial Services System Consistence of System Consistence of System Consistence of System Consistence of System Construction Cata Interface                                            | Configuration & Identity Management 1 Cate Integration A Search Parameter Name                                                                                                    | Ny Inbox<br>Hub > Deta Mapping > Parameters                                                                                                    |                                 | Parameters           |               |                                                                                                    | As of Date: 08/08/2014               |
| cations Ot<br>ect Applicatic<br>ancial Service<br>Data Integ<br>Data Integ<br>Data Integ<br>September<br>Service                                 | bject Administration System C<br>bject Administration System C<br>so Data Integration Hub<br>stration<br>atton Data Interface<br>Mapping<br>stration                                          | Configuration & Identity Management 1<br>Data Integration<br>A Search<br>Parameter Name<br>A Parameters                                                                                                    | Ay Inbox<br>Hub > Data Mapping > Parameters                                                                                                    | 744                             |                      |               | 0   ╤ 1-6/0                                                                                                    | As of Date: 0505/2014                |
| cations Ot<br>ect Applicatic<br>ancial Service<br>Data Integ<br>Data Integ<br>Application<br>State Application                                   | bject Administration System C<br>bject Administration System C<br>so Data Integration Hub<br>stration<br>atton Data Interface<br>Mapping<br>stration                                          | Onfiguration & Identity Management 1 Data Integration I A Search Parameter Name A Data Presenter Name A Parameter Name Name A Name A Na | Ay Inbox<br>Hub > Data Mapping > Parameters<br>Description                                                                                                    | Type                            | Value                | Default Value | 2   ♀ 1-6/<br>Dete Format   Status                                                                                                    | As of Date 05/05/2014                |
| ications Ot<br>lect Applicatio<br>ancial Service<br>Data Integ<br>Data Integ<br>Data Integ<br>Sopolations<br>Sopolations                         | bject Administration System C<br>bject Administration System C<br>so Data Integration Hub<br>stration<br>atton Data Interface<br>Mapping<br>stration                                          | Defauration & Identity Management Deta Integration  Search Parameter Name N DefAulto Parameter N Inter A                                                                                                    | dy Inbox<br>Hub > Data Mapping > Parameters<br>Description<br>AAP Detault CAAP                                                                                        | Constant                        |                      |               | Date Format Status<br>Saved                                                                                                    | As of Date: 0000/2014                |
| ications Ot<br>lect Applicatio<br>ancial Service<br>Data Integ<br>Data Integ<br>Data Integ<br>Sopolations<br>Sopolations                         | bject Administration System C<br>bject Administration System C<br>so Data Integration Hub<br>stration<br>atton Data Interface<br>Mapping<br>stration                                          | Outiguration & identity Management Outiguration & Outiguration & Outiguration Search Parameter Name Ams_Datt DefAult_0 Mms_Att                                                                                                    | Ay Inbox<br>Hub > Data Mapping > Parameters<br>UD = Description<br>AAP Default QAAP<br>Extraction Date                                                                | Constant<br>RunTime             | Value<br>USGAAP      |               | Defe Format Satus<br>Saved<br>Saved                                                                                                    | As of Date: 08/00/2014               |
| iications Ot<br>Hect Application<br>Data Integ<br>Data Integ<br>Data Integ<br>Data Integ<br>Data Integ<br>Data Integ<br>Data Integ<br>Data Integ | bject Administration System C<br>bject Administration System C<br>so Data Integration Hub<br>stration<br>atton Data Interface<br>Mapping<br>stration                                          | Configuration & Identity Management  Configuration & Identity Management  Configuration  Configuration  Config  | Aly Inbox<br>Hub > Data Mapping > Parameters<br>Description<br>AAP Default GAAP<br>Extraction Date<br>BLE N4 Available                                                | Constant                        | Value                |               | Image: The Second Second Sec | As of Date: 00002/014                |
| DRAC                                                                                                    | Diect Administration System C<br>biect Administration System C<br>so Data Integration Hub<br>sea Data Integration Hub<br>sea Data Integration Hub<br>sea Data Interface<br>Mapping<br>station | Outiguration & identity Management Outiguration & Outiguration & Outiguration Search Parameter Name Ams_Datt DefAult_0 Mms_Att                                                                                                    | Aly Inbox<br>Hub > Deta Mapping > Parameters<br>Description<br>AAP Default GAAP<br>Extraction Date<br>Extraction Date<br>BLE NA Available<br>ORIGIN Date Origin FO OP | Constant<br>RunTime<br>Constant | Value<br>USGAAP<br>0 |               | P ♥ 1-6/6<br>Date Formal Status<br>Saved<br>Saved<br>Saved                                                                                                    | As of Date: 050302014                |

The uses of Parameters are explained in the following sections.

#### 4.2.1 Parameters in EDD Definition

While defining an EDD, parameter can be used as a place holder in a data filename.

|                 |                     |          | Parameters |               |             |           | As of Date:         | 08/08/2014      |
|-----------------|---------------------|----------|------------|---------------|-------------|-----------|---------------------|-----------------|
| * Search        |                     |          |            |               |             |           |                     | 🔯 🔊             |
| Parameter Name  |                     |          |            |               |             |           |                     |                 |
| * Parameters    |                     |          |            |               | ₹           | 1 - 6 / 6 | I 🗶 💽 💭 Jump        | to page         |
| Name 🛓          | Description         | Туре     | Value      | Default Value | Date Format | Status    | Last Modified Date  | Last Modified E |
| DEFAULT_GAAP    | Default GAAP        | Constant | USGAAP     |               |             | Saved     | 07/03/2015 18:09:00 | DIHUSER         |
| MIS_DATE        | Extraction Date     | RunTime  |            |               |             | Saved     | 07/03/2015 17:50:00 | DIHUSER         |
| NOT_AVAILABLE   | Not Available       | Constant | 0          |               |             | Saved     | 07/03/2015 17:50:00 | DIHUSER         |
| OBP_DATA_ORIGIN | Data Origin For OBP | Constant | OBP        |               |             | Saved     | 07/03/2015 18:09:00 | DIHUSER         |
| PERIOD_NAME     | Period Name         | RunTime  |            |               |             | Saved     | 07/06/2015 12:17:00 | DIHUSER         |
|                 |                     |          |            |               |             |           |                     |                 |

For example:

Consider a table with 2 columns, such as Account number and Balance.

| Account Number | Balance |
|----------------|---------|
| A1             | 1000    |
| A2             | 1000    |
| A3             | 1000    |
| A1             | 1000    |

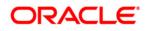

| A2 | 1500 |
|----|------|
| A3 | 1500 |

In the above example, a customer has 3 accounts (A1, A2 and A3).

The customer has deposited different amounts on January 1<sup>st</sup> and 2<sup>nd</sup> 2014. The csv data files can be created for those two dates as follows:

- The account transaction for January 1<sup>st</sup> 2014 is saved as td\_contracts\_/01012014/.csv
- The account transaction for January 2<sup>nd</sup> 2014 is saved as td\_contracts\_/01022014/.csv

If a parameter, MISDATE is defined as a runtime, this can be used as a place holder that substitutes date in mmddyyyy format. That is, the data filename can be mentioned as td\_contracts\_%#MISDATE%.csv. When this file is called, it substitutes the date in the file name, dynamically, in the run time.

Parameters Data Types need not always be RunTime. They can be Constants or values like Current Date, which can also be used to substitute a value in a data filename.

#### 4.2.2 Parameters in Connector

Parameters are used while defining the mapping, between EDD to ADI. While mapping the ADI to EDD, the fields or columns within the ADI needs to be mapped to the fields in EDD. If there are no corresponding extracts in EDD, parameters can be used to identify the default values for certain ADI elements. Also, parameters can be used while defining derived columns during mapping.

For Example: If you want to use the Runtime mis date as parameter then, it needs to be converted to a date first. So, the expression would be following.

```
To_char(to_date(#DIHDEV.MIS_DATE,'dd-MON-YYYY'),'MM')
```

**NOTE:** Runtime batch mis date will be in string format. It needs to be converted to DATE. The date format used here should be a valid SQL date format.

#### 4.2.3 Defining a Parameter

While defining a Parameter, the fields that are displayed are explained as tabulated.

#### Fields and their descriptions

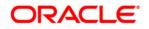

| Fields                     | Description                                                                                                    |  |
|----------------------------|----------------------------------------------------------------------------------------------------|--|
| Fields marked in red aster | isk(*) are mandatory                                                                                                    |  |
| Parameter Name             | The name for the place holder that you want to define.<br>For example, MISDATE, which can be used as a<br>place holder for Date.                                                                                                    |  |
| Parameter Description      | The description for the parameter you want to define.<br>In this example, the description can be, "MISDATE<br>can be used to substitute the date values for each<br>day, dynamically, in mmddyyyy format."                                                                                                    |  |
| Parameter Type             | <ul> <li>There are 3 parameter data types:</li> <li>Constant: Constant data type is selected, for substituting a constant value.</li> <li>RunTime: RunTime data type is selected for substituting a value dynamically, in run time. In the example that is used here, MISDATE can be selected as Run Time, because, it is used to make a substitution, dynamically.</li> <li>CurrDate: CurrDate data type is selected for substituting a value as Current System Date.</li> </ul> |  |
| Value                      | Only for constant types. Holds the actual value that of the parameter                                                                                                    |  |

#### Procedure to define a Parameter

To define a new Parameter:

1. Click the Add (
) button from the tool bar menu. The following window appears.

|                                             | Parameters |
|---------------------------------------------|------------|
| Parameters > Parameters (Definition Mode) > |            |
| * Parameter Definition                      |            |
| Parameter Name *                            |            |
| Parameter Description                       |            |
| Parameter Type                              | Constant V |
| Value *                                     |            |

2. Enter the Parameter Name and description.

Example: Parameter Name: MISDATE

3. Select the Parameter Type from the drop down list and enter the Value in its respective field.

The fields are explained as tabulated in the Fields and their Description section

4. Enter the above details and click **Submit** to save the changes made.

The *Audit Trail* section at the bottom of the window displays the information of the parameter created. The *User Comments* section facilitates you to add or update additional information as comments.

## 5 Defining Source Systems

This option enables to define the External Data Store information. DIH supports Oracle database, XML, EBCDIC, Flat file data sources, DB2, SQL server, Sybase, Teradata, and Big data sources such as HDFS and Hive.

Click the **Data Mapping** option on the LHS and select **External Data Store.** The *External Data Store* window appears in the RHS.

|                                                                                        | es Analytical Applications                                                                                                    |                                            |
|----------------------------------------------------------------------------------------|----------------------------------------------------------------------------------------------------|--------------------------------------------|
| Applications Object Administration System Config                                       | uration & Identity Management My Inbox                                                                                                    |                                            |
| Select Applications<br>Financial Services Data Integration Hub                         | Data Integration Hub > Data Mapping     Data Mapping     Data Mapping     Data Mapping     Data Mapping                                         |                                            |
| Application Data Interface     Application Data Interface     Age Data Mapping         | Parameters<br>Parameters                                                                                                    | External Data Store<br>External Data Store |
| ▶ 🕲 Orchestration<br>▶ 🔀 Execution                                                     | External Data Descriptor<br>External Data Descriptor                                                                                            | Connector<br>Connector                     |
|                                                                                        | I Applications                                                                                                    | 🛅 v 💑 v   US-English v   OFSAD v           |
| Applications Object Administration System Configuration & Identity Select Applications |                                                                                                    |                                            |
| Financial Services Data Integration Hub                                                | Data Integration Hub > Data Mapping > External Data Store                                                                                       |                                            |
| Data Integration Hub                                                                   | External Data Store                                                                                                    | As of Date: 08/08/2014                     |
| Administration     Application Data Interface                                          | Search Name                                                                                                    | S 2                                        |
| Eq Data Mapping                                                                        |                                                                                                    |                                            |
| Orchestration                                                                          | ▲ External Data Store         ☑ III ☑ III ☑ III ☑           Name ▲         Description         Type         DB Connection         File Location | 1 - 4 / 4 🔄 💽 💭 Jump to page               |
| Execution                                                                              |                                                                                                    | FILES Saved 01/22/2015 10:25:00 OFSAD      |
|                                                                                        | FAH_STAGE_SRC Staging Source for Oracle Fusion Accounting Hub ORACLE DB jdbc:oracle:thin:@10.184.133.90:1521:FAH                                | Saved 07/13/2015 18:51:00 OFSAD            |
|                                                                                        | FCUBS_STAGE_SRC Stage Source for Flexcube Universal Banking ORACLE DB jdbc.oracle:thin:@10.184.133.90:1521:FCUBS                                | Saved 07/13/2015 18:50:00 OFSAD            |
|                                                                                        | OBP_STAGE_SRC Staging Source for Oracle Banking Platform ORACLE DB jdbc:oracle.thin:@10.184.133.90:1521:OBP                                     | Saved 07/13/2015 18:51:00 OFSAD            |

In the **Source Systems** section of the *External Data Store* window, you can define, edit, and delete a source.

You can make use of the <u>Search</u> option to search for a specific Source.

This chapter has a section named Creating a Source.

#### 5.1 Creating an External Data Store

While creating a Source, the fields that are displayed are explained as tabulated.

#### Fields and their descriptions

| Fields                 | Description                                                                                         |
|------------------------|----------------------------------------------------------------------------------------------------|
| Fields marked in red a | sterisk(*) are mandatory                                                                            |
| Source Name            | Is the name of the Source we are going to create. Example: USG_FILE_SRC. This must be in uppercase. |

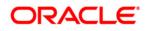

| Fields                 | Description                                                                                                    |
|------------------------|----------------------------------------------------------------------------------------------------|
| Fields marked in red a | asterisk(*) are mandatory                                                                                                    |
| Source Description     | A description for the Source is to be mentioned.<br>Example: The landing zone where all the required files will be arrived for loading data into OFSAA.<br>The available options are:                                                                                                    |
|                        | <ul> <li>EBCDIC: Extended Binary Coded Decimal Interchange Code (EBCDIC) File is a binary code for alphabetic and numeric characters.</li> <li>FILE: American Standard Code for Information Interchange (ASCII) File is a character-encoding scheme.</li> <li>HDFS: Hadoop Distributed File System (HDFS) is an open source and fundamentally a new way of storing and processing data. It enables distributed processing of huge amounts of data across industry-standard servers that both store and process the data, and can scale without any limits HDFS is Big Data in a raw format.</li> <li>HIVE: Hive provides a mechanism to project structure onto the data in Hadoop. Big data in tabulated format. On selecting this option, all the HIVE type files are displayed.</li> <li>ORACLE DB: An Oracle database (DB) is a collection of data treated as a unit. The purpose of a database is to store and retrieve related information. On selecting this option, all the ORACLE DB type files are displayed.</li> <li>XML: Extensible Markup Language (XML) is a markup language that defines a set of rules for encoding documents.</li> <li>DB2: IBM DB2 is a family of database server products. These products support the relational model.</li> <li>SQL Server: Microsoft SQL Server is a relational database management system. It is a software product with the primary function of storing and retrieving data as requested by other software applications which may run either on the same computer or on another computer across a network.</li> <li>Sybase: Sybase produces software to manage and analyze information in relational databases.</li> <li>Teradata: Teradata Corporation provides analytic data platforms, applications and related services. Its products enable users to consolidate data from different sources and make the data available for analysis.</li> </ul> |

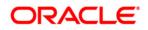

| Fields        | Description                                                                                                    |
|---------------|----------------------------------------------------------------------------------------------------|
| Fields marked | in red asterisk(*) are mandatory                                                                                                    |
|               | <b>Note</b> : For Db2/SQL Server/Teradata/Sybase to work as source for DIH, Jar files with the following JDBC driver classes should be copied into the following paths:       |
|               | 1. <fic_home>/ficweb/webroot/WEB-INF/lib</fic_home>                                                                                                    |
|               | 2. <odi_home>/odi/agent/lib</odi_home>                                                                                                    |
|               | DB2: com.ibm.db2.jcc.DB2Driver                                                                                                    |
|               | SQL Server: com.microsoft.sqlserver.jdbc.SQLServerDriver                                                                                                    |
|               | Teradata: com.ncr.teradata.TeraDriver                                                                                                    |
|               | <ul> <li>Sybase: com.sybase.jdbc3.jdbc.SybDriver</li> </ul>                                                                                                    |
|               | These are third party libraries. Therefore, the names of the files may change for each version. Refer to the documentation of these databases, for the exact name of the file |
|               | which contains these drivers.                                                                                                    |
|               | This field changes depending on the Source type you select.                                                                                                    |
|               | For example:                                                                                                    |
|               | If the Source type is selected as <b>File</b> , the next field is <b>File Location</b> . In this field, you need to mention the location of the file.                         |
|               | Example: /landingzone/inputfiles                                                                                                    |
|               | If the Source type is selected as <b>HDFS</b> , in addition to <b>File Location</b> , the following fie appears:                                                              |
|               | HDFS JDBC URL: In this field, you need to mention the URL of the DB.                                                                                                    |
|               | Example: hdfs:// <host>:<port></port></host>                                                                                                    |
|               | If the Source type is selected as <b>HIVE</b> , in addition to <b>File Location</b> , the following fie appears:                                                              |
|               | JDBC URL: In this field, you need to mention the URL of the DB.                                                                                                    |
|               | Example: jdbc:hive:// <host>:<port>/<schema></schema></port></host>                                                                                                    |
|               | If the Source type is selected as <b>ORACLE DB</b> , the following Fields appear                                                                                              |
|               | URL: In this field you need to mention the URL of the DB                                                                                                    |
|               | <b>Note</b> : The JDBC URL of the DB should be defined using the service name of the D Instance. For example:                                                                 |
|               | jdbc:oracle:thin:@// <hostname>:<port>/<servicename></servicename></port></hostname>                                                                                          |
|               | User ID: Enter the User ID or Schema Name                                                                                                    |
|               | <b>Note</b> : Only the tables that are a part of this Schema can be defined in the Externa Data Descriptor Page.                                                              |
|               | Password : Enter a password                                                                                                    |
|               | If the Source type is selected as <b>SQL Server</b> , the following Fields appear                                                                                             |
|               | URL: In this field, you need to mention the URL of the DB                                                                                                    |
|               | Note: The JDBC URL of the DB should be defined. For example:                                                                                                    |
|               | idhc:salserver:// <hostname>\SOLExpress</hostname>                                                                                                    |

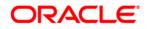

| Fields                 | Description                                                                                                    |
|------------------------|----------------------------------------------------------------------------------------------------|
| Fields marked in red a | sterisk(*) are mandatory                                                                                            |
| Location               | User ID: Enter the User ID                                                                                          |
|                        | Password : Enter password.                                                                                          |
|                        | Schema: Enter the Schema name                                                                                       |
|                        | <b>Note</b> : Only the tables that are a part of this Schema can be defined in the External Data Descriptor Page.   |
|                        | If the Source type is selected as <b>Sybase</b> , the following Fields appear                                       |
|                        | URL: In this field, you need to mention the URL of the DB                                                           |
|                        | Note: The JDBC URL of the DB should be defined. For example:                                                        |
|                        | jdbc:sybase:Tds: <hostname>:<port></port></hostname>                                                                |
|                        | User ID: Enter the User ID                                                                                          |
|                        | Password : Enter password                                                                                           |
|                        | Schema: Enter the Schema name                                                                                       |
|                        | <b>Note:</b> Only the tables that are a part of this Schema can be defined in the External Data Descriptor Page.    |
|                        | If the Source type is selected as <b>Teradata</b> , the following Fields appear                                     |
|                        | URL : where you need to mention the URL of the DB                                                                   |
|                        | <b>Note:</b> The JDBC URL of the DB should be defined. For example:                                                 |
|                        | jdbc:teradata:// <hostname></hostname>                                                                              |
|                        | User ID: Enter the User ID                                                                                          |
|                        | Password : Enter password                                                                                           |
|                        | Schema: Enter the Schema name                                                                                       |
|                        | <b>Note:</b> Only the tables that are a part of this Schema can be defined in the External Data Descriptor Page.    |
|                        | If the Source type is selected as <b>DB2</b> , the following Fields appear                                          |
|                        | URL: In this field, you need to mention the URL of the DB                                                           |
|                        | Note: The JDBC URL of the DB should be defined. For example:                                                        |
|                        | jdbc:db2:// <hostname>[:<port>]/<database></database></port></hostname>                                             |
|                        | User ID: Enter the User ID                                                                                          |
|                        | Password: Enter password                                                                                            |
|                        | Database: Enter the database name                                                                                   |
|                        | <b>Note</b> : Only the tables that are a part of this database can be defined in the External Data Descriptor Page. |
|                        |                                                                                                    |

#### Procedure to create an External Data Store

To create a new source from External Data Store window:

1. Click Add 🖻 button from the tool bar. The *External Data Store* window appears.

| External Data Store                                         |                                                                                                    |  |  |  |
|-------------------------------------------------------------|----------------------------------------------------------------------------------------------------|--|--|--|
| External Data Store > External Data Store (Definition Mode) |                                                                                                    |  |  |  |
| * External Data Store                                       |                                                                                                    |  |  |  |
| Name *                                                      | USQ_FILE_SRC                                                                                                    |  |  |  |
| Description                                                 | The landing zone of all the required files for leading into OFSAA.                                                                                                    |  |  |  |
| Type *                                                      |                                                                                                    |  |  |  |
| URL*                                                        | jdbc/db2//k-hosb-j{-qont-ji-database-j{-qont-ji-database-j}-qont-ji-database-j{-qont-ji-database-j}-qont-ji-database-j{-qont-ji-database-j}-qont-ji-database-j{-qont-ji-database-j}-qont-ji-database-j{-qont-ji-database-j}-qont-ji-database-j}-qont-ji-database-j}-qont-ji-database-j}-qont-ji-database-j}-qont-ji-database-j}-qont-ji-database-j}-qont-ji-database-j}-qont-ji-database-ji-database-j |  |  |  |
| User D*                                                     |                                                                                                    |  |  |  |
| Password *                                                  |                                                                                                    |  |  |  |
|                                                             | Test Connection                                                                                                    |  |  |  |
| Audit Trail User Comments                                   |                                                                                                    |  |  |  |
| System ID:                                                  |                                                                                                    |  |  |  |
| Created By                                                  | Creation Date                                                                                                    |  |  |  |
| Last Modified By                                            | Last Modification Date                                                                                                    |  |  |  |

- 2. Enter the Source Name. Example: USG\_FILE\_SRC and enter a description for the same.
- 3. Select the Source Type from the drop down list. Example: File.
- 4. The rest of the fields will change as per the option selected for Source Type. If Source Type is selected as File, The File Location field needs to me mentioned.

The fields are explained as tabulated in the Fields and their Description section.

- 5. Click "Test Connection" to test the connection details (User ID/ Password) for the database types **DB2**, **HIVE**, **Oracle DB**, **SQL Server**, **Sybase**, and **Teradata**.
- 6. Enter the above details and click **Save**.

The *Audit Trail* section at the bottom of the window displays the information of the source created. The *User Comments* section facilitates you to add or update additional information as comments.

## 6 External Data Descriptor

The External Data Descriptor (EDD) allows defining or registering external source data structures in DIH. The EDD definition can be used for loading and extracting data into/from OFSAA. The control tab is not used for extraction. It is only used when reconciliation is required while loading data into OFSAA.

Click the **Data Mapping** option on the LHS and select **External Data Descriptor.** The *External Data Descriptor* window appears in the RHS.

|                                                                                                    | al Services Analytical App                                                                                                    | lications                                                                                                    |                                                                                                    |                                                                                                    |                                                                                                    | _                                                                                                    |
|----------------------------------------------------------------------------------------------------|----------------------------------------------------------------------------------------------------|----------------------------------------------------------------------------------------------------|----------------------------------------------------------------------------------------------------|----------------------------------------------------------------------------------------------------|----------------------------------------------------------------------------------------------------|----------------------------------------------------------------------------------------------------|
| Applications Object Administration S                                                                                                    | system Configuration & Identity Manag                                                                                                    | ement My Inbox                                                                                                    |                                                                                                    |                                                                                                    |                                                                                                    |                                                                                                    |
| Select Applications                                                                                                    | Data Ir                                                                                                    | ntegration Hub > Data Mapping                                                                                                    |                                                                                                    |                                                                                                    |                                                                                                    |                                                                                                    |
| Financial Services Data Integration Hub                                                                                                    | <b>•</b>                                                                                                    |                                                                                                    |                                                                                                    |                                                                                                    |                                                                                                    |                                                                                                    |
| Data Integration Hub                                                                                                    |                                                                                                    | 🔺 🛃 Data Mapping                                                                                                    |                                                                                                    |                                                                                                    |                                                                                                    |                                                                                                    |
|                                                                                                    |                                                                                                    | Data Mapping                                                                                                    |                                                                                                    |                                                                                                    |                                                                                                    |                                                                                                    |
| Administration                                                                                                    |                                                                                                    | <b>F</b> 113                                                                                                    |                                                                                                    |                                                                                                    |                                                                                                    | 8                                                                                                    |
| Application Data Interface                                                                                                    |                                                                                                    | Parameters                                                                                                    |                                                                                                    |                                                                                                    |                                                                                                    | External Data Store                                                                                                    |
| 🕨 🔄 Data Mapping                                                                                                    |                                                                                                    | Parameters                                                                                                    |                                                                                                    |                                                                                                    |                                                                                                    | External Data Store                                                                                                    |
| Orchestration                                                                                                    |                                                                                                    | External Data Descriptor                                                                                                    |                                                                                                    |                                                                                                    |                                                                                                    | Connector                                                                                                    |
| Execution                                                                                                    |                                                                                                    |                                                                                                    |                                                                                                    |                                                                                                    |                                                                                                    | Connector                                                                                                    |
|                                                                                                    |                                                                                                    | External Data Descriptor                                                                                                    |                                                                                                    |                                                                                                    |                                                                                                    | Connector                                                                                                    |
|                                                                                                    |                                                                                                    |                                                                                                    |                                                                                                    |                                                                                                    |                                                                                                    |                                                                                                    |
|                                                                                                    |                                                                                                    |                                                                                                    |                                                                                                    |                                                                                                    |                                                                                                    |                                                                                                    |
|                                                                                                    | s Analytical Applications                                                                                                    |                                                                                                    |                                                                                                    |                                                                                                    |                                                                                                    |                                                                                                    |
| Applications Object Administration System Configu<br>Select Applications                                                                                                    | uration & Identity Management My Inbox Data Integration Hub > Data M                                                                                                    | tepping > Externel Data Descriptor                                                                                                    |                                                                                                    |                                                                                                    |                                                                                                    |                                                                                                    |
| Applications Object Administration System Configu<br>Select Applications<br>Financial Services Data Integration Hub                                                                                                    | uration & Identity Management My Inbox                                                                                                    |                                                                                                    | ixternal Data Descriptor                                                                                                    |                                                                                                    |                                                                                                    | As of Date: DS/DS/D14                                                                                                    |
| Applications Object Administration System Configu<br>Select Applications<br>Financial Services Data Integration Hub                                                                                                    | uration & Identity Management My Inbox Data Integration Hub > Data A                                                                                                    |                                                                                                    | xternal Data Descriptor                                                                                                    |                                                                                                    |                                                                                                    | As of Date: 08/09/2014                                                                                                    |
| Applications         Object Administration         System Configu           Select Applications         Financial Services Data Integration Hub         Image: Configure Services Data Integration Hub           Image: The Service Service Service Service Services Data Integration Hub         Image: Configure Services Data Integration Hub         Image: Configure Services Data Integration Hub           Image: The Service Service Service Service Services Data Integration Hub         Image: Configure Services Data Integration Hub         Image: Configure Services Data Integration Hub                                                                                                    | uration & Identity Management My Inbox Data Integration Hub > Data A                                                                                                    | E                                                                                                    |                                                                                                    |                                                                                                    |                                                                                                    | As of Date: 05/05/2014                                                                                                    |
| Applications         Object Administration         System Configu<br>Select Applications           Financial Services Data Integration Hub         Image: Configuration Hub         Image: Configuration | uration & Identity Management My Inbox Data Integration Hub > Data A                                                                                                    |                                                                                                    | ixternal Data Descriptor                                                                                                    | 2                                                                                                    |                                                                                                    |                                                                                                    |
| Applications         Object Administration         System Configu<br>Select Applications           Financial Services Data Integration Hub         Image: Containtegration Hub         Image: Containtegration Hub           Image: Containtegration Hub         Image: Containtegration Hub         Image: Containtegration Hub           Image: Containtegration Hub         Image: Containtegration Hub         Image: Containtegration Hub           Image: Containtegration Hub         Image: Containtegration Hub         Image: Containtegration Hub           Image: Containtegration Hub         Image: Containtegration Hub         Image: Containtegration Hub           Image: Containtegration Hub         Image: Containtegration Hub         Image: Containtegration Hub           Image: Containtegration Hub         Image: Containtegration Hub         Image: Containtegration Hub           Image: Containtegration Hub         Image: Containtegration Hub         Image: Containtegration Hub           Image: Containtegration Hub         Image: Containtegration Hub         Image: Containtegration Hub           Image: Containtegration Hub         Image: Containtegration Hub         Image: Containtegration Hub           Image: Containtegration Hub         Image: Containtegration Hub         Image: Containtegration Hub           Image: Containtegration Hub         Image: Containtegration Hub         Image: Containtegration Hub           Image: Containtegration                                                                                                    | uration & Identity Management My Inbox Data Integration Hub > Data A                                                                                                    | E                                                                                                    |                                                                                                    |                                                                                                    | e @   ₹                                                                                                    |                                                                                                    |
| Applications         Object Administration         System Configure           Select Applications         Financial Services Data Integration Hub         Image: Configure         Image: Configure         Image                                                                                                    | uration & Identity Management My Inbox Data Integration Hub > Data M                                                                                                    | r<br>Description                                                                                                    | External Data Store Name                                                                                                    | External Data Store Type                                                                                                    | Status                                                                                                    | 1 - 20 / 68 C D D Jump to page                                                                                                    |
| Applications         Object Administration         System Configu<br>Select Applications           Financial Services Data Integration Hub         Image: Containtegration Hub         Image: Containtegration Hub           Image: Containtegration Hub         Image: Containtegration Hub         Image: Containtegration Hub           Image: Containtegration Hub         Image: Containtegration Hub         Image: Containtegration Hub           Image: Containtegration Hub         Image: Containtegration Hub         Image: Containtegration Hub           Image: Containtegration Hub         Image: Containtegration Hub         Image: Containtegration Hub           Image: Containtegration Hub         Image: Containtegration Hub         Image: Containtegration Hub           Image: Containtegration Hub         Image: Containtegration Hub         Image: Containtegration Hub           Image: Containtegration Hub         Image: Containtegration Hub         Image: Containtegration Hub           Image: Containtegration Hub         Image: Containtegration Hub         Image: Containtegration Hub           Image: Containtegration Hub         Image: Containtegration Hub         Image: Containtegration Hub           Image: Containtegration Hub         Image: Containtegration Hub         Image: Containtegration Hub           Image: Containtegration Hub         Image: Containtegration Hub         Image: Containtegration Hub           Image: Containtegration                                                                                                    | A Identity Management My Inbox Data Integration Hub > Data A Search External Data Store Name A External Data Descripto Name A FLX_ACCONTING_ENTRI                                                                                                    | r<br>Description<br>E5 OBP Stage table for Accounting Entries                                                                                                    | External Data Store Name<br>OBP_STAGE_SRC                                                                                                    | External Data Store Type<br>ORACLE DB                                                                                                    | Status<br>Saved                                                                                                    | 1 - 20 / 68 C C C J Junp to page<br>Last Modified Date Last Modified By<br>07/13/2015 19:03:00 OH/USER                                                                                                    |
| Applications         Object Administration         System Configure           Select Applications         Financial Services Data Integration Hub         Image: Configure         Image: Configure         Image                                                                                                    | uration & Identity Management My Inbox  Data Integration Hub > Data A  A Search  External Data Descripto  Name a  FVX_ACCOUNTING_ENTRI  FVX_ACCOUNTING_ENTRI  FVX_ACCOUNTING_ENTRI                                                                                                    | r<br>Description<br>25 OBP Stoge table for Accounting Entries<br>OBP Stoge table for Account Miggert Map                                                                                                    | External Data Store Name<br>OBP_STAGE_SRC<br>OBP_STAGE_SRC                                                                                                    | External Data Store Type<br>ORACLE DB<br>ORACLE DB                                                                                                    | Status<br>Saved<br>Saved                                                                                                    | 1 - 20 / 68 ( C D ) Jume to page     Lest Modified Day     07/15/2015 19:03:00 DH/USER     07/15/2015 19:03:00 DH/USER                                                                                                    |
| Applications         Object Administration         System Configure           Select Applications         Financial Services Data Integration Hub         Image: Configure         Image: Configure         Image                                                                                                    | A Identity Management My Inbox     Data Integration Hub > Data     Search     External Data Store Name     External Data Descripto     Rame a     FUX_ACCONNTING_ENTRI     FUX_ACCONNTING_ENTRI     FUX_ACCONNTING_ENTRI     FUX_ACCONNTING_ENTRI     FUX_ACCONNTING_ENTRI     FUX_ACCONNTING_ENTRI     FUX_ACCONNTING_ENTRI     FUX_ACCONNTING_ENTRI     FUX_ACCONNTING_ENTRI     FUX_ACCONNTING_ENTRI     FUX_ACCONNTING_ENTRI                                                                                                    | r<br>Description<br>E5 OBP Stage table for Accounting Entries                                                                                                    | External Data Store Name<br>OBP_STAGE_SRC                                                                                                    | External Data Store Type<br>ORACLE DB                                                                                                    | Status<br>Saved                                                                                                    | 1 - 20 / 68 C C C J Junp to page<br>Last Modified Date Last Modified By<br>07/13/2015 19:03:00 OH/USER                                                                                                    |
| Applications         Object Administration         System Configure           Select Applications         Financial Services Data Integration Hub         Image: Configure         Image: Configure         Image                                                                                                    | uration & Identity Management My Inbox  Data Integration Hub > Data A  A Search  External Data Descripto  Name a  FVX_ACCOUNTING_ENTRI  FVX_ACCOUNTING_ENTRI  FVX_ACCOUNTING_ENTRI                                                                                                    | r Pescription Post State Table for Accounting Entries OEP Stage table for Account Mager Map OEP Stage table for Account Mager Map OEP Stage table for Account Rea Ters                                                                                                    | External Data Store Name<br>OBP_STAGE_SRC<br>OBP_STAGE_SRC<br>OBP_STAGE_SRC                                                                                                    | External Data Store Type<br>ORACLE DB<br>ORACLE DB<br>ORACLE DB<br>ORACLE DB                                                                                                    | Status<br>Saved<br>Saved<br>Saved                                                                                                    | 1 - 20 / 68      10 D Jump to page     Last Modified Date     07/13/0015 19/03/00 DHI-USER     07/13/0015 19/03/00 DHI-USER     07/13/0015 19/03/00 DHI-USER                                                                                                    |
| Applications         Object Administration         System Configure           Select Applications         Financial Services Data Integration Hub         Image: Configure         Image: Configure         Image                                                                                                    | A Search External Data Descripto Ptx_ACCT_MTGANT_MASTER Ptx_ACCT_MTGANT_MASTER                                                                                                    | r<br>Description<br>SOIP Stage table for Accounting Entries<br>OEP Stage table for Account Migrari Map<br>OEP Stage table for Account Real Time<br>OEP Stage table for Account Real Time<br>OEP Stage table for Action Reas Master                                                                                                    | External Data Store Name<br>OBP_STAGE_SRC<br>OBP_STAGE_SRC<br>OBP_STAGE_SRC<br>OBP_STAGE_SRC                                                                                                    | External Data Store Type<br>ORACLE DB<br>ORACLE DB<br>ORACLE DB<br>ORACLE DB<br>ORACLE DB                                                                                                    | Status<br>Saved<br>Saved<br>Saved<br>Saved                                                                                                    | 1 - 20 / 68 C C D D Jump to page<br>Last Modified Data Last Modified Dy<br>07/130015 190300 DHUSER<br>07/130015 190300 DHUSER<br>07/130015 190300 DHUSER                                                                                                    |
| Applications         Object Administration         System Configure           Select Applications         Financial Services Data Integration Hub         Image: Configure         Image: Configure         Image                                                                                                    | A Identity Management My Inbox     Data Integration Hub > Data A     Search     External Data Store Name     External Data Descripto     REX_ACCT_MITGANT_MA     FUX_ACCT_MITGANT_MA     FUX_ACCT_MITGANT_MA     FUX_ACCT_ATITGNAT_MASTER     FUX_ACTT_CODES                                                                                                    | Pescription     Description     OBP Stage table for Accounting Entries     OBP Stage table for Account Right Map     OBP Stage table for Account Right Map     OBP Stage table for Account Right Terrs     OBP Stage table for Account Right Reson Master     OBP Stage table for Account Right Reson                                                                                                    | External Data Store Name<br>OBP_STAGE_SRC<br>OBP_STAGE_SRC<br>OBP_STAGE_SRC<br>OBP_STAGE_SRC<br>OBP_STAGE_SRC                                                                                                    | External Data Store Type<br>ORACLE DB<br>ORACLE DB<br>ORACLE DB<br>ORACLE DB<br>ORACLE DB                                                                                                    | Status<br>Saved<br>Saved<br>Saved<br>Saved<br>Saved<br>Saved                                                                                                    | 1 - 20 / 66 C (21 ) Jung to page<br>Last Modified Date Last Modified Dy<br>07/13/015 19:030 DHUSER<br>07/13/015 19:0300 DHUSER<br>07/13/015 19:0300 DHUSER<br>07/13/015 19:0300 DHUSER<br>07/13/015 19:0300 DHUSER                                                                                                    |
| Applications         Object Administration         System Configure           Select Applications         Financial Services Data Integration Hub         Image: Configure         Image: Configure         Image                                                                                                    | A Search External Data Descripto  A Search External Data Descripto  Nume ▲  FX_ACCOUNTING_ENTRI  FX_ACCOUNTING_ENTRI FX_ACCOUNTING_ENTRI FX_ACCOUNTING_ENTRI FX_ACCOUN  | Pescription     Core Stage table for Accounting Entries     OPP Stage table for Accounting Entries     OPP Stage table for Account Migran Mag     OPP Stage table for Account Migran     OPP Stage table for Account Ren     OPP Stage table for Account Ren     OPP Stage table for Account Ren     OPP Stage table for Account Ren     OPP Stage table for Account Ren     OPP Stage table for Account Ren     OPP Stage table for Account Ren     OPP Stage table for Account Ren     OPP Stage table for Account Ren     OPP Stage table for Account Ren     OPP Stage table for Account Ren     OPP Stage table for Account Ren     OPP Stage table for Account Ren     OPP Stage table for Account Ren     OPP Stage table for Collimerate                                                                                                    | External Data Store Name<br>OBP_STAGE_SRC<br>OBP_STAGE_SRC<br>OBP_STAGE_SRC<br>OBP_STAGE_SRC<br>OBP_STAGE_SRC<br>OBP_STAGE_SRC<br>OBP_STAGE_SRC                                                                                                    | External Data Store Type<br>ORACLE DB<br>ORACLE DB<br>ORACLE DB<br>ORACLE DB<br>ORACLE DB<br>ORACLE DB<br>ORACLE DB<br>ORACLE DB<br>ORACLE DB                                                                                                    | Status<br>Saved<br>Saved<br>Saved<br>Saved<br>Saved<br>Saved<br>Saved                                                                                                    | 20/66                                                                                                    |
| Applications         Object Administration         System Configure           Select Applications         Financial Services Data Integration Hub         Image: Configure         Image: Configure         Image                                                                                                    | A Search Control A Identity Management My Inbox  Data Integration Hub > Data  A Search External Data Descripto  Name A  FLX_ACCOUNTING_ENTRI  FLX_ACCOUNTING_ENTRI  FLX_ACCT_ANTE_TIERS  FLX_ACCT_ANTE_TIERS  FLX_ANK_CODES  FLX_BANK_CODES  FLX_BUSINESS_UNIT  FLX_COLLATERAL                                                                                                    | Consciption     Construction     Construction     Constend     Construction     Construction     Construction     Constr | Name<br>External Data Store Name<br>OBP_STAGE_SRC<br>OBP_STAGE_SRC<br>OBP_STAGE_SRC<br>OBP_STAGE_SRC<br>OBP_STAGE_SRC<br>OBP_STAGE_SRC<br>OBP_STAGE_SRC<br>OBP_STAGE_SRC                                                                                                    | Caller Control Control | Status<br>Saved<br>Saved<br>Saved<br>Saved<br>Saved<br>Saved<br>Saved                                                                                                    | 1 - 20/ 68 C C D Lump to page     Last Modified Dire Last Modified Dire     07/13/2015 19:03:00 DHU/SER     07/13/2015 19:03:00 DHU/SER     07/13/2015 19:03:00 DHU/SER     07/13/2015 19:03:00 DHU/SER     07/13/2015 19:03:00 DHU/SER     07/13/2015 19:03:00 DHU/SER     07/13/2015 19:03:00 DHU/SER     07/13/2015 19:03:00 DHU/SER     07/13/2015 19:03:00 DHU/SER     07/13/2015 19:03:00 DHU/SER     07/13/2015 19:03:00 DHU/SER                                                                                                    |
| Applications         Object Administration         System Configure           Select Applications         Financial Services Data Integration Hub         Image: Configure         Image: Configure         Image                                                                                                    | A Search  A Gentity Management My Inbox  Data Integration Hub > Data A  Search  External Data Store Name  A External Data Descripto  Name A  FXX_ACCT_MITGANT_MAX  FXX_ACCT_MITGANT_MAX  FXX_ACCT_MIT | Pescription     Description     OP Stage table for Accounting Entries     OP Stage table for Accounting Entries     OP Stage table for Account Mager May     OP Stage table for Actions Rear Terrs     OP Stage table for Actions Rear Terrs     OP Stage table for Callettine     OP Stage table for Callettine     OP Stage table for Callettine     OP Stage table for Callettine     OP Stage table for Callettine     OP Stage table for Callettine     OP Stage table for Callettine     OP Stage table for Callettine     OP Stage table for Callettine     OP Stage table for Callettine                                                                                                    | Name<br>OP_STAGE_SRC<br>OP_STAGE_SRC<br>OP_STAGE_SRC<br>OP_STAGE_SRC<br>OP_STAGE_SRC<br>OP_STAGE_SRC<br>OP_STAGE_SRC<br>OP_STAGE_SRC<br>OP_STAGE_SRC<br>OP_STAGE_SRC                                                                                                    | Estemal Data Store Type<br>ORACLE DB<br>ORACLE DB<br>ORACLE DB<br>ORACLE DB<br>ORACLE DB<br>ORACLE DB<br>ORACLE DB<br>ORACLE DB<br>ORACLE DB<br>ORACLE DB<br>ORACLE DB                                                                                                    | Status<br>Saved<br>Saved<br>Saved<br>Saved<br>Saved<br>Saved<br>Saved<br>Saved<br>Saved<br>Saved<br>Saved<br>Saved                                                                         | 1 - 20 / 65      10 June to page     Last Modified Data     07/130015 19:0300 DHUSER     07/130015 19:0300 DHUSER     000000000000000000000000000000000                                                                                                    |
| Applications         Object Administration         System Configure           Select Applications         Financial Services Data Integration Hub         Image: Configure         Image: Configure         Image                                                                                                    | A Search  A Search  A Search  Common Data Integration Hub > Data  A Search  Common Data Store Name  A Search  Common Data Descripto  Name A  FLX_ACOT_MITGANT_MASTER  FLX_ACOT_MITGANT_MASTER  FLX_ARON_KODES  FLX_DISINESS_UNIT  FLX_ARON_KODES  FLX_DISINESS_UNIT  FLX_COLLATERAL  FLX_COLLATERAL  FLX_FLX_COLLATERAL  FLX_FLX_COLLATERAL  FLX_FLX_COLLATERAL  FLX_FLX_FLX_ | Perception     OPP Stage table for Accounting Entries     OPP Stage table for Account Migrari Map     OPP Stage table for Account Migrari Map     OPP Stage table for Account Migrari Map     OPP Stage table for Account Migrari Map     OPP Stage table for Action Reason Master     OPP Stage table for California     OPP Stage table for California     OPP Stage table for California     OPP Stage table for California     OPP Stage table for California     OPP Stage table for California     OPP Stage table for California     OPP Stage table for California     OPP Stage table for California     OPP Stage table for California     OPP Stage table for California     OPP Stage table for California                                                                                                    | Name<br>External Data Store Name<br>OBP_STAGE_SRC<br>OBP_STAGE_SRC<br>OBP_STAGE_SRC<br>OBP_STAGE_SRC<br>OBP_STAGE_SRC<br>OBP_STAGE_SRC<br>OBP_STAGE_SRC<br>OBP_STAGE_SRC<br>OBP_STAGE_SRC<br>OBP_STAGE_SRC                                                                                                    | CALLE DE<br>ORACLE DE<br>ORACLE DE<br>ORACLE DE<br>ORACLE DE<br>ORACLE DE<br>ORACLE DE<br>ORACLE DE<br>ORACLE DE<br>ORACLE DE<br>ORACLE DE<br>ORACLE DE<br>ORACLE DE                                                                                                    | Status<br>Saved<br>Saved<br>Saved<br>Saved<br>Saved<br>Saved<br>Saved<br>Saved<br>Saved<br>Saved<br>Saved<br>Saved                                                                         | 1 - 20/ 68 C C C C June to page     Last Modified Due     Construction     Construction     Constructio |
| Applications         Object Administration         System Configure           Select Applications         Financial Services Data Integration Hub         Image: Configure         Image: Configure         Image                                                                                                    | Autor & Identity Management My Inbox                                                                                                    | Comparison of the control of the control of th | External Data Store Name<br>OBP_STAGE_SRC<br>OBP_STAGE_SRC<br>OBP_STAGE_SRC<br>OBP_STAGE_SRC<br>OBP_STAGE_SRC<br>OBP_STAGE_SRC<br>OBP_STAGE_SRC<br>OBP_STAGE_SRC<br>OBP_STAGE_SRC<br>OBP_STAGE_SRC<br>OBP_STAGE_SRC                                                                                                    | External Data Store Type<br>ORACLE DB<br>ORACLE DB<br>ORACLE DB<br>ORACLE DB<br>ORACLE DB<br>ORACLE DB<br>ORACLE DB<br>ORACLE DB<br>ORACLE DB<br>ORACLE DB<br>ORACLE DB<br>ORACLE DB<br>ORACLE DB                                                                                                    | Status<br>Saved<br>Saved<br>Saved<br>Saved<br>Saved<br>Saved<br>Saved<br>Saved<br>Saved<br>Saved<br>Saved                                                                                  | 1 - 20 / 68 C (C) Living to page      Last Modified Day     07/13/015 19:03:00 DHUSER     07/13/015 19:03:00 DHUSER                                                                                                    |
| Applications         Object Administration         System Configure           Select Applications         Financial Services Data Integration Hub         Image: Configure         Image: Configure         Image                                                                                                    | uration & Identity Management My Inbox  Data Integration Hub > Data  A Search External Data Descripto  Name ▲  FLX_ACCOLINTING_ENTRI  FLX_ACCOLINTING_ENTRI  FLX_ACCOLINTING_ENTRI  FLX_ACCOLINTING_ENTRI  FLX_ACCOLINTING_ENTRI  FLX_ACCOLINTING_ENTRI  FLX_ACCOLINTING_ENTRI  FLX_ACCOLINTING_ENTRI  FLX_ACCOLINTING_ENTRI  FLX_ACCOLINTING_ENTRI  FLX_COLINTERAL  FLX_COLINTERAL FLX_COLINTERAL FLX_COLINTERAL FLX_COLINTERAL FLX_COLINTERAL FLX_COLINTERAL FLX_COLINTERAL FLX_COLINTERAL FLX_COLINTERAL FLX_COLINTERAL FLX_COLINTERAL FLX_COLINTERAL FLX_COLINTERAL FLX_COLINTERAL FLX_COLINTERAL FLX_COLINTERAL FLX_COLINTERAL FLX_COLI  | Pescription     Control Control Control     Control Control     Control Control     Control Control     Control     Contro     Control     Contro | Name External Data Store Name OBP_STAGE_SRC OBP_STAGE_SRC  | CALLEDS<br>CRACLE DB<br>ORACLE DB<br>ORACLE DB<br>ORACLE DB<br>ORACLE DB<br>ORACLE DB<br>ORACLE DB<br>ORACLE DB<br>ORACLE DB<br>ORACLE DB<br>ORACLE DB<br>ORACLE DB<br>ORACLE DB<br>ORACLE DB<br>ORACLE DB                                                                                                    | Status<br>Saved<br>Saved<br>Saved<br>Saved<br>Saved<br>Saved<br>Saved<br>Saved<br>Saved<br>Saved<br>Saved<br>Saved<br>Saved<br>Saved<br>Saved                                              | 1 - 20 / 68                                                                                                    |
| Applications         Object Administration         System Configure           Select Applications         Financial Services Data Integration Hub         Image: Configure         Image: Configure         Image                                                                                                    | A Identity Management My Inbox     Data Integration Hub > Data A     Search     External Data Store Name     External Data Store Name     FLX_ACCOLNTING_ENTRI     FLX_ACCT_NTRIAN_TMA     FLX_ACCT_NTRIAN_TMA     FLX_ACCT_NTRIAN_MASTER     FLX_DATATE_TERS     FLX_ADAT_CODES     FLX_BANKC_CODES     FLX_DATATE_ALMASTE     FLX_COLLECTOR_CONTAI     FLX_COLLECTOR_CONTAI     FLX_COLLECTOR_CONTAI     FLX_COLLECTOR_CONTAI     FLX_COLLECTOR_CONTAI     FLX_COLLECTOR_CONTAI     FLX_COLLECTOR_CONTAI     FLX_COLLECTORS     FLX_COLLECTOR_CONTAI     FLX_COLLECTOR_CONTAI     FL     | Pescription     Description     Descripti | Name<br>External Data Store Name<br>OBP_STAGE_SRC<br>OBP_STAGE_SRC<br>OBP_STAGE_SRC<br>OBP_STAGE_SRC<br>OBP_STAGE_SRC<br>OBP_STAGE_SRC<br>OBP_STAGE_SRC<br>OBP_STAGE_SRC<br>OBP_STAGE_SRC<br>OBP_STAGE_SRC<br>OBP_STAGE_SRC                                                                                                    | CALL DE<br>CALLEDE<br>ORACLE DE<br>ORACLE DE<br>ORACLE DE<br>ORACLE DE<br>ORACLE DE<br>ORACLE DE<br>ORACLE DE<br>ORACLE DE<br>ORACLE DE<br>ORACLE DE<br>ORACLE DE<br>ORACLE DE<br>ORACLE DE<br>ORACLE DE<br>ORACLE DE                                                                                                    | Status<br>Saved<br>Saved<br>Saved<br>Saved<br>Saved<br>Saved<br>Saved<br>Saved<br>Saved<br>Saved<br>Saved<br>Saved<br>Saved<br>Saved<br>Saved<br>Saved<br>Saved<br>Saved                   | 1 - 20/ 68     CODE Jump to page      Last Modified Data     Code Jump to page      Last Modified Data     Code Jump to page      O7/130015 190300 DHUSER      O7/130015 190300 DHUSER      O/130015 190300 DHUSER     |
| Applications         Object Administration         System Configure           Select Applications         Financial Services Data Integration Hub         Image: Configure         Image: Configure         Image                                                                                                    | Autor & Identity Management My Inbox  Data Integration Hub > Data  A Search External Data Descripto  Name ▲  FX_ACOT_MITIOANT_MAN  FX_ACOT_MITIOANT_MAN  FX_ACOT_MITIOANT_MAN  FX_ACOT_MITIOANT_MAN  FX_ACOT_MITIOANT_MAN  FX_ACOT_MITIOANT_MAN  FX_ACOT_MITIOANT_MAN  FX_ACOT_MITIOANT_MAN  FX_ACOT_MITIOANT_MAN  FX_COLLECTOR_OONTAN  FX_COLLECTOR_OONTAN  FX_COLLECTOR_ONTAN  FX_COLLECTOR_ONT  | Perscription     Composition     Composit | Name External Data Store Name OBP_STAGE_SRC OBP_STAGE_SRC  | CALLE DE<br>ORACLE DE<br>ORACLE DE<br>ORACLE DE<br>ORACLE DE<br>ORACLE DE<br>ORACLE DE<br>ORACLE DE<br>ORACLE DE<br>ORACLE DE<br>ORACLE DE<br>ORACLE DE<br>ORACLE DE<br>ORACLE DE<br>ORACLE DE<br>ORACLE DE<br>ORACLE DE                                                                                                    | Status<br>Saved<br>Saved<br>Saved<br>Saved<br>Saved<br>Saved<br>Saved<br>Saved<br>Saved<br>Saved<br>Saved<br>Saved<br>Saved<br>Saved<br>Saved<br>Saved<br>Saved<br>Saved                   | 20 / 68      C                                                                                                    |
| Applications         Object Administration         System Configure           Select Applications         Financial Services Data Integration Hub         Image: Configure         Image: Configure         Image                                                                                                    | A Search     External Data Store Name     A Search     External Data Store Name     A Search     External Data Store Name     A Search     External Data Description     PLX_ACCU_NTING_ENTERN     PLX_ACCU_NTING_ENTERN     PLX_ACCU_NTING_ENTERN     PLX_ACCU_NTING_ENTERN     PLX_ACCU_NTING_ENTERN     PLX_ACCU_NTING_ENTERN     PLX_ACCU_NTING_ENTERN     PLX_COLLATERAL_WASTE     PLX_COLLATERAL_MASTE     PLX_COLLATERAL_MASTERAL_MASTERAL_MASTERAL_MASTERAL_MASTERAL_MASTERAL_MASTERAL_MASTERAL_MASTERAL_MASTERAL_MASTERAL_MASTERAL_MASTERAL_MASTERAL     | Composition     Composition     Compositi | Name External Data Store Name OdP_STAGE_SRC OdP_STAGE_SRC OdP_SRC OdP_STAGE_SRC OdP_STAGE_SRC OdP_ST | CALLE DE<br>ORACLE DE<br>ORACLE DE<br>ORACLE DE<br>ORACLE DE<br>ORACLE DE<br>ORACLE DE<br>ORACLE DE<br>ORACLE DE<br>ORACLE DE<br>ORACLE DE<br>ORACLE DE<br>ORACLE DE<br>ORACLE DE<br>ORACLE DE<br>ORACLE DE<br>ORACLE DE<br>ORACLE DE<br>ORACLE DE                                                                                                    | Status<br>Saved<br>Saved<br>Saved<br>Saved<br>Saved<br>Saved<br>Saved<br>Saved<br>Saved<br>Saved<br>Saved<br>Saved<br>Saved<br>Saved<br>Saved<br>Saved<br>Saved<br>Saved<br>Saved<br>Saved | 1 - 20/ 68 C C D Lump to page     Last Modified Due     Control (C) C D C Last Modified Due     Control (C) C D C D C D C D C D C D C D C D C D C                                                                                                    |
| Applications         Object Administration         System Configure           Select Applications         Financial Services Data Integration Hub         Image: Configure         Image: Configure         Image                                                                                                    | A Search                                                                                                    | Pessription     Core Stage table for Accounting Entries     OPP Stage table for Accounting Entries     OPP Stage table for Accounting Entries     OPP Stage table for Accounting Entries     OPP Stage table for Accounting Entries     OPP Stage table for Accounting Entries     OPP Stage table for Accounting Entries     OPP Stage table for Accounting Entries     OPP Stage table for Accounting Entries     OPP Stage table for Accounting Entries     OPP Stage table for Cablerating     OPP Stage table for Cablerating     OPP Stage  | Name           External Data Store Name           OBP_STAGE_SRC           OBP_STAGE_SRC           I OBP_STAGE_SRC           I OBP_STAGE_SRC           I OBP_STAGE_SRC           I OBP_STAGE_SRC           I OBP_STAGE_SRC                                                                                                    | CALLE DB<br>ORACLE DB<br>ORACLE DB<br>ORACLE DB<br>ORACLE DB<br>ORACLE DB<br>ORACLE DB<br>ORACLE DB<br>ORACLE DB<br>ORACLE DB<br>ORACLE DB<br>ORACLE DB<br>ORACLE DB<br>ORACLE DB<br>ORACLE DB<br>ORACLE DB<br>ORACLE DB<br>ORACLE DB<br>ORACLE DB<br>ORACLE DB                                                                                                    | Status<br>Saved<br>Saved<br>Saved<br>Saved<br>Saved<br>Saved<br>Saved<br>Saved<br>Saved<br>Saved<br>Saved<br>Saved<br>Saved<br>Saved<br>Saved<br>Saved<br>Saved<br>Saved                   | 1 - 20/69     10     10     10     10     10     10     10     10     10     10     10     10     10     10     10     10     10     10     10     10     10     10     10     10     10     10     10     10     10     10     10     10     10     10     10     10     10     10     10     10     10     10     10     10     10     10     10     10     10     10     10     10     10     10     10     10     10     10     10     10     10     10     10     10     10     10     10     10     10     10     10     10     10     10     10     10     10     10     10     10     10     10     10     10     10     10     10     10     10     10     10     10     10     10     10     10     10     10     10     10     10     10     10     10     10     10     10     10     10     10     10     10     10     10     10     10     10     10     10     10     10     10     10     10     10     10     10     10     10     10     10     10     10     10     10     10     10     10     10     10     10     10     10     10     10     10     10     10     10     10     10     10     10     10     10     10     10     10     10     10     10     10     10     10     10     10     10     10     10     10     10     10     10     10     10     10     10     10     10     10     10     10     10     10     10     10     10     10     10     10     10     10     10     10     10     10     10     10     10     10     10     10     10     10     10     10     10     10     10     10     10     10     10     10     10     10     10     10     10     10     10     10     10     10     10     10     10     10     10     10     10     10     10     10     10     10     10     10     10     10     10     10     10     10     10     10     10     10     10     10     10     10     10     10     10     10     10     10     10     10     10     10     10     10     10     10     10     10     10     10     10     10     10     10     10     10     10     10     10     10     10     10     10     10     10     10     10     10     10     10   |
| Applications         Object Administration         System Configure           Select Applications         Financial Services Data Integration Hub         Image: Configure         Image: Configure         Image                                                                                                    | A Search     External Data Store Name     A Search     External Data Store Name     A Search     External Data Store Name     A Search     External Data Description     PLX_ACCU_NTING_ENTERN     PLX_ACCU_NTING_ENTERN     PLX_ACCU_NTING_ENTERN     PLX_ACCU_NTING_ENTERN     PLX_ACCU_NTING_ENTERN     PLX_ACCU_NTING_ENTERN     PLX_ACCU_NTING_ENTERN     PLX_COLLATERAL_WASTE     PLX_COLLATERAL_MASTE     PLX_COLLATERAL_MASTERAL_MASTERAL_MASTERAL_MASTERAL_MASTERAL_MASTERAL_MASTERAL_MASTERAL_MASTERAL_MASTERAL_MASTERAL_MASTERAL_MASTERAL_MASTERAL     | Pessription     Core Stage table for Accounting Entries     OPP Stage table for Accounting Entries     OPP Stage table for Accounting Entries     OPP Stage table for Accounting Entries     OPP Stage table for Accounting Entries     OPP Stage table for Accounting Entries     OPP Stage table for Accounting Entries     OPP Stage table for Accounting Entries     OPP Stage table for Accounting Entries     OPP Stage table for Accounting Entries     OPP Stage table for Cablerating     OPP Stage table for Cablerating     OPP Stage  | Name External Data Store Name OdP_STAGE_SRC OdP_STAGE_SRC OdP_SRC OdP_STAGE_SRC OdP_STAGE_SRC OdP_ST | CALLE DE<br>ORACLE DE<br>ORACLE DE<br>ORACLE DE<br>ORACLE DE<br>ORACLE DE<br>ORACLE DE<br>ORACLE DE<br>ORACLE DE<br>ORACLE DE<br>ORACLE DE<br>ORACLE DE<br>ORACLE DE<br>ORACLE DE<br>ORACLE DE<br>ORACLE DE<br>ORACLE DE<br>ORACLE DE<br>ORACLE DE                                                                                                    | Status<br>Saved<br>Saved<br>Saved<br>Saved<br>Saved<br>Saved<br>Saved<br>Saved<br>Saved<br>Saved<br>Saved<br>Saved<br>Saved<br>Saved<br>Saved<br>Saved<br>Saved<br>Saved<br>Saved<br>Saved | 1 - 20/ 68 C C D Lump to page     Last Modified Due     Control (C) C D C Last Modified Due     Control (C) C D C D C D C D C D C D C D C D C D C                                                                                                    |

This chapter has a section named creating an EDD.

### 6.1 Creating an EDD

While creating an EDD, the fields that are displayed are explained as tabulated.

#### Fields and their descriptions

In the Source Data tab:

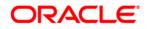

| Fields                     | Description                                                                                                    |
|----------------------------|----------------------------------------------------------------------------------------------------|
| Fields marked in red aster | isk(*) are mandatory                                                                                                    |
| Data File Name             | You can add multiple data files to an EDD. For<br>example, You need to add Term Deposits Contracts<br>data file. There are Term Deposits Contracts data<br>files for Retail as well as Corporate accounts.<br>Therefore, to get both these details, you first add the<br>Term Deposits Contracts data file for Retail accounts,<br>say, td_contracts%#MISDATE%_1.csv and as the<br>next record, add Term Deposits Contracts data file for<br>Corporate accounts.<br>Example: td_contracts%#MISDATE%_1.csv |
| Record Delimiter           | <ul> <li>The records are stored differently in different operating systems. The options available are:</li> <li>MS-DOS</li> <li>Unix</li> <li>No Record Delimiter</li> <li>Other</li> <li>With respect to the example, select Unix.</li> </ul>                                                                                                    |
| Read from template         | A template contains all the values and is in Excel file<br>format. If the template is not available, you need to<br>create it manually by clicking the Add button,<br>under <i>Source Data Elements</i> tab. If the template is<br>available, you can browse for the template. Refer to<br>the <u>File SDI Template</u> .                                                                                                    |

#### In the Data Elements tab:

| Fields                     | Description                                                                                                    |
|----------------------------|----------------------------------------------------------------------------------------------------|
| Fields marked in red aster | isk(*) are mandatory                                                                                                    |
| Name                       | Name of the field in EDD.<br>Example: Field name in a file or column name in a<br>table.                                       |
|                            | Note: Field name of XML type should not be more<br>than 25 characters and for others should not be more<br>than 30 characters. |

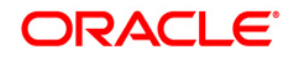

| Fields                     | Description                                                                                                    |
|----------------------------|----------------------------------------------------------------------------------------------------|
| Fields marked in red aster | isk(*) are mandatory                                                                                                    |
| Туре                       | This shows the Data type of the field.                                                                                                    |
|                            | Example: String, Number, EBCDIC and so on.                                                                                                    |
| Physical Length            | This is applicable only for EBCDIC format. This is the length of EBCDIC data type. In case of file, it is length only.                                                                                                    |
| Logical Length             | This is applicable only for EBCDIC format. This is the logical length of EBCDIC data type. It gets automatically calculated in template based EDD creation. In case of file, it is available.                                                                                                    |
| Precision                  | It is to specify the decimal point.<br>Example: 10.3.                                                                                                    |
| Format                     | It is the format to specify the date format.<br>Example: YYYY-MM-DD. The format should be in capitals.                                                                                                    |
| Record Type Code           | This identifies the Record type in a file where Header,<br>Trailer and Data are of different record length and<br>type. The values can be any string available in the<br>text file. This value is only possible for the first field in<br>a file.<br>Example: The values can be DATA; CTRL to specify<br>it is a control record. |

#### In the Control tab:

| Fields                                         | Description                   |  |  |  |
|------------------------------------------------|-------------------------------|--|--|--|
| Fields marked in red asterisk(*) are mandatory |                               |  |  |  |
| File Name                                      | Specify the name of the file. |  |  |  |

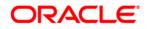

| Fields                     | Description                                                                                                    |
|----------------------------|----------------------------------------------------------------------------------------------------|
| Fields marked in red aster | isk(*) are mandatory                                                                                                    |
| File Format                | <ul> <li>There are 2 options:</li> <li>Fixed Length: The file will have records and columns with a fixed length. Each column will have a predetermined and unchanging size, set when the record layout is designed, and the sum of the column sizes will add up to the record size.</li> <li>Delimited: There will be a separation of the records and columns using a delimiter character like comma, semicolon, hyphen and so on.</li> </ul>                                                                             |
|                            | With respect to the above example, select <i>Delimited</i> .                                                                                                    |
| Column Delimiter           | If the File Format is selected as Fixed Length, the<br>Column Delimiter would by default be Other.<br>If the File format is selected as Delimited, the<br>following options are available in the drop down list.<br>• Other<br>• Space<br>• Semicolon<br>• Comma<br>• Tab<br>With respect to the above example, select <i>Comma</i> .                                                                                                    |
| Record Type Code           | Used to uniquely identify a record within a file. Many<br>times, Bank provides file having data and control<br>record within same file. In that case, in order to<br>distinguish between data record and control record,<br>the first field is Record Type. It has a specific value to<br>identify that. Here, specify the value that identifies the<br>Data. Values can be 'DATA' and so on. For Control<br>record, the value is specified under control tab. Only<br>the first field of a file is used for Record Type. |

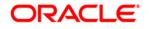

| Fields                     | Description                                                                                                    |
|----------------------------|----------------------------------------------------------------------------------------------------|
| Fields marked in red aster | isk(*) are mandatory                                                                                                    |
| Record Delimitter          | <ul> <li>The records are stored differently in different operating systems. The options available are:</li> <li>MS-DOS</li> <li>Unix</li> <li>No Record Delimiter</li> <li>Other</li> <li>With respect to the example, select Unix.</li> </ul>                |
| Text Qualifier             | It's a character that identifies a text. This is used<br>when some characters exists within a text. Generally,<br>double quotes are used, prefixed and suffixed with a<br>text. This is optional.                                                             |
| Skip number of records     | The number of records to be skipped is to be mentioned. The records are skipped from the top. Generally, this is to skip the Headers.                                                                                                    |
| Decimal separator          | This mentions up to which decimal digit you want to view the result in.                                                                                                    |
| Record Type Length         | This is applicable only for Control records that are of<br>Fixed length. The length of the record type value to<br>pickup the correct record. For example, if control<br>record is "DATATotal Records400" .and DATA is the<br>Record type, the length is '4'. |
| Control Name Length        | Based on the above example, Control name is "Total Records". Hence, the Control Name Length is '13'.                                                                                                    |
| Control Value Length       | Based on the above example, the Control value is 400. Hence, the length of the control Value is '3'                                                                                                    |

#### Procedure to create an EDD

To create a new EDD from the External Data Descriptor window,

- 1. Click the Add 🖻 button from the tool bar. The *External Data Descriptor Specifications* window appears. This screen is divided into two sections, Source Details and External Data Descriptor Specification Details.
- In the Source Details section, select the Source Code from the drop down list. The Source Code is the Source you had created. In this example it is, USG\_FILE\_SRC. The values in <u>creating an</u> external data store example is used. The description comes up automatically.

#### NOTE:

- The fields in the External Data Descriptor Specification Details section changes as per the Source Code selected.
- For HDFS data, the working date format is yyyy-MM-dd.
- For Hive table, the working date format is dd-MON-yyyy.
- For Sybase source database, date data type is not supported. It has to be timestamp.
- For file extract, SDI date format is not supported. By default it produces timestamp. If a particular format is required then derived column has to be defined with specific format in connector.

|                                                   |                                     | External Da   | ta Descriptor          |        |                  |
|---------------------------------------------------|-------------------------------------|---------------|------------------------|--------|------------------|
| External Data Descriptor > External Data Descript | or (Definition Mode) >              |               |                        |        |                  |
| * External Data Store Details                     |                                     |               | 1                      |        |                  |
| External Data Store Name                          | DRM_SRC_FILES                       |               |                        |        |                  |
| External Data Store Description                   | Source for DRM File Load Interfaces |               |                        |        |                  |
| * External Data Descriptor Details                |                                     |               |                        |        |                  |
| Name                                              |                                     |               | Description            |        |                  |
| Data Control                                      |                                     |               |                        |        |                  |
| Data File Name                                    |                                     | 3             |                        |        |                  |
| File Format                                       | Fixed Length                        | Fixed Length  |                        | MS-DOS | ~                |
| Column Delimiter                                  | Other 🗸                             |               | Text Qualifier         |        |                  |
| Skip number of Records                            |                                     |               | Decimal Separator      |        |                  |
| Read From Template                                | O Yes  No                           |               |                        |        |                  |
| * Data Elements                                   |                                     |               |                        |        | 🖻 🗃 🗌            |
| Order Name                                        | Туре                                | Length        | Precision              | Format | Record Type Code |
|                                                   | STRING                              | •             |                        |        |                  |
|                                                   |                                     | Save As Draft | Save Close             |        |                  |
| Audit Trail User Comments                         |                                     |               |                        |        |                  |
| * System ID:                                      |                                     |               |                        |        |                  |
| Created By                                        |                                     |               | Creation Date          |        |                  |
| ast Modified By                                   |                                     |               | Last Modification Date |        |                  |

3. In the *External Data Descriptor Specification Details* tab, enter the Name and description.

For example:

Name: USG\_FILE\_EDD. This must be in uppercase.

Description: Term deposit data from USG source on daily basis.

In the Source Data tab, enter the Data File Name. In order to add more files to the existing EDD, click the + symbol against the Data File Name field.

Example: td\_contracts%#MISDATE%\_1.csv

td\_contracts%#MISDATE%\_2.csv

- 4. Select the File Format, Record Delimiter, and Column Delimiter from the drop down list.
- 5. Enter the Text Qualifier, Skip number of Records, and Decimal Separator fields.

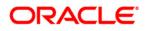

6. For the 'Read from Template' option, on selecting **Yes**, you can browse the required template (only in .xls and .xlsx format). If the template is not available, you need to create it manually by clicking the Add 🖻 button, under *Source Data Elements* tab.

The fields are explained as tabulated in the Fields and their Description section.

| Read From Temp   | ate                    | Yes O No               |        |        |           |            |                           |
|------------------|------------------------|------------------------|--------|--------|-----------|------------|---------------------------|
| elect Template ( | xls,*.xlsx Files Only) | C:\Users\surarama\Desk | Browse |        |           |            |                           |
| Source Data      | Elements               |                        |        |        |           |            | ▼   1 to 10 of 76 🖸 🖬 🖸 🖸 |
| Order            | Name                   |                        | Туре   | Length | Precision | Format     | Record Type Code          |
| 1                | Account_number         |                        | STRING | 0      | 0         |            |                           |
| 2                | Misdate                |                        | DATE   | 0      | 0         | MM/DD/YYYY |                           |
| 3                | Product code           |                        | STRING | 0      | 0         |            |                           |

- 7. If data needs to be reconciled post loading, then control has to be defined for the EDD by clicking on Control Tab. In this version, only Number of records control is possible.
- 8. Click Save.

# 7 Setting ADI

Application Data Interface data comes pre-seeded based on the application that is installed.

Application Data Interface enables you to view the logical definition of OFSAA physical entities of staging and Result area. This can be viewed by selecting application and its subtype.

|                                               | s Analytical Applications              |                                   |                                    |                     |                                 |
|-----------------------------------------------|----------------------------------------|-----------------------------------|------------------------------------|---------------------|---------------------------------|
| Dications Object Administration System Config | uration & Identity Management My Inbox |                                   |                                    |                     |                                 |
|                                               |                                        |                                   |                                    |                     |                                 |
| lect Applications                             | Data Integration Hub > Applicati       | ion Data Interface                |                                    |                     |                                 |
| nancial Services Data Integration Hub         | •                                      |                                   |                                    |                     |                                 |
| Data Integration Hub                          |                                        |                                   | Application Data Interface         |                     | As of Date: 08/08/20            |
| Administration                                | * Search                               |                                   |                                    |                     | <b>6</b> E                      |
| Application Data Interface                    | Application                            |                                   | ▼ Name                             |                     |                                 |
|                                               | Appreadon                              | L                                 | • Name                             |                     |                                 |
| Ga Data Mapping                               | * Application Data Interface           | e                                 |                                    |                     | 1 - 20 / 645 3 3 D Jump to page |
| Grchestration                                 | Name 🛦                                 | Description                       | Applications                       | Last Modified Date  | Last Modified By                |
| Execution                                     | Account Address                        | Account Address                   | Financial Services Data Foundation | 07/03/2015 13:34:00 | OFSAD                           |
|                                               | Account Adjustments                    | Account Adjustments               | Financial Services Data Foundation | 07/03/2015 13:34:00 | OFSAD                           |
|                                               | Account Alternate Currency Va          |                                   | Financial Services Data Foundation | 07/03/2015 13:34:00 | OFSAD                           |
|                                               | Account Anticipatory Profile           | Account Anticipatory Profile      | Financial Services Data Foundation | 07/03/2015 13:34:00 | OFSAD                           |
|                                               | Account Beneficiary                    | Account Beneficiary               | Financial Services Data Foundation | 07/03/2015 13:34:00 | OFSAD                           |
|                                               | Account Cash Flows                     | Account Cash Flows                | Financial Services Data Foundation | 07/03/2015 13:34:00 | OFSAD                           |
|                                               | Account Email Address                  | Account Email Address             | Financial Services Data Foundation | 07/03/2015 13:34:00 | OFSAD                           |
|                                               | Account Feature Map                    | Account Feature Map               | Financial Services Data Foundation | 07/03/2015 13:34:00 | OFSAD                           |
|                                               | Account Group Details                  | Account Group Details             | Financial Services Data Foundation | 07/03/2015 13:34:00 | OFSAD                           |
|                                               | * Account Group Master                 | Account Group Master              | Financial Services Data Foundation | 07/03/2015 13:34:00 | OFSAD                           |
|                                               | Account Group Member                   | Account Group Member              | Financial Services Data Foundation | 07/03/2015 13:34:00 | OFSAD                           |
|                                               | Account Identifier Type Master         | Account Identifier Type Master    | Financial Services Data Foundation | 07/03/2015 13:34:00 | OFSAD                           |
|                                               | Account Inception Rates                | Account Inception Rates           | Financial Services Data Foundation | 07/03/2015 13:34:00 | OFSAD                           |
|                                               | Account Investment Objective           | Account Investment Objective      | Financial Services Data Foundation | 07/03/2015 13:34:00 | OFSAD                           |
|                                               | Account Management Master M            | MLS Account Management Master MLS | Financial Services Data Foundation | 07/03/2015 13:34:00 | OFSAD                           |
|                                               | Account Manager Relationship           | Account Manager Relationship      | Financial Services Data Foundation | 07/03/2015 13:34:00 | OFSAD                           |
|                                               | Account Mgmt Master                    | Account Mgmt Master               | Financial Services Data Foundation | 07/03/2015 13:34:00 | OFSAD                           |
|                                               | Account Mitigant Map                   | Account Mitigant Map              | Financial Services Data Foundation | 07/03/2015 13:34:00 | OFSAD                           |
|                                               | Account Peer Group                     | Account Peer Group                | Financial Services Data Foundation | 07/03/2015 13:34:00 | OFSAD                           |
|                                               | Account Phone                          | Account Phone                     | Financial Services Data Foundation | 07/03/2015 13:34:00 | OFSAD                           |

This chapter has a section named viewing an Application Data Interface.

### 7.1 Viewing an Application Data Interface

You can view an Application Data Interface at any given point. To view an OFSAA Data Interface:

- 1. Select the **Application** from the drop down list and click on search icon.
- 2. Select the checkbox adjacent to the Application Data Interface name.
- 3. Click the View local button from the tool bar. The *Application Data Interface* window appears.

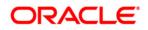

|                                                         | Application                                                                                           | Data Interface          |                                                          |
|---------------------------------------------------------|----------------------------------------------------------------------------------------------------|-------------------------|----------------------------------------------------------|
| Application Data Interface > Application Data Interface |                                                                                                    |                         |                                                          |
| * Application Data Interfaces                           |                                                                                                    |                         |                                                          |
| Applications                                            | v                                                                                                    |                         |                                                          |
|                                                         |                                                                                                    |                         |                                                          |
| * Application Data Interface Details                    |                                                                                                    | 1                       | 1                                                        |
| Name *                                                  | Account Address                                                                                       | Description             | Account Address                                          |
| * Search Filter                                         |                                                                                                    |                         | R 8                                                      |
| Attribute Name                                          |                                                                                                    | Domain                  |                                                          |
|                                                         |                                                                                                    | Condan                  |                                                          |
| Logical View Physical View                              |                                                                                                    |                         |                                                          |
| * Application Data Elements                             |                                                                                                    | 🛛 🖾 🗌 Mandato           | ry? Only valid for applications? 🛛 🔻 1 to 10 of 17 🗶 🚺 🗋 |
| Attribute Name                                          | Attribute Description                                                                                 | Mandatory ?             | Domain LOVs                                              |
| Account / Contract Code                                 | This column stores the unique identifier of the account / contract held by the customer.              | Y                       | Code_Alphanumeric_Long_Type3                             |
| Account Address Purpose Type                            | This column stores the Purpose, or usage, of this address relative to this employee. List of values:- | M-Mailing, B-Business N | Indicator                                                |
| Address Line 1                                          | This column stores the first line of the address component of this address.                           | N                       | Description                                              |
| Address Line 2                                          | This column stores the second line of the address component of this address.                          | N                       | Description                                              |
| Address Line 3                                          | This column stores the third line of the address component of this address.                           | N                       | Description                                              |
| Address Line 4                                          | This column stores the fourth line of the address component of the address.                           | N                       | Description                                              |
| Address Line 5                                          | This column stores the fifth line of the address component of the address.                            | N                       | Description                                              |
| Address Line 6                                          | This column stores the sixth line of the address component of the address.                            | N                       | Description                                              |
| City                                                    | This column stores the City name of this address.                                                     | N                       | Description                                              |
|                                                         | This column stores the Country code of this address.                                                  | N                       | Code_Short                                               |

- 4. Select one or more Application(s) for the given ADI. The list of applicable attributes is mentioned below under Application Data Elements tab.
- Depending on the ADI selected, there may or may not be additional subtype filters. Such as, for Transactions: Customer Account, there is a Product Class list as subtype filters available. You can choose one or more Product class to filter the attributes listed below.
- 6. Depending on the Application selected, there will be additional filters such as Jurisdiction and Approach for BASEL application.

The Search panel helps to search the attributes based on Attribute name, domain and Staging and Results area. You can search all the relevant attributes for staging and result area.

The Application Data Elements section has 2 tabs

- Logical View
- Physical View

The Logical view shows all the attributes and its associated description with additional information. For example, if the attribute is mandatory or not for the selected application, its domain and LOV (List of values) that are possible for the particular attribute.

The Physical view tab shows the underlying physical table name of the selected ADI. On selecting the physical table name, it shows the mapping between the logical attribute name and its corresponding physical column name.

In case of ADI with subtype such as Customer Account, the physical table name is based on the Subtype. Hence, one or more physical table names may appear

# 8 Mapping an EDD to ADI

Connector allows mapping one or more External Data Descriptor with Application Data Interface. It allows mapping of one or more ADI with EDD as well, in case of extract type connector.

There are pre-built Connectors for Oracle applications like, Flexcube, Oracle Banking Platform, and so on. For other applications you need to define Connectors for your EDDs.

Click the **Data Mapping** option on the LHS and select **Connector**. The *Connector* window appears in the RHS.

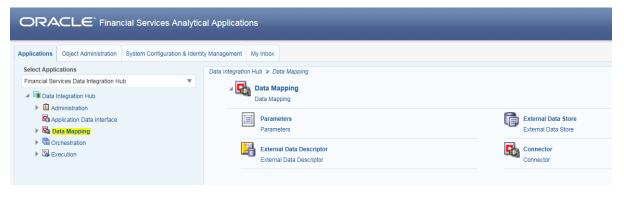

|                                       | cial Services Analytic        | al Applications                  | _                                                  |                         | _                        |         | ₩ ▼ 🗛 ▼   US-English '   | ▼   OFSAD    |
|---------------------------------------|-------------------------------|----------------------------------|----------------------------------------------------|-------------------------|--------------------------|---------|--------------------------|--------------|
| Object Administration                 | System Configuration & Identi | ity Management My Inbox          |                                                    |                         |                          |         |                          |              |
| elect Applications                    |                               | Data Integration Hub > Data Mapp | ing > Connector                                    |                         |                          |         |                          |              |
| inancial Services Data Integration Hu | h 🔻                           |                                  |                                                    |                         |                          |         |                          |              |
| -                                     |                               |                                  |                                                    | Connectors              |                          |         | As of Date:              | 08/08/2014   |
| Data Integration Hub                  |                               | L                                |                                                    |                         |                          |         |                          |              |
| Administration                        |                               | Search                           |                                                    |                         |                          |         |                          | 🐼 🖄          |
| Application Data Interface            |                               | Name                             |                                                    |                         |                          |         |                          |              |
| Ba Data Mapping                       |                               |                                  |                                                    |                         |                          |         |                          |              |
| Grochestration                        |                               | * Connectors                     |                                                    |                         | 😰 🗏 🔀                    | 💼 😳   🖛 | 1 - 20 / 68 📉 🚺 🎦 💭 Jump | to page      |
| Sa Execution                          |                               | Name 🛓                           | Description                                        | EDD                     | External Data Store Name | Status  | Last Modified Date       | Last Modifie |
| Execution                             |                               | Con_Fah_Gl_Balances              | Connector to load General Ledger Data              | OFSAA_WRAP_GL_BAL       | FAH_STAGE_SRC            | Saved   | 07/13/2015 19:03:00      | DIHUSER      |
|                                       |                               | Con_Fah_Sr_Balances              | Connector to load Supporting References            | OFSAA_WRAP_SR_BAL       | FAH_STAGE_SRC            | Saved   | 07/13/2015 19:03:00      | DIHUSER      |
|                                       |                               | Con_Obp_Accounting_Entries       | Connector to load Accounting Entries               | FLX_ACCOUNTING_ENTRIES  | OBP_STAGE_SRC            | Saved   | 07/13/2015 19:03:00      | DIHUSER      |
|                                       |                               | Con_Obp_Account_Address          | Connector to load Account Address                  | FLX_LN_ACCT_ADDRESS     | OBP_STAGE_SRC            | Saved   | 07/13/2015 19:03:00      | DIHUSER      |
|                                       |                               | Con_Obp_Account_Mitigant_Map     | Connector to load Account Mitigant Map             | FLX_ACCT_MITIGANT_MAP   | OBP_STAGE_SRC            | Saved   | 07/13/2015 19:03:00      | DIHUSER      |
|                                       |                               | Con_Obp_Account_Rate_Tiers       | Connector to load Account Rate Tiers               | FLX_ACCT_RATE_TIERS     | OBP_STAGE_SRC            | Saved   | 07/13/2015 19:03:00      | DIHUSER      |
|                                       |                               | Con_Obp_Applicant                | Connector to load Applicant                        | FLX_OR_APPLICANT        | OBP_STAGE_SRC            | Saved   | 07/13/2015 19:03:00      | DIHUSER      |
|                                       |                               | Con_Obp_Applications             | Connector to load Applications                     | FLX_OR_APPLICATION      | OBP_STAGE_SRC            | Saved   | 07/13/2015 19:03:00      | DIHUSER      |
|                                       |                               | Con_Obp_Appl_Doc_Print_Log       | Connector to load Applications Document Print Log  | FLX_LN_APL_DOC_PRNT_LOG | OBP_STAGE_SRC            | Saved   | 07/13/2015 19:03:00      | DIHUSER      |
|                                       |                               | Con_Obp_Appl_Reject_Reason       | Connector to load Application Reject Reason Master | FLX_OR_APPLN_REJ_RSN    | OBP_STAGE_SRC            | Saved   | 07/13/2015 19:03:00      | DIHUSER      |
|                                       |                               | Con_Obp_Attr_Reason_Master       | Connector to load Attrition Reason Master          | FLX_ATTRITION_MASTER    | OBP_STAGE_SRC            | Saved   | 07/13/2015 19:03:00      | DIHUSER      |
|                                       |                               | Con_Obp_Branch_Master            | Connector to load Branch Master                    | FLX_BRANCH_CODES        | OBP_STAGE_SRC            | Saved   | 07/13/2015 19:03:00      | DIHUSER      |
|                                       |                               | Con_Obp_Channel_Master           | Connector to load Channel Master                   | FLX_OR_CHANNELS         | OBP_STAGE_SRC            | Saved   | 07/13/2015 19:03:00      | DIHUSER      |
|                                       |                               | Con_Obp_Collaterals              | Connector to load Collaterals                      | FLX_COLLATERAL          | OBP_STAGE_SRC            | Saved   | 07/13/2015 19:03:00      | DIHUSER      |
|                                       |                               | Con_Obp_Collateral_Master        | Connector to load Collateral Master                | FLX_COLLATERAL_MASTER   | OBP_STAGE_SRC            | Saved   | 07/13/2015 19:03:00      | DIHUSER      |
|                                       |                               | Con_Obp_Collections              | Connector to load Collections                      | FLX_COLLECTIONS         | OBP_STAGE_SRC            | Saved   | 07/13/2015 19:03:00      | DIHUSER      |
|                                       |                               | Con_Obp_Collector_Contacts       | Connector to load Collector Contacts               | FLX_COLLECTOR_CONTACT   | OBP_STAGE_SRC            | Saved   | 07/13/2015 19:03:00      | DIHUSER      |
|                                       |                               | Con_Obp_Country_Master           | Connector to load Country Master                   | FLX_COUNTRIES           | OBP_STAGE_SRC            | Saved   | 07/13/2015 19:03:00      | DIHUSER      |
|                                       |                               | Con_Obp_Credit_Officer_Master    | Connector to load Credit Officer Master            | FLX_CREDIT_OFFICER      | OBP_STAGE_SRC            | Saved   | 07/13/2015 19:03:00      | DIHUSER      |
|                                       |                               | Con_Obp_Customer_Address         | Connector to load Customer Address                 | FLX_PARTY_ADDRESSES     | OBP_STAGE_SRC            | Saved   | 07/13/2015 19:03:00      | DIHUSER      |

This chapter has the following sections:

- Creating a Connector
- Viewing a Connector

### 8.1 Creating a Connector

To create a connector the following information should be decided at the beginning. Based on the options the connector functionality varies.

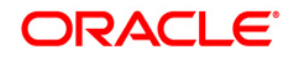

| Fields                                                                  | Description                                                                                                    |
|-------------------------------------------------------------------------|----------------------------------------------------------------------------------------------------|
| Fields marked in red aster                                              | isk(*) are mandatory                                                                                                    |
| Which operation should this connector perform on OFSAA?                 | This option decides whether the connector will load data into OFSAA or extract data out of OFSAA. This field has two options:                                                                                                    |
|                                                                         | <ul> <li>Insert Data – Select this option when<br/>connector should load data into OFSAA.<br/>This is the default option.</li> </ul>                                                                                             |
|                                                                         | <ul> <li>Extract data – Select this option when the<br/>connector needs to extract data.</li> </ul>                                                                                                    |
| On which OFSAA module<br>should this operation be<br>performed?         | <ul> <li>This field has two options:</li> <li>Staging – When data needs to be loaded or extracted into/from the staging area.</li> <li>Results – When data needs to be loaded or extracted into/from the Result area.</li> </ul> |
| For which application (if any) should this connector be mapped?         | This is an optional choice to filter source/targets at the beginning.                                                                                                    |
| For which External Data stores (if any) should the connector be mapped? | This is an optional choice to filter source/targets at the beginning.                                                                                                    |

While creating a Connector, the fields that are displayed are explained as tabulated.

## Fields and their descriptions

In the Connector Details tab:

| Fields                                         | Description                                                               |  |  |  |  |
|------------------------------------------------|---------------------------------------------------------------------------|--|--|--|--|
| Fields marked in red asterisk(*) are mandatory |                                                                           |  |  |  |  |
| Connector Name                                 | The name of the Connector to be created.<br>Example: USG File Connector 1 |  |  |  |  |
| Connector Description                          | A description for the Connector is to be mentioned.                       |  |  |  |  |

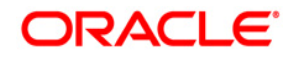

In the Target tab:

| Fields                     | Description                                                                                    |
|----------------------------|------------------------------------------------------------------------------------------------|
| Fields marked in red aster | isk(*) are mandatory                                                                           |
| Application                | Select the application from the drop down list.<br>Example: FSDF                               |
| Application Data Interface | Select the Application Data Interface from the drop<br>down list.<br>Example: Customer Account |
| Sub Type                   | Select the Product Class from the drop down list.<br>Example: Term Deposit                     |

In the Properties tab:

The properties by default have some values. For every connector, it needs to be reviewed. Generally, no change is required. If the change is required for every connector then, the default value can be changed in the FSI\_DIH\_OPTIONS\_B table.

The columns name is DEF\_VAL\_ID and DEF\_TEXT\_VAL.

| Fields                       | Description                                                                                                    |
|------------------------------|----------------------------------------------------------------------------------------------------|
| Fields marked in red asteris | k(*) are mandatory                                                                                                    |
| Loading mechanism            | This option is only applicable for ASCII file source type EDD.                                                                                |
|                              | This has two options:                                                                                                    |
|                              | External Table                                                                                                    |
|                              | • SQLLDR                                                                                                    |
|                              | <u>Note:</u> If the loading mechanism is selected as External Table, the file should be located in the same place as the database server.     |
|                              | Please provide CREATE DIRECTORY role to the atomic schema. And the path/folder used in the directory should be having read, write permission. |
| DIRECT                       | Direct path load of SQLLDR. Values can be True and False. By default, it is set as TRUE. Only applicable for ASCII/Text File source type EDD. |
| Parallel                     | Parallel option. True means the loading happens with parallel option and False means it happens in sequential way.                            |
| Degree of Parallel           | Decides the degree of parallelism.                                                                                                    |

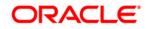

| Fields                           | Description                                                                                                    |  |  |  |
|----------------------------------|----------------------------------------------------------------------------------------------------|--|--|--|
| Fields marked in red asteris     | k(*) are mandatory                                                                                                    |  |  |  |
| No: of Errors                    | Shows the number of errors allowed for the SQLLDR and<br>External Table to proceed. By default it is 0. That means<br>single record fails the job fails.                                                                                                    |  |  |  |
| Maximum Discard                  | Discarded records allowed for SQLLDR. This needs to be<br>set to a very high number when using multiple subtypes<br>under an ADI. That means it is multiple targets.                                                                                                    |  |  |  |
| ODI FOLDER                       | By default the value is same as whatever is set under<br>Settings page. The value decides under which folder in<br>ODI repository, the connector will be published. If user<br>needs to have a different folder name than whatever is<br>already set in the settings page, then this value has to be<br>edited before publish.                                                                                                    |  |  |  |
| XML date Format                  | In this field, you can define the format of the XML Date<br>Example: MMDDYYYY.                                                                                                    |  |  |  |
| Avoid Partition Exchange         | It has 2 values 'Yes' and 'No'. By default it is set as 'No'.<br>The parameter decides if the user wants to avoid<br>Partition Exchange option or not. The partition exchange<br>is used if the target table has partition and the connector<br>execution goes via temp table. Sometimes because of<br>some unknown reason, if the connector execution fails<br>due to partition exchange option, then user has an<br>opportunity to avoid partition exchange by selecting "Yes"<br>in the drop down list.                                                                 |  |  |  |
| Do you want to use Data<br>Pump? | There are two values 'Yes' and 'No'. By default it is set as<br>'Yes'. If the value is 'Yes', it indicates that the Oracle<br>Database source is loaded into OFSAA using the Data<br>Pump method. Alternatively, the standard way of using<br>DBLink method is followed.<br><b>Note</b> : Provide the following access is required for data<br>pump option.<br>- Grant create any directory to Source schema<br>- Grant create any directory to target schema<br>- Grant execute on DBMS_FILE_TRANSFER to<br>target schema<br>- Grant execute on utl_file to source schema |  |  |  |

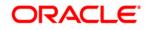

| Fields                                    | Description                                                                                                    |
|-------------------------------------------|----------------------------------------------------------------------------------------------------|
| Fields marked in red asteris              | k(*) are mandatory                                                                                                    |
| Source and Target in Same<br>Environment? | This parameter is used only if Data Pump is used. If the value is 'Yes' then file transfer step is not performed during loading. Alternatively, it will transfer file from source to target folder using DBLink.                                                                                                    |
| Source Dump Location                      | Specify a folder/path that is accessible by Source Oracle<br>Database to create the dump file.                                                                                                    |
| Target Dump Location                      | Specify a folder/path that is accessible by Target Oracle<br>Database to read the dump file.                                                                                                    |
| Number of Splits for Dump<br>File         | Specify a number to transfer the files in parallel chunks.<br>For example, three, indicates that dump file will be split in<br>three and transferred separately. This is to improve<br>performance of file transfer.                                                                                                    |
| Effective Dated Key for Result<br>Area?   | This parameter is used for loading data into the result<br>area. It decides whether it will perform lookup into<br>dimension for latest record, or effective dated record. To<br>get the latest record, it appends f_latest_record_indicator<br>='Y' and for effective dated it appends mis_date between<br>d_record_start_date and d_record_end_date.<br>The default value is <b>No</b> . That indicates that it will append<br>f_latest_record_indicator='Y'.<br>Note: For extraction data or any date attribute, effective<br>dating does not work. If this parameter is selected as<br>"Yes" and any date field needs to be loaded into<br>Extraction date or any other date field, then do not rely on<br>surrogate key generation. Use derived column and enter<br>the value in the format "YYYYMMDD" as a number. |
| Do you want to use DBLink?                | This parameter is used to specify the source database<br>connection method. There are two values 'Yes' and 'No'.<br>By default it is set as 'No'<br>If the value is 'Yes', it indicates connection source<br>database will be created using DBLink method<br>If the value is 'No', it indicates connection to source<br>database will be created using JDBC url                                                                                                    |
| Hive Date Format                          | This parameter is used to specify the date format for date columns in Hive source. the default value will be 'yyyy-MM-dd'                                                                                                    |

## 8.1.1 Creating a Connector for Loading Data into Staging

To create a Connector for loading data into staging follow the below steps:

- 1. Navigate to **Data Mapping > Connector.**
- 2. Click the Add 🖻 button from the tool bar. The *Connectors Definition* window appears.
- 3. The Definition tab provides the option to load and extract data. The options **Insert** data and **Staging** are selected by default.
- 4. Click Next.

|                                             | Connectors                                                               |
|---------------------------------------------|--------------------------------------------------------------------------|
| Connectors > Connectors (Definition Mode) > |                                                                          |
| * Connector Flow Diagram                    |                                                                          |
|                                             | Definition Source ZX Target Mapping Properties Summary                   |
|                                             | What are the objectives of this connector?                               |
|                                             | Which operation should this connector perform on OFSAA? *                |
|                                             | Insert data     O Extract data                                           |
|                                             | On which OFSAA module should this operation be performed? *              |
|                                             | Staging     Results                                                      |
|                                             | For which applications (if any) should this connector be mapped?         |
|                                             |                                                                          |
|                                             | For which External Data Stores (if any) should this connector be mapped? |
|                                             |                                                                          |
|                                             | Close Next                                                               |

5. The 'Source' block of the flow chart is selected and the respective fields are displayed by default.

| Connectors                                                                                                    |                                                         |                                                                                 |   |    |                   |                                       |                                                                                                    |  |
|----------------------------------------------------------------------------------------------------|---------------------------------------------------------|---------------------------------------------------------------------------------|---|----|-------------------|---------------------------------------|----------------------------------------------------------------------------------------------------|--|
| Connectors > Connectors (Definition Mode) >                                                                                                    |                                                         |                                                                                 |   |    |                   |                                       |                                                                                                    |  |
| * Connector Flow Diagram                                                                                                    | Connector Flow Disgram                                  |                                                                                 |   |    |                   |                                       |                                                                                                    |  |
|                                                                                                    | đ                                                       | Definition                                                                      |   | Ма | apping Properties | Summary                               | (                                                                                                    |  |
| * Connector Details                                                                                                    |                                                         |                                                                                 |   |    |                   |                                       |                                                                                                    |  |
| Connector Name *                                                                                                    | Con_Fah_GI_Balances                                     |                                                                                 |   |    |                   |                                       |                                                                                                    |  |
| Connector Description                                                                                                    | ector Description Connector to toad General Ledger Data |                                                                                 |   |    |                   |                                       |                                                                                                    |  |
| * EDD Selector                                                                                                    |                                                         |                                                                                 |   |    |                   |                                       |                                                                                                    |  |
| Available                                                                                                    |                                                         |                                                                                 |   |    | Selected          |                                       |                                                                                                    |  |
| CEDA CTX_ACCOUNTING_ENTRES CTX_ACCT_MITGANT_MAP CTX_ACCT_MITGANT_MAP CTX_ACCT_RATE_TERS CTX_ATTRITION_MASTER CTX_ATTRITION_MASTER CTX_ANANCCODES CTX_BANCH_CODES CTX_BANCH_CODES CTX_ESS_WIT CTX_COULATERAL CODE CTX_COULATERAL CODE CTX_COULATERAL CTX_COULATERAL C |                                                         | 10                                                                              | ~ |    | EDDS              | JAL                                   |                                                                                                    |  |
| * Selected EDD                                                                                                    |                                                         |                                                                                 |   |    |                   |                                       | 🗑 🏹                                                                                                    |  |
|                                                                                                    | xternal Data Store Name<br>AH_STAGE_SRC                 | External Data Store Description Staging Source for Oracle Fusion Accounting Hub |   |    |                   | External Data Store Type<br>ORACLE DB | Filter Expression<br>(IOFSAA_WRAP_GL_BAL]FIC_MIS_DATE IS NULL OR<br>(OFSAA_WRAP_GL_BAL]FIC_MIS_DATE = #OFSAA_CONNECTORS.MIS_DATE) and<br>(OFSAA_WRAP_GL_BAL]PERIOD_NAME = #OFSAA_CONNECTORS.PERIOD_NAME |  |
| Previous Save Obse Next                                                                                                    |                                                         |                                                                                 |   |    |                   |                                       |                                                                                                    |  |

**Note:** When the Insert data option is selected, the EDD becomes source and ADI becomes target. Similarly, if Extract Data option is selected, then ADI becomes source and EDD becomes target.

- Enter the Connector Name and description. The Fields and details are explained as tabulated in "<u>Fields and their descriptions</u>" section.
- 7. Under the **EDD Selector** section, the available EDD's are listed. Select the required EDD in order to map it. The selected EDD's are displayed in the 'Source' section as displayed in the above figure.
- In case multiple EDDs are selected, Add Join section appears below with selected EDDs appearing on the left and right side. Select the fields from the Left and right side, and join the fields. If LOOKUP is required, then check the lookup checkbox has during the mapping.

# **NOTE:** If Lookup option is checked, then the join would be left outer join. Else it would be inner join.

| Selected EDD             |                          |                                 |                     |        |                 |                          |                                                                                                    | The second second secon |
|--------------------------|--------------------------|---------------------------------|---------------------|--------|-----------------|--------------------------|----------------------------------------------------------------------------------------------------|----------------------------------------------------------------------------------------------------|
| EDD EDD                  | External Data Store Name | External Data Store Description | in                  |        |                 | External Data Store Type | e Filter Expression                                                                                                    |                                                                                                    |
| OFSAA_WRAP_GL_BAL        | FAH_STAGE_SRC            | Staging Source for Oracle Fus   | sion Accounting Hub |        |                 | ORACLE DB                | ([OFSAA_WRAP_GL_BAL].FIC_MIS_DATE IS NULL OR<br>[OFSAA_WRAP_GL_BAL].FIC_MIS_DATE = #OFSAA_CONNECTORS.MIS_L<br>[OFSAA_WRAP_GL_BAL].PERIOD_NAME = #OFSAA_CONNECTORS.PERIO |                                                                                                    |
| FLX_ACCOUNTING_ENTRIES   | S OBP_STAGE_SRC          | Staging Source for Oracle Bar   | nking Platform      |        |                 | ORACLE DB                | 2                                                                                                    |                                                                                                    |
| * Add Join               |                          |                                 |                     |        |                 |                          |                                                                                                    |                                                                                                    |
| Left Entity Of           | FSAA_WRAP_GL_BAL         |                                 |                     |        | Right Entity    | FLX_ACCOUNTING_ENTRIES   | s 🗸                                                                                                    |                                                                                                    |
| Columns                  |                          |                                 |                     |        | Columns         |                          |                                                                                                    |                                                                                                    |
| FIC_MIS_DATE             |                          |                                 |                     |        | ORG_UNIT_CODE   |                          |                                                                                                    |                                                                                                    |
| D_DWNLD_DATE             |                          |                                 | ^                   |        | EVENT_ID        |                          |                                                                                                    | ^                                                                                                    |
| PERIOD_NAME              |                          |                                 |                     | Lookup | ENTRY_ID        |                          |                                                                                                    |                                                                                                    |
| LEDGER_NAME              |                          |                                 |                     |        | FIC_MIS_DATE    |                          |                                                                                                    |                                                                                                    |
| BALANCE_TYPE             |                          |                                 |                     | [=]    | TXN_REF_NO      |                          |                                                                                                    |                                                                                                    |
| V_SCENARIO_CODE          |                          |                                 |                     |        | EVENT_SEQ_NO    |                          |                                                                                                    |                                                                                                    |
| CHART_OF_ACCOUNTS_ID     |                          |                                 |                     | ]=E    | TXN_SUB_SEQ_NUM |                          |                                                                                                    |                                                                                                    |
| V_CCY_CODE               |                          |                                 | ~                   |        | TXN_EVENT_CODE  |                          |                                                                                                    | ~                                                                                                    |
|                          |                          |                                 | 010                 |        |                 |                          |                                                                                                    | d No                                                                                                    |
|                          |                          |                                 |                     |        |                 |                          |                                                                                                    |                                                                                                    |
| > Joins                  |                          |                                 |                     |        |                 |                          |                                                                                                    | <b></b>                                                                                                    |
| Left Entity              | Right Entity             | Lookup Join Expr                | ression             |        |                 |                          |                                                                                                    |                                                                                                    |
| Previous Save Close Next |                          |                                 |                     |        |                 |                          |                                                                                                    |                                                                                                    |

9. To edit the filter expression, click <sup>I</sup> icon. The *Specify Expression* window appears. Select/key in the required expression and click **OK**.

## NOTE:

- You do not need to add 'WHERE' clause for the filter.
- For File data loading, use filter expression of Number type along with single quotes. For example: N\_DRAWN\_AMOUNT ='40000'.
- For Date field refer To\_CHAR function for comparison.
- Parameters can also be used in filter expression. Date format must be a valid SQL date format.

#### For Example:

```
[EDD_GL_DATA].[EXTRACTION_DATE]
TO_DATE(#DIHDEV.MIS_DATE,'dd-MM-yyyy')
```

=

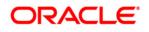

- 10. If Source type is Hive, the filter expressions must conform to the following restrictions:
  - Expression must be valid HiveQL
  - Does not include Oracle built in or user defined functions
  - Does not include Sub queries
  - Includes Hive built in functions only
  - Parameters can also be used in filter expression. MISDATE can also be passed dynamically so that it is loaded from Batch Execution Screen. The date format specified must be valid Hive Date format i.e. yyyy-MM-DD

For Example:

Filter Expression in Connector:-[EDD\_GL\_DATA].[EXTRACTION\_DATE] =
#DIHDEV.MIS\_DATE

MISDATE Parameter in Batch:

MISDATE=\$MISDATE:yyyy-MM-dd

## NOTE: This is only applicable if the patch 8.0.2.1.4 (Bug - 24487929) is applied.

|      | Functions                                                                                                    | Operators                                                                                                    |                                                                                                    |
|------|----------------------------------------------------------------------------------------------------|----------------------------------------------------------------------------------------------------|----------------------------------------------------------------------------------------------------|
| 4 UF | Database Functions     Date and Time     TO_CHAR (STRING,FORMAT)     TO_ODATE (STRING,FORMAT)     TO_DATE (STRING,FORMAT)     TO_DATE (STRING,FORMAT)     TO_DATE (STRING,FORMAT)     ABS (NUMBER)     ACOS (FLOAT)     ASIN (FLOAT)     ATAN (FLOAT)     ATAN (FLOAT)     COS (FLOAT)     CELL (INT)     COS (FLOAT)     EXP (FLOAT)     FXP (FLOAT)     FXP (FLOAT) | Operators  Arithmetic  Concatenation  Comparison                                                                                                    |                                                                                                    |
|      |                                                                                                    |                                                                                                    | D                                                                                                    |
|      |                                                                                                    |                                                                                                    |                                                                                                    |
|      | u.                                                                                                    | Database Functions  Date and Time  TO_CHAR (STRING,FORMAT) TO_DATE (STRING,FORMAT)  COLARS (NUMBER)  ABS (NUMBER)  ASIN (FLOAT)  ASIN (FLOAT)  ATAN (FLOAT)  CELL (INT)  CELL (INT)  COS (FLOAT) | Database Functions     Operators     Operators     Op |

| SDI          | Source Name  | Source Description                                                                           | Source Type | Filter Expression                        |
|--------------|--------------|----------------------------------------------------------------------------------------------|-------------|------------------------------------------|
| USG_FILE_SDI | USG_FILE_SRC | The landing zone where all the required files will be arrived for loading<br>data into OFSAA | FILE        | USG_FILE_SDI_10118.Product_code = 'TDEP' |

- 11. Click Next. The 'Target' block appears.
- 12. Select Application Data Interface from the available list in the left panel. Import that to right side of the panel. The **Selected ADI** grid shows the selected ADIs along with

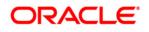

filter expression. The filter on target can be applied by clicking the filter expression. The Fields and details are explained as tabulated in "<u>Fields and their descriptions</u>" section.

**Note**: If multiple sub types/ADI is selected, then the filter expression is necessary to direct required data into the correct entity/table.

This is required to identify which record goes into which target. It will be an expression such as <EDDNAME>.<Field Name> = 'TD' under Term deposit and <EDDNAME>.<Field Name> = 'CARDS' under Cards.

| x Connector Flow Ulagram                                                  |                                    |                     |   |                         |                     |  |  |  |  |
|---------------------------------------------------------------------------|------------------------------------|---------------------|---|-------------------------|---------------------|--|--|--|--|
| 👸 Definition - 🖓 Source - 🗱 Target - 🕞 Mapping - 😭 Properties - 💽 Summary |                                    |                     |   |                         |                     |  |  |  |  |
| * Connector Details                                                       | a Connector Details                |                     |   |                         |                     |  |  |  |  |
| Connector Name *                                                          | Con_Fah_Gl_Balances                |                     |   |                         |                     |  |  |  |  |
| Connector Description                                                     | Connector to load General Ledger I | Data                |   |                         |                     |  |  |  |  |
| ADISelector                                                               |                                    |                     |   |                         |                     |  |  |  |  |
| Available                                                                 |                                    |                     |   | Selected                |                     |  |  |  |  |
|                                                                           |                                    |                     |   |                         |                     |  |  |  |  |
| ADIs                                                                      |                                    | ^                   |   | - ADis                  |                     |  |  |  |  |
| Account Address                                                           |                                    |                     |   | 庄 🖂 General Ledger Data |                     |  |  |  |  |
| Account Adjustments                                                       |                                    |                     | - |                         |                     |  |  |  |  |
| € Account Alemate Currency Values                                         |                                    |                     |   |                         |                     |  |  |  |  |
| Account Anticipatory Profile                                              | Coccount Anticipatory Profile      |                     |   |                         |                     |  |  |  |  |
| Account Beneficiary                                                       |                                    |                     | Ē |                         |                     |  |  |  |  |
| + Account Cash Flows                                                      |                                    |                     |   |                         |                     |  |  |  |  |
| + Account Email Address                                                   |                                    | ~                   |   |                         |                     |  |  |  |  |
| Account Feature Man                                                       |                                    |                     |   |                         |                     |  |  |  |  |
|                                                                           |                                    | dMi                 |   |                         |                     |  |  |  |  |
| * Selected ADI                                                            |                                    |                     |   |                         | (iii)               |  |  |  |  |
| ADI                                                                       | Subtype                            | Description         |   |                         | Filter Expression   |  |  |  |  |
| General Ledger Data                                                       | General Ledger Data                | General Ledger Data |   |                         | 2                   |  |  |  |  |
| Previous Save Close Next                                                  |                                    |                     |   |                         |                     |  |  |  |  |
| Audit Trail User Comments                                                 | Audit Trail User Comments          |                     |   |                         |                     |  |  |  |  |
| % System ID:202191                                                        |                                    |                     |   |                         |                     |  |  |  |  |
| Created By                                                                | DIHUSER                            |                     | с | reation Date            | 07/13/2015 19:03:53 |  |  |  |  |
| Last Modified By                                                          | DIHUSER                            |                     | L | ast Modification Date   | 07/13/2015 19:03:53 |  |  |  |  |
| t                                                                         |                                    |                     |   |                         |                     |  |  |  |  |

13. Click the **Mapping** block in the flow chart, to map the EDD's. For details on Automapping refer to section <u>Auto-mapping</u>.

| * Connector Flow Diagram |                                           |            |         |     |                        |                     |                     |             |                                                  |
|--------------------------|-------------------------------------------|------------|---------|-----|------------------------|---------------------|---------------------|-------------|--------------------------------------------------|
|                          | le la la la la la la la la la la la la la | Definition | irget   | ŀ   | Mapping Pr             | operties Summ       | ary                 |             |                                                  |
| * Connector Details      |                                           |            |         |     |                        |                     |                     |             |                                                  |
| Connector Name *         | Con_Fah_Gl_Balances                       |            |         |     |                        |                     |                     |             |                                                  |
| Connector Description    | Connector to load General Leo             | lger Data  |         |     |                        |                     |                     |             |                                                  |
| * Mapping                |                                           |            |         |     |                        |                     |                     |             | 3                                                |
| Source: OFSAA_WR         | AP GL BAL                                 |            |         |     | Target:                | General Ledger Data | ~                   |             |                                                  |
| Fields                   |                                           |            | napped? | -   | Attributes             |                     | Unmapped?           | Mandatory?  | <ul> <li>Only valid for applications</li> </ul>  |
| FIC_MIS_DATE             |                                           |            | nuppedi |     | Amount MTD in Accou    | alian Currenau      | - oundepend         | mundatory ! | <ul> <li>Only Value for appreciations</li> </ul> |
| D_DWNLD_DATE             |                                           |            | ^       |     | Amount MTD in Local (  |                     |                     |             |                                                  |
| PERIOD_NAME              |                                           |            | - 1     |     | Amount YTD in Accou    |                     |                     |             |                                                  |
| LEDGER_NAME              |                                           |            |         |     | Amount YTD in Local (  |                     |                     |             |                                                  |
| BALANCE_TYPE             |                                           |            |         |     | Amount in Accounting   |                     |                     |             |                                                  |
| V_SCENARIO_CODE          |                                           |            |         |     | Amount in Local Curre  |                     |                     |             |                                                  |
| CHART_OF_ACCOUNTS_D      |                                           |            |         | [=] | Branch Code (m)        |                     |                     |             |                                                  |
| V_CCY_CODE               |                                           |            |         |     | Business Unit code     |                     |                     |             |                                                  |
| V_FINANCIAL_ELEMENT_CODE |                                           |            |         | ]=E | Common Chart of Acc    | ounts (m)           |                     |             |                                                  |
| V_COMMON_COA_CODE        |                                           |            |         |     | Consolidation Flag (m) |                     |                     |             |                                                  |
| V_GL_TYPE                |                                           |            |         |     | Currency Code (m)      |                     |                     |             |                                                  |
| N_AMOUNT_LCY             |                                           |            |         |     | Customer Class Code    |                     |                     |             |                                                  |
| N_AMOUNT_ACY             |                                           |            |         |     | Data Origin            |                     |                     |             |                                                  |
| N_AMOUNT_MTD_LCY         |                                           |            | ~       |     | Extraction Date        |                     |                     |             |                                                  |
| N ABOUNT HTD ACY         |                                           |            |         |     | Einsenial Einment Cade | . (m)               |                     |             |                                                  |
|                          |                                           |            | M       |     |                        |                     |                     |             | d                                                |
| * Column Mapping         |                                           |            |         |     |                        |                     | Import Mapping      |             | 1 to 10 of 20 🔇 🕻 🚺 💭                            |
| Source Entity            | Source Field                              | Expression |         |     |                        |                     | Target Entity       | Target Fi   | eld                                              |
| OFSAA_WRAP_GL_BAL        | N_AMOUNT_ACY                              |            |         |     |                        |                     | General Ledger Data | Amount i    | n Accounting Currency                            |
| OFSAA_WRAP_GL_BAL        | N_AMOUNT_LCY                              |            |         |     |                        |                     | General Ledger Data | Amount i    | n Local Currency                                 |
| OFSAA_WRAP_GL_BAL        | N_AMOUNT_MTD_ACY                          |            |         |     |                        |                     | General Ledger Data | Amount I    | ITD in Accounting Currency                       |
| OFSAA_WRAP_GL_BAL        | N_AMOUNT_MTD_LCY                          |            |         |     |                        |                     | General Ledger Data | Amount I    | ITD in Local Currency                            |
| OFSAA_WRAP_GL_BAL        | V_BRANCH_CODE                             |            |         |     |                        |                     | General Ledger Data | Branch (    | ode                                              |
| OFSAA_WRAP_GL_BAL        | V_COMMON_COA_CODE                         |            |         |     |                        |                     | General Ledger Data | Common      | Chart of Accounts                                |
| OFSAA_WRAP_GL_BAL        | F_CONSOLIDATION_FLAG                      |            |         |     |                        |                     | General Ledger Data | Consolid    | ation Flag                                       |

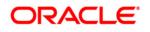

- 14. Select the EDD from the drop down list. For details on drop-down options for EDD refer to section <u>Options in Mapping EDD</u>.
- 15. Select the 'Mandatory' option to populate the mandatory Attributes to be mapped.

**Note**: On selecting 'Derived Column' option as EDD from the drop down list, you can add an expression.

All the mapped attributes are listed under the 'Column Mapping' sector. For details on the options in the Mapping grid such as Auto-mapping, Export to Excel and so on; refer to section <u>Fields in Mapping</u>.

**Note**: If the application is chosen as BASEL, while mapping, you can select the type of approach (such as, IRB or Advanced Approach) and the Jurisdiction (BIS, BRAZIL, China, India and so on) for filtering.

| * Mapping              |            |     |                                |                                    |   |              |            | 3                            |
|------------------------|------------|-----|--------------------------------|------------------------------------|---|--------------|------------|------------------------------|
| SDI: EE                | BCDIC_FILE |     | Approach                       |                                    | × | Jurisdiction |            | ~                            |
| Fields                 |            |     |                                | Standardised                       | * | Unmapped?    | Mandatory? | Only valid for applications? |
| PREX_HDR_RECORD_TYPE   |            |     | Agreement Flag (m)             | Securitized - Advanced<br>Approach |   |              |            | *                            |
| PREX_HDR_CREATION_DATE |            |     | Basis Risk Weight (m)          | Securitized - IRB                  | = |              |            |                              |
| PREX_HDR_CREATION_TIME |            |     |                                |                                    |   |              |            | -                            |
| FILLER                 |            |     | CVA Hedge Flag (m)             | Formula Approach                   | * |              |            | =                            |
|                        |            |     | Central Counterparty Code (    | (m)                                |   |              |            |                              |
|                        |            |     | Cleared Transaction Bank Ro    | tole Code (m)                      |   |              |            |                              |
|                        |            | [=] | Cleared Transaction Flag (m    | 1)                                 |   |              |            |                              |
|                        |            |     | Country Code (m)               |                                    |   |              |            |                              |
|                        |            | ]=E | Credit Event Indicator for re- | estructure (m)                     |   |              |            |                              |
|                        |            |     | Currency Code (m)              |                                    |   |              |            |                              |
|                        |            |     | Dilution Risk Mitigant Indicat | tor (m)                            |   |              |            |                              |
|                        |            |     | Eligibility Flag (m)           |                                    |   |              |            |                              |
|                        |            |     | Eligible Mutual Fund Indicato  | or (m)                             |   |              |            |                              |
|                        | 4          |     | Eligible Non Main Index Indic  |                                    |   |              |            |                              |
|                        |            |     | Equity Main index Indicator (  | (m)                                |   |              |            | *                            |
| 1                      | 20         |     | 4                              |                                    | 1 | "            |            | F                            |
|                        |            |     |                                |                                    |   |              |            | Mi (Mi                       |

16. Click the **Properties** block in the flow chart. The Properties related fields and the Connector details appear automatically.

| * Properties                  |                  |                                         |             |                                      |          |
|-------------------------------|------------------|-----------------------------------------|-------------|--------------------------------------|----------|
| Loading Mechanism             | O External Table | Direct                                  | True        | Parallel                             | True 🗸   |
| Degree of Parallel            | 5                | No. Of Errors                           | 0           | MaxmiumDiscard                       | 1        |
| ODI Folder                    | DEV_DBNO         | XML Date Format                         | YYYY-MM-DD  | A void Partition Exchange            | No 🗸     |
| Do you want to use Datadump ? | No 🗸             | Source and Target in Same Environment ? | Yes 🗸       | Source Dump Location                 | /sr.otmp |
| Target Dump Location          | /tar get/tmp     | Number of Splits for Dump file          | 3           | Effective Dated Key for Result Area? | No 🗸     |
| Do you want to use DBLink?    | No 🗸             | Hive Date Format                        | y yyy-MM-dd |                                      |          |

- 17. Select the Loading Mechanism. Select the Direct and Parallel option from the drop down list. Key in the value for Degree of Parallel, No: of Errors, Maximum Discard, ODI Folder, XML Date Format, Do you want to use Data Pump?, Source and Target in Same Environment?, Avoid Partition Exchange, Source Dump Location, Target Dump Location, Number of Splits for Dump File, Hive Date Format, Effective Dated Key for Result Area? and Do you want to use DBLink?. The Fields and details are explained as tabulated in "Fields and their descriptions" section.
- 18. Click the **Summary** block in the flow chart to view the summary of all sections.

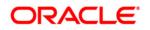

|                                        |                          |                                                 | nectors               |                                                                                     |                                                                                                    |
|----------------------------------------|--------------------------|-------------------------------------------------|-----------------------|-------------------------------------------------------------------------------------|----------------------------------------------------------------------------------------------------|
| Overselver - Overselver (Defetive He   |                          | Con                                             | nectors               |                                                                                     |                                                                                                    |
| Connectors > Connectors (Definition Mo | de) >                    |                                                 |                       |                                                                                     |                                                                                                    |
| * Connector Flow Diagram               |                          |                                                 |                       |                                                                                     |                                                                                                    |
|                                        |                          |                                                 |                       |                                                                                     |                                                                                                    |
|                                        |                          | Definition Source Target                        | Mapping Properties Su | mmary                                                                               |                                                                                                    |
| * Connector Details                    |                          |                                                 |                       |                                                                                     |                                                                                                    |
| Connector Name*                        | Con_Fah_Gl_Balances      |                                                 |                       |                                                                                     |                                                                                                    |
| Jonnector Name                         |                          |                                                 |                       |                                                                                     |                                                                                                    |
| Connector Description                  | Connector to load Gener  | al Ledger Data                                  |                       |                                                                                     |                                                                                                    |
| Properties                             |                          |                                                 |                       |                                                                                     |                                                                                                    |
| Selected EDD                           |                          |                                                 |                       |                                                                                     |                                                                                                    |
| EDD                                    | External Data Store Name | External Data Store Description                 | External Data Stor    | e Type Filter Expression                                                            |                                                                                                    |
| OFSAA_WRAP_GL_BAL                      | FAH_STAGE_SRC            | Staging Source for Oracle Fusion Accounting Hub | ORACLE DB             | ([OFSAA_WRAP_GL_BAL].FIC_<br>[OFSAA_WRAP_GL_BAL].FIC_N<br>[OFSAA_WRAP_GL_BAL].FIC_N | MIS_DATE IS NULL OR<br>IIS_DATE = #OFSAA_CONNECTORS.MIS_DATE) and<br>ID_NAME = #OFSAA_CONNECTORS.PERIOD_NAME |
| FLX_ACCOUNTING_ENTRIES                 | OBP_STAGE_SRC            | Staging Source for Oracle Banking Platform      | ORACLE DB             | for each Critical Configuration of                                                  |                                                                                                    |
| Selected ADI                           |                          |                                                 |                       |                                                                                     |                                                                                                    |
| ADI                                    | Subtype                  | Description                                     |                       | Filter Expression                                                                   | I I                                                                                                    |
| General Ledger Data                    | General Ledger Data      | General Ledger Data                             |                       | The Expression                                                                      |                                                                                                    |
|                                        |                          |                                                 |                       |                                                                                     |                                                                                                    |
| * Joins                                |                          |                                                 |                       |                                                                                     |                                                                                                    |
| Left Entity                            | Right Entity             | Lookup Join Expression                          |                       |                                                                                     |                                                                                                    |
| Column Mapping                         |                          |                                                 |                       |                                                                                     |                                                                                                    |
| Source Entity                          | Source Field             | Expression                                      |                       | Target Entity                                                                       | Target Field                                                                                                 |
| OFSAA_WRAP_GL_BAL                      | N_AMOUNT_ACY             |                                                 |                       | General Ledger Data                                                                 | Amount in Accounting Currency                                                                                |
| OFSAA_WRAP_GL_BAL                      | N_AMOUNT_LCY             |                                                 |                       | General Ledger Data                                                                 | Amount in Local Currency                                                                                     |
| OFSAA_WRAP_GL_BAL                      | N_AMOUNT_MTD_ACY         |                                                 |                       | General Ledger Data                                                                 | Amount MTD in Accounting Currency                                                                            |
| OFSAA_WRAP_GL_BAL                      | N_AMOUNT_MTD_LCY         |                                                 |                       | General Ledger Data                                                                 | Amount MTD in Local Currency                                                                                 |
| OFSAA_WRAP_GL_BAL                      | V_BRANCH_CODE            |                                                 |                       | General Ledger Data                                                                 | Branch Code                                                                                                  |
| OFSAA_WRAP_GL_BAL                      | V_COMMON_COA_CODE        |                                                 |                       | General Ledger Data                                                                 | Common Chart of Accounts                                                                                     |
| OFSAA_WRAP_GL_BAL                      | F_CONSOLIDATION_FLAG     |                                                 |                       | General Ledger Data                                                                 | Consolidation Flag                                                                                           |
| OFSAA_WRAP_GL_BAL                      | V_CCY_CODE               |                                                 |                       | General Ledger Data                                                                 | Currency Code                                                                                                |
| OFSAA WRAP GL BAL                      | V FINANCIAL ELEMENT CODE |                                                 |                       | General Ledger Data                                                                 | Financial Element Code                                                                                       |

19. Click Publish. This converts DIH metadata into ODI objects.

The Audit Trail section at the bottom of the window displays the information of the source created. The User comments section facilitates you to add or update additional information as comments.

|        |                             |               | Connec                                   | tor | rs             |              |           |                      |               |
|--------|-----------------------------|---------------|------------------------------------------|-----|----------------|--------------|-----------|----------------------|---------------|
| Ŕ      | Search                      |               |                                          |     |                |              |           |                      | <b>A</b>      |
| ADI -  |                             |               | Name                                     |     |                |              |           |                      |               |
| \$     | Connectors                  |               |                                          |     |                | = Q9   ¥     | 41 - 4    | 5 / 45 🗂 🗂 🗂 🗂 Jum   | ip to page    |
|        | Name 🔺                      | Description   |                                          | SE  | DI             | Source Name  | Status    | Created Date         | Last Modified |
|        | Test Execution Connector TD | Test Executio | n Connector TD                           | TE  | EST_EXEC_TD    | OFSAA_FILES  | Published | 20-OCT-2014 08:10 PM |               |
|        | Test expression             |               |                                          | E)  | XCHG_RATE_HIST | OFSAA_FILES  | Saved     | 22-OCT-2014 05:10 PM |               |
|        | Test Long Length            |               |                                          |     |                |              | Published | 29-SEP-2014 04:09 PM |               |
|        | TESTCON2                    |               |                                          | TE  | EST2           | OFSAA_FILES  | Published | 21-OCT-2014 05:10 PM |               |
| V      | USG File Connector 1        | Connector fo  | r mapping Term deposits data in a comm[] | U   | SG_FILE_SDI    | USG_FILE_SRC | Published | 28-OCT-2014 12:10 PM |               |
| manned |                             |               |                                          |     | B              |              |           |                      |               |

## 8.1.2 Creating a Connector for Extracting Data from Staging

To create a Connector for extracting data from staging follow the below steps:

- 1. Navigate to **Data Mapping > Connector.**
- 2. Click the Add 🖻 button from the tool bar. The *Connectors Definition* window appears.
- The Definition tab provides the option to load and extract data. The Extract data option enables you to extract the data from the OFSAA system. Additionally, you have the option to select whether the loading/extracting should be performed in the Staging or Results area. Click Next.
- 4. Select Extract data and Staging.

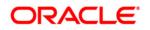

|                                                                                                    | Connectors                                                               |  |  |  |  |  |  |  |  |  |
|----------------------------------------------------------------------------------------------------|--------------------------------------------------------------------------|--|--|--|--|--|--|--|--|--|
| Connectors > Connectors (Definition Mode) >                                                                                                    |                                                                          |  |  |  |  |  |  |  |  |  |
| Connector Flow Diagram                                                                                                    |                                                                          |  |  |  |  |  |  |  |  |  |
| Contraction Contraction Contra |                                                                          |  |  |  |  |  |  |  |  |  |
| What are the objectives of this connector?                                                                                                    |                                                                          |  |  |  |  |  |  |  |  |  |
|                                                                                                    | Which operation should this connector perform on OPSAA? *                |  |  |  |  |  |  |  |  |  |
|                                                                                                    | O insert data                                                            |  |  |  |  |  |  |  |  |  |
|                                                                                                    | On which OFSAA module should this operation be performed? *              |  |  |  |  |  |  |  |  |  |
|                                                                                                    | Staging     OResults                                                     |  |  |  |  |  |  |  |  |  |
|                                                                                                    | For which applications (if any) should this connector be mapped?         |  |  |  |  |  |  |  |  |  |
|                                                                                                    | M                                                                        |  |  |  |  |  |  |  |  |  |
|                                                                                                    | For which External Data Stores (if any) should this connector be mapped? |  |  |  |  |  |  |  |  |  |
|                                                                                                    | <b>N</b>                                                                 |  |  |  |  |  |  |  |  |  |
|                                                                                                    | Close Hext                                                               |  |  |  |  |  |  |  |  |  |
| Audit Trail User Comments                                                                                                    |                                                                          |  |  |  |  |  |  |  |  |  |
| System ID:                                                                                                    |                                                                          |  |  |  |  |  |  |  |  |  |
| Created By                                                                                                    | Creation Date                                                            |  |  |  |  |  |  |  |  |  |
| ast Modified By                                                                                                    | Last Modification Date                                                   |  |  |  |  |  |  |  |  |  |

5. Click Next. The Source block appears.

|                                                                    |                                                                                         | Connect      | ectors                    |
|--------------------------------------------------------------------|-----------------------------------------------------------------------------------------|--------------|---------------------------|
| Connectors > Connectors (Definition Mode) >                        |                                                                                         |              |                           |
| Connector Flow Diagram                                             |                                                                                         |              |                           |
|                                                                    | Definition Source ZX Target                                                             |              | Mapping Poperties Summary |
| * Connector Details                                                |                                                                                         |              |                           |
| Connector Name *                                                   | USG_FILE_CONNECTOR                                                                      |              |                           |
| Connector Description                                              | Connector for mapping term deposits data in a comma separated file to be loaded into TD | contracts of | ts of OFSAA               |
|                                                                    |                                                                                         |              |                           |
| ADI Selector<br>Available                                          |                                                                                         |              |                           |
| Available                                                          |                                                                                         |              | Selected                  |
| Account Address                                                    | · · · · · · · · · · · · · · · · · · ·                                                   |              | ADIs                      |
| Account Address      Account Adjustments                           |                                                                                         |              |                           |
| Account Adjustments     Account Atlenate Currency Values           |                                                                                         | Ð            | <b>4</b>                  |
| Account Anternate Currency Values     Account Anticipatory Profile |                                                                                         | <b></b> .    |                           |
| Account Beneficiary                                                |                                                                                         | B            | 8                         |
| Account Cash Flows                                                 |                                                                                         |              |                           |
| Account Email Address                                              |                                                                                         |              |                           |
| Account Enall Address                                              | `                                                                                       |              |                           |
|                                                                    | L M                                                                                     |              |                           |
|                                                                    |                                                                                         |              |                           |
| * Selected ADI                                                     |                                                                                         |              |                           |
| ADI Subtyp                                                         | Description                                                                             |              | Filter Expression         |
|                                                                    | Previous                                                                                | Save         | Close Next                |
| Audit Trail User Comments                                          |                                                                                         |              |                           |
| ☆ System ID:                                                       |                                                                                         |              |                           |
| Created By                                                         |                                                                                         | Cr           | Creation Date             |
| Last Modified By                                                   |                                                                                         | La           | Last Modification Date    |

**Note:** When the Extract data option is selected, the ADI becomes the source and EDD becomes target. Only ADIs relevant to staging area are displayed.

- Enter the Connector Name and Connector Description. The Fields and details are explained as tabulated in "<u>Fields and their descriptions</u>" section.
- 7. Under the **ADI Selector** section, the available ADI's are listed. Select the required ADI in order to map it. The selected ADI's are displayed in the **Source** grid.

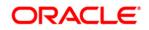

|                         |                       |                                  |                                                        | Co     | nnecto     | rs                      |                    |                   |                                       |
|-------------------------|-----------------------|----------------------------------|--------------------------------------------------------|--------|------------|-------------------------|--------------------|-------------------|---------------------------------------|
| Connectors > Connectors | s (Definition Mode) > |                                  |                                                        |        |            |                         |                    |                   |                                       |
| A Connector Flow Dia    | agram                 |                                  |                                                        |        |            |                         |                    |                   |                                       |
|                         |                       |                                  | efinition                                              | Η      | •          | tapping Propert         | ies Summ           | ary               |                                       |
| A Connector Details     |                       |                                  |                                                        |        |            |                         |                    |                   |                                       |
| Connector Name *        |                       | USG_FILE_CONNECTOR               |                                                        |        |            |                         |                    |                   |                                       |
| Connector Description   |                       | Connector for mapping term depos | its data in a comma separated file to be loaded into 7 | TD con | tracts of  | OFSAA                   |                    |                   |                                       |
| ADI Selector            |                       |                                  |                                                        |        |            |                         |                    |                   |                                       |
| Abl Selector            |                       |                                  |                                                        |        |            | Selected                |                    |                   |                                       |
|                         |                       |                                  |                                                        | -      |            | ADis                    |                    |                   |                                       |
|                         |                       |                                  |                                                        |        |            |                         |                    |                   |                                       |
|                         | Count Address         |                                  |                                                        |        |            | Account Adjustmen       |                    |                   |                                       |
|                         |                       |                                  |                                                        |        | E+         | Account Cash Flow       | /8                 |                   |                                       |
| + Account Anticipa      |                       |                                  |                                                        |        | <b>L</b> + |                         |                    |                   |                                       |
| + Account Benefic       |                       |                                  |                                                        |        | E          |                         |                    |                   |                                       |
| Account Email A         |                       |                                  |                                                        |        | E.         |                         |                    |                   |                                       |
| + Account Feature       |                       |                                  |                                                        |        |            |                         |                    |                   |                                       |
| Account Group (         |                       |                                  |                                                        | ~      |            |                         |                    |                   |                                       |
| - Account Group I       | Master                |                                  |                                                        |        |            |                         |                    |                   |                                       |
|                         |                       |                                  |                                                        | Mi.    |            |                         |                    |                   |                                       |
| * Selected ADI          |                       |                                  |                                                        |        |            |                         |                    |                   | · · · · · · · · · · · · · · · · · · · |
| ADI                     | Subtyp                | e                                | Description                                            |        |            |                         |                    | Filter Expression |                                       |
| Account Adjustments     | Accou                 | nt Adjustments                   | Account Adjustments                                    |        |            |                         |                    | 2                 |                                       |
| Account Cash Flows      | Accou                 | nt Cash Flows                    | Account Cash Flows                                     |        |            |                         |                    | 2                 |                                       |
| Add Join                |                       |                                  |                                                        |        |            |                         |                    |                   |                                       |
| Left Entity             | Account Adjustments   | ~                                |                                                        |        |            | Right Entity            | Account Cash Flows | ~                 |                                       |
| Columns                 |                       |                                  |                                                        |        |            | Columns                 |                    |                   |                                       |
| Account Number          |                       |                                  |                                                        |        |            | Account / Contract Code |                    |                   |                                       |
|                         |                       |                                  |                                                        | ^      |            |                         |                    |                   | ,                                     |

- 8. If multiple ADIs are selected, **Add Join** section appears below with selected EDDs appearing on the left and right side. Select the fields from the Left and right side, and join the fields. If LOOKUP is required, then check the lookup checkbox has during the mapping.
- **NOTE:** If Lookup option is checked, then the join would be left outer join. Else it would be inner join.

| * Selected ADI                      |                     |                        |   |        |                         |                    |                   |   |
|-------------------------------------|---------------------|------------------------|---|--------|-------------------------|--------------------|-------------------|---|
| ADI                                 | Subtype             | Description            |   |        |                         |                    | Filter Expression |   |
| Account Adjustments                 | Account Adjustments | Account Adjustments    |   |        |                         |                    | 2                 |   |
| Account Cash Flows                  | Account Cash Flows  | Account Cash Flows     |   |        |                         |                    | 2                 |   |
| 8 Add Join                          |                     |                        |   |        |                         |                    |                   |   |
| Left Entity Account Adjustmen       | ts 🗸                |                        |   |        | Right Entity            | Account Cash Flows | ~                 |   |
| Columns                             |                     |                        |   |        | Columns                 |                    |                   |   |
| Adjustment Approver Remarks         |                     |                        |   |        | Account / Contract Code |                    |                   |   |
| Adjustment Approver User Identifier |                     |                        | ^ |        | Cash Flow Amount        |                    |                   | ^ |
| Adjustment Entry Date               |                     |                        |   | Lookup | Cash Flow Date          |                    |                   |   |
| Adjustment Entry Status             |                     |                        |   | LOOKup | Cash Flow Sequence      |                    |                   |   |
| Adjustment Entry User Identifier    |                     |                        |   | [=]    | Cash Flow Type          |                    |                   |   |
| Adjustment Entry User Remarks       |                     |                        |   |        | Common Coa Code         |                    |                   |   |
| Adjustment Status Date              |                     |                        |   | ]=E    | Currency Code           |                    |                   |   |
| Adjustment Version Identifier       |                     |                        | ~ | 1-L    | Currency type code      |                    |                   | ~ |
| Adjustment process status           |                     |                        |   |        | Currency type code      |                    |                   |   |
|                                     |                     |                        | ю |        |                         |                    |                   | M |
| * Joins                             |                     |                        |   |        |                         |                    |                   |   |
| Left Entity                         | Right Entity        | Lookup Join Expression |   |        |                         |                    |                   |   |

9. To edit the filter expression, click Z icon. The *Specify Expression* window appears. Select/key in the required expression and click **OK**.

## NOTE:

- You do not need to add 'WHERE' clause for the filter.
- For File data loading, use filter expression of Number type along with single quotes. For example: N\_DRAWN\_AMOUNT ='40000'.
- For Date field refer To\_CHAR function for comparison.
- Parameters can also be used in filter expression. Date format must be a valid SQL date format.

#### For Example:

```
[EDD_GL_DATA].[EXTRACTION_DATE]
TO_DATE(#DIHDEV.MIS_DATE,'dd-MM-yyyy')
```

=

- 10. If Source type is Hive, the filter expressions must conform to the following restrictions:
  - Expression must be valid HiveQL
  - Does not include Oracle built in or user defined functions
  - Does not include Sub queries
  - Includes Hive built in functions only
  - Parameters can also be used in filter expression. MISDATE can also be passed dynamically so that it is loaded from Batch Execution Screen. The date format specified must be valid Hive Date format i.e. yyyy-MM-DD

For Example:

Filter Expression in Connector:-[EDD\_GL\_DATA].[EXTRACTION\_DATE] =
#DIHDEV.MIS DATE

MISDATE Parameter in Batch:

MISDATE=\$MISDATE:yyyy-MM-dd

#### NOTE: This is only applicable if the patch 8.0.2.1.4 (Bug - 24487929) is applied

|         |                                                                                                    |                                                                                                    | 1                                                                                                    |
|---------|----------------------------------------------------------------------------------------------------|----------------------------------------------------------------------------------------------------|----------------------------------------------------------------------------------------------------|
|         | Functions                                                                                                    | Operators                                                                                                    |                                                                                                    |
| * III * | Database Functions     Date and Time     To_CHAR (STRING,FORMAT)     To_DATE (STRING,FORMAT)     To_DATE (STRING,FORMAT)     ASS (NUMBER)     ACOS (FLOAT)     ASIN (FLOAT)     ATAN (FLOAT)     ATAN2 (FLOAT)     CEL (INT)     COS (FLOAT)     EXP (FLOAT)     EXP (FLOAT) | Operators  Arithmetic  Concatenation  Comparison                                                                                                    |                                                                                                    |
|         |                                                                                                    |                                                                                                    | D                                                                                                    |
|         |                                                                                                    |                                                                                                    |                                                                                                    |
|         |                                                                                                    | Database Functions     Database Functions     Database Functions     Database Functions     Database Functions     Database Functions     To_CHAR (STRING,FORMAT)     To_DATE (STRING,FORMAT)     To_DATE (STRING,FORMAT)     ABS (NUMBER)     AAS (NUMBER)     AAS (NUMBER)     AAS (NUMBER)     AAS (NUMBER)     AAS (FLOAT)     ATAN (FLOAT)     ATAN (FLOAT)     ATAN (FLOAT)     CEL (INT)     COS (FLOAT) | Database Functions     Date and Time     TO_CHAR (STRING,FORMAT)     TO_DATE (STRING,FORMAT)     TO_DATE (STRING,FORMAT)     ASS (NUMBER)     ACOS (FLOAT)     ASIN (FLOAT)     ATAN (FLOAT)     ATAN 2(FLOAT)     COS (FLOAT)     COS (FLOAT)     COS (FLOAT) |

- 11. Click Next. The 'Target' block (in Flow chart) appears.
- 12. Select External Data Descriptor from available list shows left panel. Move that to right side on selected panel. The Selected EDD grid shows the selected EDDs along with the filter expression. The filter on target can be applied by clicking the filter expression. The Fields and details are explained as tabulated in "Fields and their descriptions" section.

**Note**: For extract type of connector, only one EDD should be selected. It does not support multiple EDD.

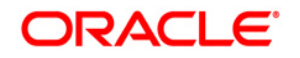

|                                                                                                    |                                     |                                      | Co        | nnecto | ors                                                                                          |
|----------------------------------------------------------------------------------------------------|-------------------------------------|--------------------------------------|-----------|--------|----------------------------------------------------------------------------------------------|
| Connectors > Connectors (Definition Mod                                                                                                    | le) >                               |                                      |           |        |                                                                                              |
| * Connector Flow Diagram                                                                                                    |                                     |                                      |           |        |                                                                                              |
|                                                                                                    | lê.                                 | Definition Source                    | 2% Target |        | Mapping Froperties Summary                                                                   |
| * Connector Details                                                                                                    |                                     |                                      |           |        |                                                                                              |
| Connector Name *                                                                                                    |                                     |                                      |           |        |                                                                                              |
| Connector Description                                                                                                    |                                     |                                      |           |        |                                                                                              |
| ADI Selector                                                                                                    |                                     |                                      |           |        |                                                                                              |
| Available  Common Coa Hier Inif Master  Common Coa Master  Customer Account  Customer Account  CaSA Contracts  Cards  Cards  Foreign Exchange Contracts |                                     |                                      | Ē         | ۵<br>۵ | Selected A/OIs A/OIs A/OIs A/OIs A/OIs Billis Contract E E E E E E E E E E E E E E E E E E E |
| Selected ADI                                                                                                    |                                     |                                      |           |        | · · · · · · · · · · · · · · · · · · ·                                                        |
| ADI ADI                                                                                                    | Subtype                             | Description                          |           |        | Filter Expression                                                                            |
| Customer Account                                                                                                    | Annuity Contracts<br>Bills Contract | Customer Account<br>Customer Account |           |        | <u>/</u>                                                                                     |
|                                                                                                    | bina Contrad                        | Costomer Account                     | Previous  | ve (   | Zlose Net                                                                                    |

13. Click the **Mapping** block in the flow chart, to map the EDD's. For details on Automapping refer to section <u>Auto-mapping</u>.

|                        |                         |                               |                        | С                                     | onnecto     | ors             |           |              |               |       |                   |
|------------------------|-------------------------|-------------------------------|------------------------|---------------------------------------|-------------|-----------------|-----------|--------------|---------------|-------|-------------------|
| Connectors > Connector | ors (Definition Mode) > |                               |                        |                                       |             |                 |           |              |               |       |                   |
| * Connector Flow I     | Diagram                 |                               |                        |                                       |             |                 |           |              |               |       |                   |
|                        |                         | 4                             | Definition             | Source                                | •           | lapping Prop    | erties    | Summary      |               |       |                   |
| * Connector Detail:    | 5                       |                               |                        |                                       |             |                 |           |              |               |       |                   |
| Connector Name *       |                         | USG_FILE_CONNECTOR            |                        |                                       |             |                 |           |              |               |       |                   |
| Connector Description  |                         | Connector for mapping term de | posits data in a comma | separated file to be loaded into TD c | ontracts of | OFSAA           |           |              |               |       |                   |
| * Mapping              |                         |                               |                        |                                       |             |                 |           |              |               |       | 3                 |
| Source:                | Account Adjustments     | ~                             |                        |                                       |             | Target:         | FLX_ACCT_ | MITIGANT_MAP | ~             |       |                   |
| Attributes             |                         | Unmapped?                     | Mandatory?             | Only valid for applications?          |             | Fields          |           |              |               |       | Unmapp            |
| Account Number (m)     |                         |                               |                        |                                       |             | MITIGANT_WEIGHT |           |              |               |       |                   |
| Adjusted Column Identi | fier (m)                |                               |                        | ^                                     |             | MITIGANT_CODE   |           |              |               |       |                   |
| Adjustment Approver I  |                         |                               |                        |                                       |             | ACCOUNT_NUMBER  |           |              |               |       |                   |
| Adjustment Approver I  |                         |                               |                        |                                       |             | FIC_MIS_DATE    |           |              |               |       |                   |
| Adjustment Entry Date  |                         |                               |                        |                                       |             |                 |           |              |               |       |                   |
| Adjustment Entry Statu |                         |                               |                        |                                       | [=]         |                 |           |              |               |       |                   |
| Adjustment Entry User  |                         |                               |                        |                                       | r=1         |                 |           |              |               |       |                   |
| Adjustment Entry User  | Remarks                 |                               |                        |                                       | 3.5         |                 |           |              |               |       |                   |
| Adjustment Status Dat  | 0                       |                               |                        |                                       | ]=E         |                 |           |              |               |       |                   |
| Adjustment Version Ide | entifier (m)            |                               |                        |                                       |             |                 |           |              |               |       |                   |
| Adjustment process st  | atus                    |                               |                        |                                       |             |                 |           |              |               |       |                   |
| Date Value             |                         |                               |                        |                                       |             |                 |           |              |               |       |                   |
| GAAP Code (m)          |                         |                               |                        |                                       |             |                 |           |              |               |       |                   |
| Information Date (m)   |                         |                               |                        | ~                                     |             |                 |           |              |               |       |                   |
| Load Dua Idaatifias (m |                         |                               |                        |                                       |             |                 |           |              |               |       |                   |
|                        |                         |                               |                        | đů                                    |             |                 |           |              |               |       |                   |
|                        |                         |                               |                        |                                       |             |                 |           |              | Import Mappin | <br>Ŧ | 1 to 0 of 0 🚺 🚺 D |
| * Column Mapping       |                         |                               |                        |                                       |             |                 |           |              |               |       |                   |

14. Select the ADI from the drop down list. There are 3 options in the drop down list. For details on options for ADI refer to section <u>Options in Mapping ADI</u>.

**Note**: For extract connector, mandatory attributes are not applicable. There is no validation of mandatory attributes during publish. Mandatory indicator (\*) against an attribute for ADI is for reference only. All the mapped attributes is listed under the 'Column Mapping' sector.

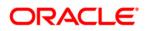

| * Mapping                 |                 |                       |            |                              |     |                    |                     |                | - B                 |
|---------------------------|-----------------|-----------------------|------------|------------------------------|-----|--------------------|---------------------|----------------|---------------------|
| Source:                   | Account Address | ~                     |            |                              |     | Target:            | FLX_ACCT_RATE_TIERS | ~              |                     |
| Attributes                |                 | Unmapped?             | Mandatory? | Only valid for applications? |     | Fields             |                     |                | Unmapped            |
| Account / Contract Code ( |                 |                       |            |                              |     | INTEREST_RATE_CD   |                     |                |                     |
| Account Address Purpos    | е Туре          |                       |            | ^                            |     | INTEREST_TYPE      |                     |                |                     |
| Address Line 1            |                 |                       |            |                              |     | SORT_ORDER         |                     |                |                     |
| Address Line 2            |                 |                       |            |                              |     | INT_FREQ_UNIT      |                     |                |                     |
| Address Line 3            |                 |                       |            |                              |     | INT_FREQ           |                     |                |                     |
| Address Line 4            |                 |                       |            |                              | E=1 | EOP_BAL            |                     |                |                     |
| Address Line 5            |                 |                       |            |                              |     | EOP_INT_AMT        |                     |                |                     |
| Address Line 6            |                 |                       |            |                              | ]=E | EOP_PRIN_AMT       |                     |                |                     |
| City                      |                 |                       |            |                              | 1.6 | INT_BM_RATE        |                     |                |                     |
| Country                   |                 |                       |            |                              |     | INT_RATE_SPREAD    |                     |                |                     |
| Extraction Date (m)       |                 |                       |            |                              |     | CURR_INTEREST_RATE |                     |                |                     |
| Mail Handling Instruction |                 |                       |            |                              |     | ORIG_INT_RATE      |                     |                |                     |
| Postal Code               |                 |                       |            |                              |     | GL_CODE            |                     |                |                     |
| Region                    |                 |                       |            | ~                            |     | DATA_ORIGIN        |                     |                |                     |
| Concoros Number (m)       |                 |                       |            |                              |     | STACE NAME         |                     |                |                     |
|                           |                 |                       |            | Mi (Mi                       |     |                    |                     |                | d                   |
| Column Mapping            |                 |                       |            |                              |     |                    |                     | Import Mapping | 1 to 1 of 1 🕻 🕻 🕽 🖸 |
| Source Entity             | Sour            | ce Field              | Expression |                              |     |                    | Target Ent          | ity            | Target Field        |
| Account Address           | Acco            | unt / Contract Code * |            |                              |     |                    | FLX_ACC1            | LRATE_TIERS    | INTEREST_RATE_CD    |

15. Select the 'Mandatory' option to populate the mandatory Attributes to be mapped. All the mapped attributes are listed under the 'Column Mapping' sector. For details on the options in the Mapping grid such as Auto-mapping, Export to Excel and so on refer to section <u>Fields in Mapping</u>.

**Note**: If the application is chosen as BASEL, while mapping, you can select the type of approach (such as, IRB or Advanced Approach) and the Jurisdiction (BIS, BRAZIL, China, India and so on) for filtering.

| 8 Mapping              |             |     |                                              |         |              | <b>S</b>                           |
|------------------------|-------------|-----|----------------------------------------------|---------|--------------|------------------------------------|
| SDI:                   | EBCDIC_FILE |     | Approach                                     | ~       | Jurisdiction | ×                                  |
| Fields                 |             |     | Attributes Standardised                      | ^       | Unmapped?    | fandatory? Volid for applications? |
| PREX_HDR_RECORD_TYPE   |             |     | Agreement Flag (m) Securitized - Adva        | indes   |              | *                                  |
| PREX_HDR_CREATION_DATE |             |     | Basis Risk Weight (m) Securitized - IRB      | =       |              |                                    |
| PREX_HDR_CREATION_TIME |             |     | CDS Reference Entity Part Securitized - Supe | rvisory |              | -                                  |
| FILLER                 |             |     | CVA Hedge Flag (m) Formula Approach          |         |              | -                                  |
|                        |             |     | Central Counterparty Code (m)                |         |              |                                    |
|                        |             |     | Cleared Transaction Bank Role Code (m)       |         |              |                                    |
|                        |             | [=] | Cleared Transaction Flag (m)                 |         |              |                                    |
|                        |             |     | Country Code (m)                             |         |              |                                    |
|                        |             | ]=E | Credit Event Indicator for restructure (m)   |         |              |                                    |
|                        |             |     | Currency Code (m)                            |         |              |                                    |
|                        |             |     | Dilution Risk Mitigant Indicator (m)         |         |              |                                    |
|                        |             |     | Eligibility Flag (m)                         |         |              |                                    |
|                        |             |     | Eligible Mutual Fund Indicator (m)           |         |              |                                    |
| 4                      | "           |     | Eligible Non Main Index Indicator (m)        |         |              |                                    |
|                        | Ň           |     | Equity Main index Indicator (m)              |         |              | *                                  |
| <u></u>                |             |     | •                                            |         |              | - F                                |
|                        |             |     |                                              |         |              | 10                                 |

16. Click the Properties block in the flow chart.

The Properties related fields appear. The Connector details appear automatically.

| R Properties                  |                  |                                         |            |                                      |          |              |
|-------------------------------|------------------|-----------------------------------------|------------|--------------------------------------|----------|--------------|
| Loading Mechanism             | O External Table | Direct                                  | True       | Parallel                             | True     | $\checkmark$ |
| Degree of Parallel            | 5                | No. Of Brors                            | 0          | MaxmiumDiscard                       | 1        |              |
| OEI Folder                    | DEV_DBNO         | XML Date Format                         | YYYY-MM-DD | Avoid Partition Exchange             | No       | ✓            |
| Do you want to use Datadump ? | No V             | Source and Target in Same Environment ? | Yes 🗸      | Source Dump Location                 | /src/tmp |              |
| Target Dump Location          | /target/tmp      | Number of Splits for Dump file          | 3          | Effective Dated Key for Result Area? | No       | <b>v</b>     |
| Do you want to use DBLink?    | No V             | Hv e Date Format                        | yyyy-MM-dd |                                      |          |              |
|                               |                  |                                         |            |                                      |          |              |

- 17. No action is required in properties section. Proceed to the summary tab.
- 18. Click the **Summary** block in the flow chart to view the summary of all sections.

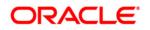

|                                     |          |                         |                | Conn                                                        | ectors             |                         |                     |                     |
|-------------------------------------|----------|-------------------------|----------------|-------------------------------------------------------------|--------------------|-------------------------|---------------------|---------------------|
| Connectors > Connectors (Definition | Mode) >  |                         |                |                                                             |                    |                         |                     |                     |
| Connector Flow Diagram              |          |                         |                |                                                             |                    |                         |                     |                     |
|                                     |          |                         | Defin          | tion Source Ex Target                                       | Mapping Properties | Summary                 |                     |                     |
| Connector Details                   |          |                         |                |                                                             |                    |                         |                     |                     |
| Connector Name *                    |          | Connector1              |                |                                                             |                    |                         |                     |                     |
| Connector Description               |          | Connector for mapping t | erm deposits ( | data in a comma separated file to be loaded into TD contra- | ts of OFSAA        |                         |                     |                     |
| Properties                          |          |                         |                |                                                             |                    |                         |                     |                     |
| Selected EDD                        |          |                         |                |                                                             |                    |                         |                     |                     |
| EDD                                 | External | ata Store Name          | Extern         | al Data Store Description                                   |                    | External Data Store Typ | e Filter Expression |                     |
| FLX_ACCT_RATE_TIERS                 | OBP_STA  | GE_SRC                  | Stagir         | g Source for Oracle Banking Platform                        |                    | ORACLE DB               |                     |                     |
| * Selected ADI                      |          |                         |                |                                                             |                    |                         |                     |                     |
| ADI                                 | Subtyp   | e                       |                | Description                                                 |                    |                         | Filter Expression   |                     |
| Account Address                     | Accou    | nt Address              |                | Account Address                                             |                    |                         |                     |                     |
| Column Mapping                      |          |                         |                |                                                             |                    |                         |                     | = 1 to 1 of 1 📢 🗶 🕨 |
| Source Entity                       | Source   | e Field                 |                | Expression                                                  |                    |                         | Target Entity       | Target Field        |
| Account Address                     | Accel    | nt / Contract Code *    |                |                                                             |                    |                         | FLX_ACCT_RATE_TERS  | INTEREST_RATE_CD    |

19. Click **Publish**. This converts DIH metadata into ODI objects.

The Audit Trail section at the bottom of the window displays the information of the source created. The User comments section facilitates you to add or update additional information as comments.

|        |                             |               | Connec                                   | tors | 3             |              |           |                      |               |
|--------|-----------------------------|---------------|------------------------------------------|------|---------------|--------------|-----------|----------------------|---------------|
| * 5    | Search                      |               |                                          |      |               |              |           |                      | <b>B</b>      |
| ADI    |                             |               |                                          | ٢    | Name          |              |           |                      |               |
| * 0    | Connectors                  |               |                                          |      |               | ■ 00   =     | 41 - 4    | 15 / 45 😋 🖸 🖸 🖸 💭 Ju | mp to page    |
|        | Name 🔺                      | Description   |                                          | SDI  |               | Source Name  | Status    | Created Date         | Last Modified |
| 1      | Test Execution Connector TD | Test Executio | n Connector TD                           | TES  | ST_EXEC_TD    | OFSAA_FILES  | Published | 20-OCT-2014 08:10 PM | 1             |
|        | Test expression             |               |                                          | EXC  | CHG_RATE_HIST | OFSAA_FILES  | Saved     | 22-OCT-2014 05:10 PM | 1             |
|        | Test Long Length            |               |                                          |      |               |              | Published | 29-SEP-2014 04:09 PM | 1             |
|        | TESTCON2                    |               |                                          | TES  | ST2           | OFSAA_FILES  | Published | 21-OCT-2014 05:10 PM | 1             |
|        | USG File Connector 1        | Connector fo  | r mapping Term deposits data in a comm[] | USC  | G_FILE_SDI    | USG_FILE_SRC | Published | 28-OCT-2014 12:10 PM | 1             |
| burned |                             |               |                                          | -    | 5             |              |           |                      |               |

## 8.1.3 Creating a Connector for Loading Data into Results

To create a Connector for extracting data from staging follow the below steps:

- 1. Navigate to **Data Mapping > Connector**.
- 2. Click the Add 🖻 button from the tool bar. The *Connectors Definition* window appears.
- 3. The Definition tab provides the option to load and extract data. Select **Insert Data** and **Results**. Click **Next**.

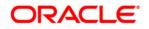

|                                             | Connectors                                                               |
|---------------------------------------------|--------------------------------------------------------------------------|
| Connectors > Connectors (Definition Mode) > |                                                                          |
| Connector Flow Diagram                      |                                                                          |
|                                             | Defnition Source ZX Target Mapping Properties Summary                    |
|                                             | What are the objectives of this connector?                               |
|                                             | Which operation should this connector perform on OFSAA? *                |
|                                             | Insert data     O Extract data                                           |
|                                             | On which OFSAA module should this operation be performed? *              |
|                                             | ⊖ Staging  ● Results                                                     |
|                                             | For which applications (if any) should this connector be mapped?         |
|                                             | ×                                                                        |
|                                             | For which External Data Stores (if any) should this connector be mapped? |
|                                             |                                                                          |
|                                             |                                                                          |
|                                             | Close Next                                                               |

4. The **Source** block appears by default, and the respective fields are displayed.

|                                                                                                    |                               |                                                 | Connect | ors               |                         |                                                                                                    |
|----------------------------------------------------------------------------------------------------|-------------------------------|-------------------------------------------------|---------|-------------------|-------------------------|----------------------------------------------------------------------------------------------------|
| Connectors > Connectors (Definition Mode) >                                                                                                    |                               |                                                 |         |                   |                         |                                                                                                    |
| * Connector Flow Diagram                                                                                                    |                               |                                                 |         |                   |                         |                                                                                                    |
|                                                                                                    | đ                             | Definition                                      |         | Mapping Propertie | s Summar                | у                                                                                                    |
| * Connector Details                                                                                                    |                               |                                                 |         |                   |                         |                                                                                                    |
| Connector Name *                                                                                                    | Con_Fah_GI_Balances           |                                                 |         |                   |                         |                                                                                                    |
| Connector Description                                                                                                    | Connector to load General Led | Iger Data                                       |         |                   |                         |                                                                                                    |
| * EDD Selector                                                                                                    |                               |                                                 |         |                   |                         |                                                                                                    |
| Available                                                                                                    |                               |                                                 |         | Selected          |                         |                                                                                                    |
| CODA     CONTROL ENTRES     CHUL, ACCOUNTING_ENTRES     CHUL, ACCT_INITIANP     CHUL, ACCT_INITIANP     CHUL, ACCT_INITIANE     CHUL, BANKCH_CODES     CHUL, BRANCH_CODES     CHUL, BRANCH_CODES     CHUL, BRANCH_CODES     CHUL, BRANCH_CODES     CHUL, BRANCH_CODES     CHUL, BRANCH_CODES     CHUL, BRANCH_CODES     CHUL, BRANCH_CODES     CHUL, BRANCH_CODES     CHUL, BRANCH_CODES     CHUL, BRANCH_CODES |                               |                                                 |         | COFSAA_WRAP_OL    | 3AL                     |                                                                                                    |
| * Selected EDD                                                                                                    |                               |                                                 |         |                   |                         | <b>T</b> Y                                                                                                    |
| EDD E                                                                                                    | External Data Store Name      | External Data Store Description                 |         |                   | External Data Store Typ | Filter Expression                                                                                                    |
| OFSAA_WRAP_GL_BAL F                                                                                                    | AH_STAGE_SRC                  | Staging Source for Oracle Fusion Accounting Hub |         |                   | ORACLE DB               | (IOFSAA_WRAP_GL_BAL}FIC_MIS_DATE IS NULL OR<br>[OFSAA_WRAP_GL_BAL}FIC_MIS_DATE = #OFSAA_CONNECTORS MIS_DATE) and<br>[OFSAA_WRAP_GL_BAL] PERIOD_NAME = #OFSAA_CONNECTORS.PERIOD_NAME<br>2 |
|                                                                                                    |                               | Previous                                        | Save    | Close Next        |                         |                                                                                                    |

**Note:** When the Insert data option is selected, the EDD becomes source and ADI becomes target. Similarly, if Extract Data option is selected, then ADI becomes source and EDD becomes target.

- 5. Enter the Connector Name and description. The Fields and details are explained as tabulated in "Fields and their descriptions" section.
- 6. Under the 'EDD Selector' section, the available EDD's are listed. Select the required EDD in order to map it. The selected EDD's are displayed in the 'Source' section.
- 7. In case of multiple EDDs selected. Add Join section appears below with selected EDDs appearing on the left and right side. Select the fields from the Left and right side, and join the fields. If LOOKUP is required, then check the lookup checkbox has during the mapping.

**NOTE:** If Lookup option is checked, then the join would be left outer join. Else it would be inner join.

| * Selected EDD         |                          |                                                 |               |                |                          |                                                                                                    |
|------------------------|--------------------------|-------------------------------------------------|---------------|----------------|--------------------------|----------------------------------------------------------------------------------------------------|
| EDD EDD                | External Data Store Name | External Data Store Description                 |               |                | External Data Store Type |                                                                                                    |
| OFSAA_WRAP_GL_BAL      | FAH_STAGE_SRC            | Staging Source for Oracle Fusion Accounting Hub |               |                | ORACLE DB                | (OFSAA_WRAP_GL_BAL].FIC_MIS_DATE IS NULL OR<br>[OFSAA_WRAP_GL_BAL].FIC_MIS_DATE = #OFSAA_CONNECTORS.MIS_DATE) and<br>[OFSAA_WRAP_GL_BAL].PERIOD_NAME = #OFSAA_CONNECTORS.PERIOD_NAME |
| FLX_ACCOUNTING_ENTRIES | OBP_STAGE_SRC            | Staging Source for Oracle Banking Platform      |               |                | ORACLE DB                | 2                                                                                                    |
| * Add Join             |                          |                                                 |               |                |                          |                                                                                                    |
| Left Entity OFSAA_     | WRAP_GL_BAL              |                                                 |               | Right Entity   | FLX_ACCOUNTING_ENTRIES   | s <b>v</b>                                                                                                    |
| Columns                |                          |                                                 |               | Columns        |                          |                                                                                                    |
| FIC_MIS_DATE           |                          |                                                 |               | ORG_UNIT_CODE  |                          |                                                                                                    |
| D_DWNLD_DATE           |                          |                                                 |               | EVENT_ID       |                          |                                                                                                    |
| PERIOD_NAME            |                          |                                                 | Lookup        | ENTRY_ID       |                          |                                                                                                    |
| LEDGER_NAME            |                          |                                                 |               | FIC_MIS_DATE   |                          |                                                                                                    |
| BALANCE_TYPE           |                          |                                                 | E=1           |                |                          |                                                                                                    |
| V_SCENARIO_CODE        |                          |                                                 |               | EVENT_SEQ_NO   |                          |                                                                                                    |
| CHART_OF_ACCOUNTS_ID   |                          |                                                 | _ <b>]</b> =E |                |                          |                                                                                                    |
| V_CCY_CODE             |                          |                                                 | <b>_</b>      | TXN_EVENT_CODE |                          | · · · · · · · · · · · · · · · · · · ·                                                                                                    |
|                        |                          | dH                                              | 1             |                |                          | 040                                                                                                    |
| ❀ Joins                |                          |                                                 |               |                |                          | 8                                                                                                    |
| Left Entity            | Right Entity             | Lookup Join Expression                          |               |                |                          |                                                                                                    |
|                        |                          | Previous                                        | Save          | Close Next     |                          |                                                                                                    |

8. To edit the filter expression, click Z icon. The *Specify Expression* window appears. Select/key in the required expression and click **OK**.

## NOTE:

- You do not need to add 'WHERE' clause for the filter.
- For File data loading, use filter expression of Number type along with single quotes. For example: N\_DRAWN\_AMOUNT ='40000'.
- For Date field refer To\_CHAR function for comparison.
- Parameters can also be used in filter expression. Date format must be a valid SQL date format.

#### For Example:

```
[EDD_GL_DATA].[EXTRACTION_DATE]
TO_DATE(#DIHDEV.MIS_DATE,'dd-MM-yyyy')
```

=

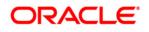

- 9. If Source type is Hive, the filter expressions must conform to the following restrictions:
  - Expression must be valid HiveQL
  - Does not include Oracle built in or user defined functions
  - Does not include Sub queries
  - Includes Hive built in functions only
  - Parameters can also be used in filter expression. MISDATE can also be passed dynamically so that it is loaded from Batch Execution Screen. The date format specified must be valid Hive Date format i.e. yyyy-MM-DD

#### For Example:

Filter Expression in Connector:-[EDD\_GL\_DATA].[EXTRACTION\_DATE] =
#DIHDEV.MIS DATE

MISDATE Parameter in Batch:

MISDATE=\$MISDATE:yyyy-MM-dd

## NOTE: This is only applicable if the patch 8.0.2.1.4 (Bug - 24487929) is applied

| SDI SDI      | Source Name  | Source Description                                                                           | Source Type | Filter Expression                       |
|--------------|--------------|----------------------------------------------------------------------------------------------|-------------|-----------------------------------------|
| USG_FILE_SDI | USG_FILE_SRC | The landing zone where all the required files will be arrived for loading<br>data into OFSAA | FILE        | USG_FILE_SDI_10118.Product_code = TDEP' |

- 10. Click **Next.** The 'Target' block appears.
- 11. Select Application Data Interface from available list shows left panel. Move that to right side on selected panel. Below grid shows the selected ADIs along with filter expression. The filter on target can be applied by clicking the filter expression. The Fields and details are explained as tabulated in "Fields and their descriptions" section.
- **Note:** In case multiple sub types/ADI are selected, the filter expression is necessary to direct required data into right entity/table. If no filter expression chosen then all the records are loaded into all the ADI/subtypes entities/tables.

This is required to identify which record goes into which target. It will be an expression such as <EDDNAME>.<Field Name> = 'TD' under Term deposit and <EDDNAME>.<Field Name> = 'CARDS' under Cards.

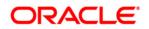

| Connector Flow Diagram            |                                    |                     |      |                         |                                       |
|-----------------------------------|------------------------------------|---------------------|------|-------------------------|---------------------------------------|
|                                   |                                    | efinition           |      | Mapping Properties Sur  | mary                                  |
| * Connector Details               |                                    |                     |      |                         |                                       |
| Connector Name *                  | Con_Fah_Gl_Balances                |                     |      |                         |                                       |
| Connector Description             | Connector to load General Ledger I | Data                |      |                         |                                       |
| ADI Selector                      |                                    |                     |      |                         |                                       |
| Available                         |                                    |                     |      | Selected                |                                       |
| ADIs                              |                                    |                     |      | - ADis                  |                                       |
| + Account Address                 |                                    | ·                   | `    | 🛨 🔲 General Ledger Data |                                       |
| + Account Adjustments             |                                    |                     |      |                         |                                       |
| Account Alternate Currency Values |                                    |                     | Ð    |                         |                                       |
| Account Anticipatory Profile      |                                    |                     |      |                         |                                       |
| Account Beneficiary               |                                    |                     | E    |                         |                                       |
| Account Cash Flows                |                                    |                     |      |                         |                                       |
| Account Email Address             |                                    |                     | ,    |                         |                                       |
| Account Feature Map               |                                    |                     |      |                         |                                       |
|                                   |                                    | dH                  | 1    |                         |                                       |
| * Selected ADI                    |                                    |                     |      |                         | i i i i i i i i i i i i i i i i i i i |
|                                   | type                               | Description         |      |                         | Filter Expression                     |
|                                   | eral Ledger Data                   | General Ledger Data |      |                         | 2                                     |
|                                   |                                    | Previous            | Save | Close Next              |                                       |
| Audit Trail User Comments         |                                    |                     |      |                         |                                       |
| System ID:202191                  |                                    |                     |      |                         |                                       |
| Created By                        | DIHUSER                            |                     | Cr   | eation Date             | 07/13/2015 19:03:53                   |
| Last Modified By                  | DIHUSER                            |                     | La   | st Modification Date    | 07/13/2015 19:03:53                   |
|                                   |                                    |                     |      |                         |                                       |

12. Click the **Mapping** block in the flow chart, in order to map the EDD's. For details on Auto-mapping refer to section <u>Auto-mapping</u>.

| * Connector Flow Diag | ram               |                   |                       |           |              |     |                        |                        |                    |           |                |            |                           |             |
|-----------------------|-------------------|-------------------|-----------------------|-----------|--------------|-----|------------------------|------------------------|--------------------|-----------|----------------|------------|---------------------------|-------------|
|                       |                   |                   | Definit               | ion Sour  | ce X% Target |     | Mapping                | Prope                  | rties 🕂 💽 S        | ummary    |                |            |                           |             |
| * Connector Details   |                   |                   |                       |           |              |     |                        |                        |                    |           |                |            |                           |             |
| Connector Name *      |                   | Con_Fah_Gl_Bala   | ances                 |           |              |     |                        |                        |                    |           |                |            |                           |             |
| Connector Description |                   | Connector to load | d General Ledger Data |           |              |     |                        |                        |                    |           |                |            |                           |             |
| * Mapping             |                   |                   |                       |           |              |     |                        |                        |                    |           |                |            |                           | 3           |
| Source:               | OFSAA_WRAP_GL_BAL | ~                 |                       |           |              |     | Targ                   | et                     | General Ledger Dat | a         | ~              |            |                           |             |
| Fields                |                   |                   |                       |           | Unmapped?    |     | Attri                  | butes                  |                    |           | Unmapped?      | Mandatory? | Only valid for            | application |
| FIC_MIS_DATE          |                   |                   |                       |           |              |     | Am                     | ount MTD in Accountin  | o Currency         |           |                |            | ш,                        |             |
| D_DWNLD_DATE          |                   |                   |                       |           | ^            |     |                        | ount MTD in Local Curr |                    |           |                |            |                           |             |
| PERIOD_NAME           |                   |                   |                       |           |              |     |                        | ount YTD in Accountin  |                    |           |                |            |                           |             |
| LEDGER_NAME           |                   |                   |                       |           |              |     | Am                     | ount YTD in Local Curr | ency               |           |                |            |                           |             |
| BALANCE_TYPE          |                   |                   |                       |           |              |     | Am                     | ount in Accounting Cur | rency              |           |                |            |                           |             |
| V_SCENARIO_CODE       |                   |                   |                       |           | E=           | Am  | ount in Local Currency |                        |                    |           |                |            |                           |             |
| CHART_OF_ACCOUNTS_E   | )                 |                   |                       |           |              | L   | Bra                    | nch Code (m)           |                    |           |                |            |                           |             |
| V_CCY_CODE            |                   |                   |                       |           |              | ]=E | Bus                    | siness Unit code       |                    |           |                |            |                           |             |
| V_FINANCIAL_ELEMENT_C | ODE               |                   |                       |           |              | 3-1 | Con                    | nmon Chart of Account  | ts (m)             |           |                |            |                           |             |
| V_COMMON_COA_CODE     |                   |                   |                       |           |              |     | Con                    | solidation Flag (m)    |                    |           |                |            |                           |             |
| V_GL_TYPE             |                   |                   |                       |           |              |     | Cur                    | rency Code (m)         |                    |           |                |            |                           |             |
| N_AMOUNT_LCY          |                   |                   |                       |           |              |     |                        | stomer Class Code      |                    |           |                |            |                           |             |
| N_AMOUNT_ACY          |                   |                   |                       |           |              |     |                        | a Origin               |                    |           |                |            |                           |             |
| N_AMOUNT_MTD_LCY      |                   |                   |                       |           | ~            |     |                        | raction Date           |                    |           |                |            |                           |             |
| N ABOUNT UTD ACY      |                   |                   |                       |           | 100          |     | Eler                   | andial Element Code (m |                    |           |                |            |                           |             |
|                       |                   |                   |                       |           | uru          |     |                        |                        |                    |           |                |            |                           |             |
| Column Mapping        |                   |                   |                       |           |              |     |                        |                        |                    |           | Import Mapping | i 💿 🚱 🔺 🚊  | 1 to 10 of 20 🔀           |             |
| Source Entity         | Source            | Field             | E                     | xpression |              |     |                        |                        |                    | Target Er | tity           | Target     | Field                     |             |
| OFSAA_WRAP_GL_BA      |                   | DUNT_ACY          |                       |           |              |     |                        |                        |                    | General   | .edger Data    | Amour      | nt in Accounting Currency |             |
| OFSAA_WRAP_GL_BA      | L N_AMO           | DUNT_LCY          |                       |           |              |     |                        |                        |                    | General   | .edger Data    | Amour      | nt in Local Currency      |             |
| OFSAA_WRAP_GL_BA      | L N_AMO           | DUNT_MTD_ACY      |                       |           |              |     |                        |                        |                    | General   | .edger Data    | Amour      | nt MTD in Accounting Curr | rency       |
| OFSAA_WRAP_GL_BA      | L N_AMO           | UNT_MTD_LCY       |                       |           |              |     |                        |                        |                    | General   | .edger Data    | Amour      | nt MTD in Local Currency  |             |
| OFSAA_WRAP_GL_BA      | L V_BRA           | NCH_CODE          |                       |           |              |     |                        |                        |                    | General I | .edger Data    | Branch     | h Code                    |             |
| OFSAA_WRAP_GL_BA      | L V_COM           | IMON_COA_CODE     |                       |           |              |     |                        |                        |                    | General I | .edger Data    | Comm       | on Chart of Accounts      |             |
| OFSAA_WRAP_GL_BA      | L F_CON           | SOLIDATION_FLAG   |                       |           |              |     |                        |                        |                    | General I | edger Data     | Conso      | lidation Flag             |             |

- 13. Select the EDD from the drop down list. For details on drop-down options for EDD refer to section <u>Options in Mapping EDD</u>.
- 14. Select the 'Mandatory' option to populate the mandatory Attributes to be mapped.
  - **Note**: On selecting 'Derived Column' option as EDD from the drop down list, you can add an expression.
  - All the mapped attributes are listed under the 'Column Mapping' sector. For details on the options in the Mapping grid such as Auto-mapping, Export to Excel and so on, refer to section <u>Fields in Mapping</u>.

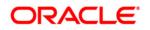

| Connector De: | scription  | onnector for mapping Term deposits data in | a comma separated | I file to be | oaded into TD contracts of OFSAA |                |     |          |                 |                       |
|---------------|------------|--------------------------------------------|-------------------|--------------|----------------------------------|----------------|-----|----------|-----------------|-----------------------|
| * Mapping     |            |                                            |                   |              |                                  |                |     |          |                 | 3)                    |
| SDI:          | Parameters | +                                          |                   |              | Attributes                       |                |     | Mandator |                 | y valid for ications? |
| Fields        |            |                                            |                   |              | ATM Facility Indicator           |                |     |          | oppo            |                       |
| SRC SYSTE     | M CODE     |                                            |                   |              | Above Compensation Limit Indica  | ator           |     |          |                 | 11                    |
| LOADRUNID     |            |                                            |                   |              | Account / Contract Code (m)      |                |     |          |                 |                       |
| TESTVAR       |            |                                            |                   |              | Account Closed Date              |                |     |          |                 |                       |
| DEMO_PARA     | M_CONS_1   |                                            |                   |              | Account Closed Indicator         |                |     |          |                 |                       |
| MISDATE       |            |                                            |                   |              | Account Customer Net Revenue     |                |     |          |                 |                       |
|               |            |                                            |                   |              | Account Display Name             |                |     |          |                 |                       |
|               |            |                                            |                   | [=]          | Account Group Identifier         |                |     |          |                 |                       |
|               |            |                                            |                   |              | Account Internet Facility Flag   |                |     |          |                 |                       |
|               |            |                                            |                   | ]=[          | Account Manager Code             |                |     |          |                 |                       |
|               |            |                                            |                   |              | Account Open Date                |                |     |          |                 |                       |
|               |            |                                            |                   |              | Account Ownership Type           |                |     |          |                 |                       |
|               |            |                                            |                   |              | Account Peer Group Identifier    |                |     |          |                 |                       |
|               |            |                                            |                   |              | Account Purpose                  |                |     |          |                 |                       |
|               |            |                                            |                   |              | Account Retention Segment ID     |                |     |          |                 |                       |
|               |            |                                            |                   |              | Account Risk Score               |                |     |          |                 |                       |
|               |            |                                            | dM)               |              | prod                             |                |     |          |                 | ų.                    |
|               |            |                                            |                   |              |                                  |                |     |          |                 | 6                     |
| * Column I    | lapping    |                                            |                   |              |                                  | Import Mapping | 000 | Ψ        | 1 to 4 of 4 🚺 🚺 | D3 ED                 |
| Source Fie    | ld         | Logical Attribute Name                     | Expression        |              |                                  |                |     |          |                 |                       |
| Account_n     | umber      | Account / Contract Code *                  |                   |              |                                  |                |     |          |                 |                       |
| Misdate       |            | Extraction Date *                          |                   |              |                                  |                |     |          |                 |                       |
| GAAP code     | 9          | Gaap Code *                                | 'AUGAAP'          |              |                                  |                |     |          |                 |                       |
| LOADRUN       | ID         | Load Run Identifier *                      | #DIH.LOADRU       | JNID         |                                  |                |     |          |                 |                       |
|               |            |                                            |                   |              |                                  |                |     |          |                 |                       |

**Note**: If the application is chosen as BASEL, while mapping, you can select the type of approach (such as, IRB or Advanced Approach) and the Jurisdiction (BIS, BRAZIL, China, India and so on) for filtering.

| 8 Mapping             |               |     |                                            |      |              | <b>B</b>                                 |
|-----------------------|---------------|-----|--------------------------------------------|------|--------------|------------------------------------------|
| SDI:                  | EBCDIC_FILE - |     | Approach                                   | ~    | Jurisdiction | ×                                        |
| Fields                |               |     | Attributes Standardised                    | ^    | Unmapped? M  | andatory? I Only valid for applications? |
| PREX_HDR_RECORD_TYPE  |               |     | Agreement Flag (m) Securitized - Advan     |      |              | *                                        |
| PREX_HDR_CREATION_DAT |               |     | Basis Risk Weight (m) Securitized - IRB    | =    |              |                                          |
| PREX_HDR_CREATION_TIM |               |     | CDS Reference Entity Part                  | sory |              | =                                        |
| FILLER                |               |     | CVA Hedge Flag (m) Formula Approach        |      |              | 1                                        |
|                       |               |     | Central Counterparty Code (m)              |      |              |                                          |
|                       |               |     | Cleared Transaction Bank Role Code (m)     |      |              |                                          |
|                       |               | [=] | Cleared Transaction Flag (m)               |      |              |                                          |
|                       |               |     | Country Code (m)                           |      |              |                                          |
|                       |               | ]=E | Credit Event Indicator for restructure (m) |      |              |                                          |
|                       |               |     | Currency Code (m)                          |      |              |                                          |
|                       |               |     | Dilution Risk Mitigant Indicator (m)       |      |              |                                          |
|                       |               |     | Eligibility Flag (m)                       |      |              |                                          |
|                       |               |     | Eligible Mutual Fund Indicator (m)         |      |              |                                          |
| 4                     | "             |     | Eligible Non Main Index Indicator (m)      |      |              |                                          |
|                       | Ň             |     | Equity Main index Indicator (m)            |      |              | *                                        |
| li                    | 14            |     | •                                          |      |              | F                                        |
|                       |               |     |                                            |      |              | dMi                                      |

15. Click the **Properties** block in the flow chart. The Properties related fields come up. The Connector details come up automatically.

| <ul> <li>Properties</li> </ul> |                  |                                         |            |                                      |          |              |
|--------------------------------|------------------|-----------------------------------------|------------|--------------------------------------|----------|--------------|
| Loading Mechanism              | O External Table | Direct                                  | True       | Parallel                             | True     | V            |
| Degree of Parallel             | 5                | No. Of Brors                            | 0          | Maxmum Discard                       | 1        |              |
| ODI Folder                     | DEV_DEMO         | XML Date Format                         | YYYY-MM-DD | Avoid Partition Exchange             | No       | $\checkmark$ |
| Do you want to use Datadump ?  | No V             | Source and Target in Same Environment ? | Yes 🗸      | Source Dump Location                 | /srcitmp |              |
| Target Dump Location           | /tar get/tmp     | Number of Splits for Dump file          | 3          | Elfective Dated Key for Result Area? | No       | $\checkmark$ |
| Do you want to use DBLink ?    | No Y             | Hiv e Date Format                       | yyyy-MM-dd |                                      |          |              |

16. Select the Loading Mechanism. Select the Direct and Parallel option from the drop down list. Key in the value for Degree of Parallel, No: of Errors, Maximum Discard, ODI Folder, XML Date Format, Do you want to use Data Pump?, Source and Target in Same Environment?, Avoid Partition Exchange, Source Dump Location, Target Dump Location, and Number of Splits for Dump File, Effective Dated Key for Result Area?. The Fields and details are explained as tabulated in "Fields and their descriptions" section.

|                                           |                                                                   |                      |                                                         | Connectors |                          |                     |                                                                                      |
|-------------------------------------------|-------------------------------------------------------------------|----------------------|---------------------------------------------------------|------------|--------------------------|---------------------|--------------------------------------------------------------------------------------|
| nnectors > Connectors (Definition Mode) > |                                                                   |                      |                                                         |            |                          |                     |                                                                                      |
| Connector Flow Diagram                    |                                                                   |                      |                                                         |            |                          |                     |                                                                                      |
|                                           | 8                                                                 | Definition           | Source                                                  | Mapping    | Properties Summary       |                     |                                                                                      |
|                                           |                                                                   |                      |                                                         |            |                          |                     |                                                                                      |
| Connector Details                         |                                                                   |                      |                                                         |            |                          |                     |                                                                                      |
| nnector Name *                            | Con_Fah_GI_Balances                                               |                      |                                                         |            |                          |                     |                                                                                      |
| nnector Description                       | Connector to load General Ledg                                    | lger Data            |                                                         |            |                          |                     |                                                                                      |
| Properties                                |                                                                   |                      |                                                         |            |                          |                     |                                                                                      |
| Selected EDD                              |                                                                   |                      |                                                         |            |                          |                     |                                                                                      |
| EDD External D                            | Data Store Name                                                   | External Data Store  | Description                                             |            | External Data Store Type | Filter Expression   |                                                                                      |
| OFSAA_WRAP_GL_BAL FAH_STA                 | GE_SRC                                                            | Staging Source for ( | taging Source for Oracle Fusion Accounting Hub ORACLE D |            |                          |                     | E IS NULL OR<br>= #OFSAA_CONNECTORS.MIS_DATE) and<br>= #OFSAA_CONNECTORS.PERIOD_NAME |
| FLX_ACCOUNTING_ENTRIES OBP_STA            | OBP_STAGE_SRC Staging Source for Oracle Banking Patform ORACLE DB |                      |                                                         |            |                          |                     |                                                                                      |
| Selected ADI                              |                                                                   |                      |                                                         |            |                          |                     |                                                                                      |
| ADI Subtyr                                | 00                                                                | Description          |                                                         |            |                          | Filter Expression   |                                                                                      |
|                                           | al Ledger Data                                                    | General Ledge        | er Data                                                 |            |                          |                     |                                                                                      |
| Joins                                     |                                                                   |                      |                                                         |            |                          |                     |                                                                                      |
| Left Entity Right E                       | ntity                                                             | Lookup               | Join Expression                                         |            |                          |                     |                                                                                      |
|                                           |                                                                   |                      |                                                         |            |                          |                     |                                                                                      |
| Column Mapping                            |                                                                   |                      |                                                         |            |                          |                     | ▼ 1 to 10 of 20 📢 🚺 💭                                                                |
| Source Entity Source                      |                                                                   | Expression           |                                                         |            |                          | Target Entity       | Target Field                                                                         |
|                                           | DUNT_ACY                                                          |                      |                                                         |            |                          | General Ledger Data | Amount in Accounting Currency                                                        |
|                                           | DUNT_LCY                                                          |                      |                                                         |            |                          | General Ledger Data | Amount in Local Currency                                                             |
|                                           | DUNT_MTD_ACY                                                      |                      |                                                         |            |                          | General Ledger Data | Amount MTD in Accounting Currency                                                    |
|                                           | DUNT_MTD_LCY                                                      |                      |                                                         |            |                          | General Ledger Data | Amount MTD in Local Currency                                                         |
|                                           | ANCH_CODE                                                         |                      |                                                         |            |                          | General Ledger Data | Branch Code                                                                          |
| OFSAA_WRAP_GL_BAL V_CO                    | MMON_COA_CODE                                                     |                      |                                                         |            |                          | General Ledger Data | Common Chart of Accounts                                                             |
| OFSAA_WRAP_GL_BAL F_COM                   | ISOLIDATION_FLAG                                                  |                      |                                                         |            |                          | General Ledger Data | Consolidation Flag                                                                   |
| OFSAA_WRAP_GL_BAL V_CC                    | V_CCY_CODE General Ledger Data Currency Code                      |                      |                                                         |            |                          |                     | Currency Code                                                                        |
| OFSAA WRAP GL BAL V FIN                   | ANCIAL ELEMENT CODE                                               |                      |                                                         |            |                          | General Ledoer Data | Financial Element Code                                                               |

17. Click the **Summary** block in the flow chart to view the summary of all sections.

18. Click **Publish**. This converts DIH metadata into ODI objects.

The Audit Trail section at the bottom of the window displays the information of the source created. The User comments section facilitates you to add or update additional information as comments.

|      | Connectors 😡                |              |                                          |    |               |             |             |                       |                 |  |
|------|-----------------------------|--------------|------------------------------------------|----|---------------|-------------|-------------|-----------------------|-----------------|--|
| \$   | Search                      |              |                                          |    |               |             |             |                       |                 |  |
| AD   | I                           |              | ÷                                        |    | Name          |             |             |                       |                 |  |
| \$   | Connectors                  |              |                                          |    |               | 1 QQ   V    | 41 - 4      | 15 / 45 🔇 🕻 🚺 🖸 💭 Jur | mp to page      |  |
|      | Name 🔺                      | Description  |                                          | SD | Ю             | Source Name | Status      | Created Date          | Last Modified D |  |
|      | Test Execution Connector TD | Test Executi | on Connector TD                          | TE | ST_EXEC_TD    | OFSAA_FILES | Published   | 20-OCT-2014 08:10 PM  | 1               |  |
|      | Test expression             |              |                                          | EX | CHG_RATE_HIST | OFSAA_FILES | Saved       | 22-OCT-2014 05:10 PM  | l.              |  |
|      | Test Long Length            |              |                                          |    |               |             | Published   | 29-SEP-2014 04:09 PM  | (               |  |
|      | TESTCON2                    |              |                                          | TE | ST2           | OFSAA_FILES | Published   | 21-OCT-2014 05:10 PM  | 1               |  |
|      | USG File Connector 1        | Connector fo | r mapping Term deposits data in a comm[] | US | G_FILE_SDI    | USG_FILE_SR | 2 Published | 28-OCT-2014 12:10 PM  | 1               |  |
| mand |                             |              |                                          |    | 63            |             |             |                       |                 |  |

## 8.1.4 Creating a Connector for Extracting Data from Results

To create a Connector for extracting data from results follow the below steps:

- 1. Navigate to **Data Mapping > Connector.**
- 2. Click the Add 🖻 button from the tool bar. The *Connectors Definition* window appears.
- The Definition tab provides the option to load and extract data. Select Extract data and Results. Click Next.

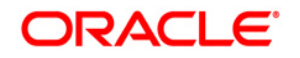

|                                             | Connectors                                                               |
|---------------------------------------------|--------------------------------------------------------------------------|
| Connectors > Connectors (Definition Mode) > |                                                                          |
| * Connector Flow Diagram                    |                                                                          |
|                                             | Source IX Target I Mapping Properties Summary                            |
|                                             | What are the objectives of this connector?                               |
|                                             | Which operation should this connector perform on OFSAA? *                |
|                                             | O Insert data                                                            |
|                                             | On which OFSAA module should this operation be performed? *              |
|                                             | O Staging   Results                                                      |
|                                             | For which applications (if any) should this connector be mapped?         |
|                                             | <b></b>                                                                  |
|                                             | For which External Data Stores (if any) should this connector be mapped? |
|                                             |                                                                          |
|                                             |                                                                          |
|                                             | Close Next                                                               |

4. Click Next. The 'Source' block appears.

|                                                           |                                                                                                    |                                                      | Conne     | ecto     | rs                |                   |  |  |  |  |
|-----------------------------------------------------------|----------------------------------------------------------------------------------------------------|------------------------------------------------------|-----------|----------|-------------------|-------------------|--|--|--|--|
| Connectors > Connectors (Definition Mode) >               |                                                                                                    |                                                      |           |          |                   |                   |  |  |  |  |
| Connector Flow Diagram                                    |                                                                                                    |                                                      |           |          |                   |                   |  |  |  |  |
|                                                           | Defeation - Defeation - De Target - De Mapping - Defeation - Defeation - Defea |                                                      |           |          |                   |                   |  |  |  |  |
| * Connector Details                                       | A Connector Details                                                                                                    |                                                      |           |          |                   |                   |  |  |  |  |
| Connector Name *                                          | USG_FILE_CONNECTOR                                                                                                    |                                                      |           |          |                   |                   |  |  |  |  |
| Connector Description                                     | Connector for mapping term deposite                                                                                                    | s data in a comma separated file to be loaded into T | D contrac | cts of ( | DFSAA             |                   |  |  |  |  |
|                                                           |                                                                                                    |                                                      |           |          |                   |                   |  |  |  |  |
| ADI Selector<br>Available                                 |                                                                                                    |                                                      |           |          | Selected          |                   |  |  |  |  |
| Avaiable                                                  |                                                                                                    |                                                      |           |          | ADIs              |                   |  |  |  |  |
| ADIS     Account Address                                  |                                                                                                    |                                                      | ^         |          | ADIS              |                   |  |  |  |  |
| Account Adaress                                           |                                                                                                    |                                                      |           |          |                   |                   |  |  |  |  |
| Account Adjustments      Account Atlenate Currency Values |                                                                                                    |                                                      | E         | Ð,       |                   |                   |  |  |  |  |
| Account Anticipatory Profile                              |                                                                                                    |                                                      | 1.1       |          |                   |                   |  |  |  |  |
| Account Anticipatory Profile                              |                                                                                                    |                                                      | E D       | E:       |                   |                   |  |  |  |  |
| Account Cash Flows                                        |                                                                                                    |                                                      |           | -        |                   |                   |  |  |  |  |
| Account Email Address                                     |                                                                                                    |                                                      |           |          |                   |                   |  |  |  |  |
| Account Ensur Address                                     |                                                                                                    |                                                      | ~         |          |                   |                   |  |  |  |  |
|                                                           |                                                                                                    | 1                                                    | û.        |          |                   |                   |  |  |  |  |
|                                                           |                                                                                                    |                                                      |           |          |                   |                   |  |  |  |  |
| Selected ADI     ADI     Subt                             |                                                                                                    | Description                                          |           |          |                   | Filter Expression |  |  |  |  |
| L ADI Subt                                                | ype                                                                                                    | Description                                          |           |          |                   | Filter Expression |  |  |  |  |
|                                                           |                                                                                                    | Previous                                             | Save      | C        | lose Next         |                   |  |  |  |  |
| Audit Trail User Comments                                 |                                                                                                    |                                                      |           |          |                   |                   |  |  |  |  |
| * System ID:                                              |                                                                                                    |                                                      |           |          |                   |                   |  |  |  |  |
| Created By                                                |                                                                                                    |                                                      |           | Crea     | ition Date        |                   |  |  |  |  |
| Last Modified By                                          |                                                                                                    |                                                      |           | Last     | Modification Date |                   |  |  |  |  |
|                                                           |                                                                                                    |                                                      |           |          |                   |                   |  |  |  |  |

- 5. If Extract data option is selected, the ADI becomes source and EDD becomes target. Only staging relevant ADIs appear there.
- 6. Enter the Connector Name and description. The Fields and details are explained as tabulated in "Fields and their descriptions" section.
- 7. Under the 'ADI Selector' section, the available ADI's are listed. Select the required ADI in order to map it. The selected ADI's are displayed in the 'Source' section.

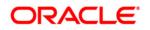

|                           |                     |                          |                                                            | C        | onnecto     | ors                                            |                  |                   |          |
|---------------------------|---------------------|--------------------------|------------------------------------------------------------|----------|-------------|------------------------------------------------|------------------|-------------------|----------|
| Connectors > Connectors ( | Definition Mode) >  |                          |                                                            |          |             |                                                |                  |                   |          |
| * Connector Flow Diag     | gram                |                          |                                                            |          |             |                                                |                  |                   |          |
|                           |                     |                          | Definition                                                 | et       |             | Mapping Proper                                 | lies 💽           | Summary           |          |
| Connector Details         |                     |                          |                                                            |          |             |                                                |                  |                   |          |
| Connector Name *          |                     | USG_FILE_CONNECTOR       |                                                            |          |             |                                                |                  |                   |          |
| Connector Description     |                     | Connector for mapping te | rm deposits data in a comma separated file to be loaded in | to TD co | ontracts of | OFSAA                                          |                  |                   |          |
| ADI Selector              |                     |                          |                                                            |          |             |                                                |                  |                   |          |
| Available                 |                     |                          |                                                            |          |             | Selected                                       |                  |                   |          |
|                           |                     |                          |                                                            |          | ı<br>الله   | Ans     Account Adjustme     Account Cash Flov |                  |                   |          |
| Selected ADI              |                     |                          |                                                            |          |             |                                                |                  |                   | <b>T</b> |
| ADI                       | Subtyp              | c                        | Description                                                |          |             |                                                |                  | Filter Expression |          |
| Account Adjustments       | Accou               | nt Adjustments           | Account Adjustments                                        |          |             |                                                |                  | 2                 |          |
| Account Cash Flows        | Accou               | nt Cash Flows            | Account Cash Flows                                         |          |             |                                                |                  | 2                 |          |
| Add Join                  |                     |                          |                                                            |          |             |                                                |                  |                   |          |
| Left Entity               | Account Adjustments | ~                        |                                                            |          |             | Right Entity                                   | Account Cash Flo | ws 🗸              |          |
| Columns                   | olumns              |                          |                                                            |          |             | Columns                                        |                  |                   |          |
| Account Number            |                     |                          |                                                            |          |             | Account / Contract Code                        |                  |                   |          |
|                           |                     |                          |                                                            | $\wedge$ |             | A 1 PL 4                                       |                  |                   | ^        |

- In case of multiple ADIs selected, Add Join section appears below with selected EDDs appearing on the left and right side. Select the fields from the Left and right side, and join the fields. If LOOKUP is required, then check the lookup checkbox has during the mapping.
- **NOTE:** If Lookup option is checked, then the join would be left outer join. Else it would be inner join.

**Note**: For few ADIs/Subtypes, there are known relationship so joins in case of multiple ADIs occurs automatically.

| * Selected ADI                      |                     |             |                 |        |                         |                    |                   | T | 87 |
|-------------------------------------|---------------------|-------------|-----------------|--------|-------------------------|--------------------|-------------------|---|----|
| ADI                                 | Subtype             | Description |                 |        |                         |                    | Filter Expression |   |    |
| Account Adjustments                 | Account Adjustments | Account Adj | ustments        |        |                         |                    | 2                 |   |    |
| Account Cash Flows                  | Account Cash Flows  | Account Cas | sh Flows        |        |                         |                    | 2                 |   |    |
| * Add Join                          |                     |             |                 |        |                         |                    |                   |   |    |
| Left Entity Account Adjustmen       | ts 🗸                |             |                 |        | Right Entity            | Account Cash Flows | ~                 |   |    |
| Columns                             |                     |             |                 |        | Columns                 |                    |                   |   |    |
| Aujustment Approver Remarks         |                     |             |                 |        | Account / Contract Code |                    |                   |   |    |
| Adjustment Approver User Identifier |                     |             |                 |        | Cash Flow Amount        |                    |                   |   | ^  |
| Adjustment Entry Date               |                     |             |                 | Lookup | Cash Flow Date          |                    |                   |   |    |
| Adjustment Entry Status             |                     |             |                 |        | Cash Flow Sequence      |                    |                   |   |    |
| Adjustment Entry User Identifier    |                     |             |                 |        | Cash Flow Type          |                    |                   |   |    |
| Adjustment Entry User Remarks       |                     |             |                 |        | Common Coa Code         |                    |                   |   |    |
| Adjustment Status Date              |                     |             |                 | ]=E    | Currency Code           |                    |                   |   |    |
| Adjustment Version Identifier       |                     |             | ~               | 1.6    | Currency type code      |                    |                   |   | ~  |
| Adjustment process status           |                     |             |                 |        | conteney type code      |                    |                   |   |    |
|                                     | d Yu                |             |                 |        |                         |                    | M                 |   |    |
| * Joins                             |                     |             |                 |        |                         |                    |                   |   |    |
| Left Entity                         | Right Entity        | Lookup      | Join Expression |        |                         |                    |                   |   |    |

9. To edit the filter expression, click Z icon. The *Specify Expression* window appears. Select/key in the required expression and click **OK**.

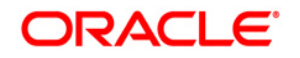

|                                                                                                    | Express | ion                                                                                                    |                                                  |          |
|----------------------------------------------------------------------------------------------------|---------|----------------------------------------------------------------------------------------------------|--------------------------------------------------|----------|
| DIH > Expression >                                                                                                    |         |                                                                                                    |                                                  |          |
| Expressions                                                                                                    |         |                                                                                                    |                                                  | 1        |
| Entities                                                                                                    |         | Functions                                                                                                    | Operators                                        |          |
| DATA ENTITIES USG_FILE_SDI_10118  Account_number  Misdate Product_code Tenor Total_fee_charges Total_revenue Acct_manager_code Interest_method GL_code |         | Database Functions      Date and Time      Date and Time      Date and Time      Date and Time      Accos (FLOAT)      ATAN (FLOAT)      ATAN (FLOAT)      CELL (INT)      COS (FLOAT)      CSS (FLOAT)      CSS (FLOAT) | Operators  Arithmetic  Concatenation  Comparison |          |
| Expression                                                                                                    |         |                                                                                                    |                                                  | <b>D</b> |
| USG_FILE_SDI_10118 Product_code = 'TDEP'                                                                                                    |         |                                                                                                    |                                                  |          |
|                                                                                                    | Chr.    | Cancel                                                                                                    |                                                  |          |

## NOTE:

- You do not need to add 'WHERE' clause for the filter.
- For File data loading, use filter expression of Number type along with single quotes. Example: N\_DRAWN\_AMOUNT ='40000'.
- For Date field refer To\_CHAR function for comparison. Parameters can also be used in filter expression. Date format must be a valid SQL date format.

For Example:

```
[EDD_GL_DATA].[EXTRACTION_DATE] =
TO_DATE(#DIHDEV.MIS_DATE,'dd-MM-yyyy')
```

- 10. If Source type is Hive, the filter expressions must conform to the following restrictions:
  - Expression must be valid HiveQL
  - Does not include Oracle built in or user defined functions
  - Does not include Sub queries
  - Includes Hive built in functions only
  - Parameters can also be used in filter expression. MISDATE can also be passed dynamically so that it is loaded from Batch Execution Screen. The date format specified must be valid Hive Date format i.e. yyyy-MM-DD

#### For Example:

Filter Expression in Connector:-[EDD\_GL\_DATA].[EXTRACTION\_DATE] =
#DIHDEV.MIS\_DATE

MISDATE Parameter in Batch:

MISDATE=\$MISDATE:yyyy-MM-dd

**NOTE:** This is only applicable if the patch 8.0.2.1.4 (Bug - 24487929) is applied

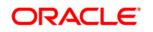

- 11. Click **Next. The 'Target' block appears.**
- 12. Select External Data Descriptor from available list shows left panel. Move that to right side on selected panel. Below grid shows the selected EDDs along with filter expression. The filter on target can be applied by clicking the filter expression. The Fields and details are explained as tabulated in "Fields and their descriptions" section.

| Note: For extract type connector, on | ly one EDD should be selected. | Multiple EDD is not |
|--------------------------------------|--------------------------------|---------------------|
| supported.                           |                                |                     |

|                                          | Connectors        |                  |           |     |                            |  |  |  |
|------------------------------------------|-------------------|------------------|-----------|-----|----------------------------|--|--|--|
| Connectors > Connectors (Definition Mode | ) >               |                  |           |     |                            |  |  |  |
| * Connector Flow Diagram                 |                   |                  |           |     |                            |  |  |  |
|                                          | Defin             | ition Source     | 2% Target |     | Mapping Properties Summary |  |  |  |
| * Connector Details                      |                   |                  |           |     |                            |  |  |  |
| Connector Name *                         |                   |                  |           |     |                            |  |  |  |
| Connector Description                    |                   |                  |           |     |                            |  |  |  |
| ADI Selector                             |                   |                  |           |     |                            |  |  |  |
| Available                                |                   |                  |           |     | Selected                   |  |  |  |
| Common Coa Hier Intf Master              |                   |                  | *         |     | ADIs ^                     |  |  |  |
| 🛨 🔲 Common Coa Master                    |                   |                  | E         |     | Customer Account           |  |  |  |
| 🖶 📃 Common Coa TI Intf Master            |                   |                  |           |     |                            |  |  |  |
| Customer Account                         |                   |                  |           | Ð   |                            |  |  |  |
| Borrowings                               |                   |                  |           |     | E                          |  |  |  |
| CASA Contracts                           |                   |                  |           | E   | 8                          |  |  |  |
| Cards                                    |                   |                  |           | -   |                            |  |  |  |
| Commitment Contracts                     |                   |                  |           |     |                            |  |  |  |
|                                          |                   |                  | -         |     |                            |  |  |  |
|                                          |                   |                  | 00        |     |                            |  |  |  |
|                                          |                   |                  |           |     |                            |  |  |  |
| Selected ADI                             |                   |                  |           |     | 1 <b>T</b>                 |  |  |  |
| ADI ADI                                  | Subtype           | Description      |           |     | Filter Expression          |  |  |  |
| Customer Account                         | Annuity Contracts | Customer Account |           |     | <u>2</u><br>2              |  |  |  |
| Customer Account                         | Bills Contract    | Customer Account |           |     | 2                          |  |  |  |
|                                          |                   |                  | Previous  | ave | Close Next                 |  |  |  |
| Audit Trail User Comments                |                   |                  |           |     |                            |  |  |  |

13. Click the **Mapping** block in the flow chart, in order to map the EDD's. For details on Auto-mapping refer to section <u>Auto-mapping</u>.

|                                        |                                                   |                           |                       | (                                     | Connecto       | rs              |                 |               |                      |              |                     |
|----------------------------------------|---------------------------------------------------|---------------------------|-----------------------|---------------------------------------|----------------|-----------------|-----------------|---------------|----------------------|--------------|---------------------|
| Connectors > Connectors (Definition Mo | ode) >                                            |                           |                       |                                       |                |                 |                 |               |                      |              |                     |
| a Connector Flow Diagram               |                                                   |                           |                       |                                       |                |                 |                 |               |                      |              |                     |
|                                        | 20 Defeation 25k Target Target Properties Summary |                           |                       |                                       |                |                 |                 |               |                      |              |                     |
| * Connector Details                    | Connector Details                                 |                           |                       |                                       |                |                 |                 |               |                      |              |                     |
| Connector Name* USG_FLE_COMMECTOR      |                                                   |                           |                       |                                       |                |                 |                 |               |                      |              |                     |
| Connector Description                  | Conne                                             | ctor for mapping term dep | osits data in a comma | separated file to be loaded into TD o | contracts of ( | DFSAA           |                 |               |                      |              |                     |
| * Mapping                              |                                                   |                           |                       |                                       |                |                 |                 |               |                      |              | 3                   |
| Source: Account A                      | Adjustments                                       | ~                         |                       |                                       |                | Target:         | FLX_ACCT_MITIGA | NT_MAP        |                      |              |                     |
| Attributes                             |                                                   | Unmapped?                 | Mandatory?            | Only valid for applications?          |                | Fields          |                 |               |                      |              | Unmapped?           |
| Account Number (m)                     |                                                   |                           |                       |                                       |                | MITIGANT_WEIGHT |                 |               |                      |              |                     |
| Adjusted Column Identifier (m)         |                                                   |                           |                       |                                       |                | MITIGANT_CODE   |                 |               |                      |              |                     |
| Adjustment Approver Remarks            |                                                   |                           |                       |                                       |                | ACCOUNT_NUMBER  |                 |               |                      |              |                     |
| Adjustment Approver User Identifier    |                                                   |                           |                       |                                       |                | FIC_MIS_DATE    |                 |               |                      |              |                     |
| Adjustment Entry Date                  |                                                   |                           |                       |                                       |                |                 |                 |               |                      |              |                     |
| Adjustment Entry Status                |                                                   |                           |                       |                                       | E=1            |                 |                 |               |                      |              |                     |
| Adjustment Entry User Identifier       |                                                   |                           |                       |                                       | r-1            |                 |                 |               |                      |              |                     |
| Adjustment Entry User Remarks          |                                                   |                           |                       |                                       | ]=C            |                 |                 |               |                      |              |                     |
| Adjustment Status Date                 |                                                   |                           |                       |                                       | 3-1            |                 |                 |               |                      |              |                     |
| Adjustment Version Identifier (m)      |                                                   |                           |                       |                                       |                |                 |                 |               |                      |              |                     |
| Adjustment process status              |                                                   |                           |                       |                                       |                |                 |                 |               |                      |              |                     |
| Date Value                             |                                                   |                           |                       |                                       |                |                 |                 |               |                      |              |                     |
| GAAP Code (m)                          |                                                   |                           |                       |                                       |                |                 |                 |               |                      |              |                     |
| Information Date (m)                   |                                                   |                           |                       | ~                                     |                |                 |                 |               |                      |              |                     |
| Load Due Montifier (m)                 |                                                   |                           |                       | 00                                    |                |                 |                 |               |                      |              | dita.               |
|                                        |                                                   |                           |                       | uru                                   |                |                 |                 |               |                      |              |                     |
| Column Mapping                         |                                                   |                           |                       |                                       |                |                 |                 |               | Import Mapping 🛛 🚳 😽 |              | 1 to 0 of 0 📢 📢 🕩 🗈 |
| Source Entity                          | Source Field                                      |                           | Expression            |                                       |                |                 |                 | Target Entity |                      | Target Field |                     |
|                                        | Previous Save Close Next                          |                           |                       |                                       |                |                 |                 |               |                      |              |                     |

14. Select the ADI from the drop down list. For details on options for ADI refer to section Options in Mapping ADI.

**Note**: For extract connector, mandatory attributes are not applicable. There is no validation of mandatory attributes during publish. Mandatory indicator (\*) against an attribute for ADI is for reference only.

| Mapping                       |                 |             |             |                              |             |                    |                     |               |                |       |              | ē               | e)      |
|-------------------------------|-----------------|-------------|-------------|------------------------------|-------------|--------------------|---------------------|---------------|----------------|-------|--------------|-----------------|---------|
| Source:                       | Account Address | ~           |             |                              |             | Target:            | FLX_ACCT_RATE_TIERS |               | ~              |       |              |                 |         |
| Attributes                    |                 | Unmapped?   | Mandatory?  | Only valid for applications? |             | Fields             |                     |               |                |       |              | Unr             | mapped? |
| Account / Contract Code (     |                 |             |             |                              |             | INTEREST_RATE_CD   |                     |               |                |       |              |                 |         |
| Account Address Purpose       | Туре            |             |             | ^                            |             | INTEREST_TYPE      |                     |               |                |       |              |                 | ^       |
| Address Line 1                |                 |             |             |                              |             | SORT_ORDER         |                     |               |                |       |              |                 |         |
| Address Line 2                |                 |             |             |                              |             | INT_FREQ_UNIT      |                     |               |                |       |              |                 |         |
| Address Line 3                |                 |             |             |                              |             | INT_FREQ           |                     |               |                |       |              |                 |         |
| Address Line 4 Address Line 5 |                 |             |             | [=]                          | EOP_BAL     |                    |                     |               |                |       |              |                 |         |
|                               |                 |             |             | L-1                          | EOP_INT_AMT |                    |                     |               |                |       |              |                 |         |
| Address Line 6                |                 |             | ]=E         | EOP_PRIN_AMT                 |             |                    |                     |               |                |       |              |                 |         |
| City                          |                 | 1-L         | INT_BM_RATE |                              |             |                    |                     |               |                |       |              |                 |         |
| Country                       |                 |             |             |                              |             | INT_RATE_SPREAD    |                     |               |                |       |              |                 |         |
| Extraction Date (m)           |                 |             |             |                              |             | CURR_INTEREST_RATE |                     |               |                |       |              |                 |         |
| Mail Handling Instruction     |                 |             |             |                              |             | ORIG_INT_RATE      |                     |               |                |       |              |                 |         |
| Postal Code                   |                 |             |             |                              |             | GL_CODE            |                     |               |                |       |              |                 |         |
| Region                        |                 |             |             | ~                            |             | DATA_ORIGIN        |                     |               |                |       |              |                 | ~       |
| Conucado Number (m)           |                 |             |             |                              |             | CTACE NAME         |                     |               |                |       |              |                 |         |
|                               |                 |             |             | 1Mi                          |             |                    |                     |               |                |       |              |                 | M       |
| * Column Mapping              |                 |             |             |                              |             |                    |                     |               | Import Mapping | C 🖓 🚱 | ₹            | 1 to 1 of 1 🚺 🚺 | 30      |
| Source Entity                 | Source Field    |             | Expression  |                              |             |                    |                     | Target Entity |                |       | Target Field |                 |         |
| Account Address               | Account / Cont  | ract Code * |             |                              |             |                    |                     | FLX_ACCT_RAT  | E_TIERS        |       | INTEREST_RA  | TE_CD           |         |
|                               |                 |             |             | Previous                     | ave         | lose Next          |                     |               |                |       |              |                 |         |

15. Select the 'Mandatory' option to populate the mandatory Attributes to be mapped. All the mapped attributes are listed under the 'Column Mapping' sector. For details on the options in the Mapping grid such as Auto-mapping, Export to Excel and so on refer to section <u>Field in Mapping</u>.

**Note**: If the application is chosen as BASEL, while mapping, you can select the type of approach (such as, IRB or Advanced Approach) and the Jurisdiction (BIS, BRAZIL, China, India and so on) for filtering.

| * Mapping              |     |                                                      |       |              | 31                                 |
|------------------------|-----|------------------------------------------------------|-------|--------------|------------------------------------|
| SDI: EBCDIC_FILE -     |     | Approach                                             | ~     | Jurisdiction | ×                                  |
| Fields                 |     | Attributes Standardised                              | ^     | Unmapped?    | Mandatory? Volid for applications? |
| PREX_HDR_RECORD_TYPE   |     | Agreement Flag (m) Securitized - Advance<br>Approach |       |              | ×                                  |
| PREX_HDR_CREATION_DATE |     | Basis Risk Weight (m) Securitized - IRB              | =     |              |                                    |
| PREX_HDR_CREATION_TIME |     | CDS Reference Entity Part                            | ory - |              | -                                  |
| FILLER                 |     | CVA Hedge Flag (m) Formula Approach                  | *     |              | -                                  |
|                        |     | Central Counterparty Code (m)                        |       |              |                                    |
|                        |     | Cleared Transaction Bank Role Code (m)               |       |              |                                    |
|                        | [=] | Cleared Transaction Flag (m)                         |       |              |                                    |
|                        |     | Country Code (m)                                     |       |              |                                    |
|                        | J=E | Credit Event Indicator for restructure (m)           |       |              |                                    |
|                        |     | Currency Code (m)                                    |       |              |                                    |
|                        |     | Dilution Risk Mitigant Indicator (m)                 |       |              |                                    |
|                        |     | Eligibility Flag (m)                                 |       |              |                                    |
|                        |     | Eligible Mutual Fund Indicator (m)                   |       |              |                                    |
|                        |     | Eligible Non Main Index Indicator (m)                |       |              |                                    |
|                        |     | Equity Main index Indicator (m)                      |       |              | -                                  |
| M                      |     | •                                                    |       | m            | F .                                |
|                        |     |                                                      |       |              | 040.                               |

16. Click the **Properties** block in the flow chart. The Properties related fields, and the Connector details appear automatically.

| <ul> <li>Properties</li> </ul> |                  |                                         |            |                                      |         |
|--------------------------------|------------------|-----------------------------------------|------------|--------------------------------------|---------|
| Loading Mechanism              | O External Table | Direct                                  | True V     | Parallel                             | True    |
| Degree of Parallel             | 5                | No. Of Errors                           | 0          | Maxmium Discard                      | 1       |
| OD Folder                      | DEV_DEMO         | XML Date Format                         | YYYY-MM-DD | Avoid Partition Exchange             | No      |
| Do you want to use Datadump ?  | No V             | Source and Target in Same Environment ? | Yes 🗸      | Source Dump Location                 | /srotmp |
| Target Dump Location           | /target/tmp      | Number of Splits for Dump file          | 3          | Effective Dated Key for Result Area? | No      |
| Do you want to use DBLink?     | No               | Hive Date Format                        | yyyy-MM-dd |                                      |         |

- 17. No action is required in properties section. Directly proceed to summary tab.
- 18. Click the **Summary** block in the flow chart to view the summary of all sections.

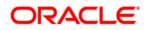

| Connectors                                                                                                    |            |                      |       |                                        |                    |                           |                   |
|----------------------------------------------------------------------------------------------------|------------|----------------------|-------|----------------------------------------|--------------------|---------------------------|-------------------|
| Connectors > Connectors (Definition                                                                                              | Mode) >    |                      |       |                                        |                    |                           |                   |
| Connector Flow Diagram                                                                                                    |            |                      |       |                                        |                    |                           |                   |
|                                                                                                    |            |                      | Defir | nition                                 | perties Su         | mmary                     |                   |
| Connector Details                                                                                                    |            |                      |       |                                        |                    |                           |                   |
| Connector Name *                                                                                                    |            | Connector1           |       |                                        |                    |                           |                   |
| Connector Description Connector for mapping term deposits data in a comma separated file to be loaded into TD contracts of OFSAA |            |                      |       |                                        |                    |                           |                   |
| Properties                                                                                                    |            |                      |       |                                        |                    |                           |                   |
| Selected EDD                                                                                                    |            |                      |       |                                        |                    |                           |                   |
| EDD                                                                                                    | External E | Data Store Name      | Exter | nal Data Store Description             | External Data Stor | re Type Filter Expression |                   |
| FLX_ACCT_RATE_TIERS                                                                                                    | OBP_STA    | AGE_SRC              | Stagi | ing Source for Oracle Banking Platform | ORACLE DB          |                           |                   |
| Selected ADI                                                                                                    |            |                      |       |                                        |                    |                           |                   |
| ADI                                                                                                    | Subtyp     | e .                  |       | Description                            |                    | Filter Expression         |                   |
| Account Address                                                                                                    | Accou      | nt Address           |       | Account Address                        |                    |                           |                   |
|                                                                                                    |            |                      |       |                                        |                    |                           |                   |
| Column Mapping                                                                                                    |            |                      |       |                                        |                    |                           | 1 to 1 of 1 🔣 🖸 🗋 |
| Source Entity                                                                                                    | Source     | e Field              |       | Expression                             |                    | Target Entity             | Target Field      |
| Account Address                                                                                                    | Accou      | nt / Contract Code * |       |                                        |                    | FLX_ACCT_RATE_TIERS       | INTEREST_RATE_CD  |

19. Click Publish. This converts DIH metadata into ODI objects.

The Audit Trail section at the bottom of the window displays the information of the source created. The User comments section facilitates you to add or update additional information as comments.

| A Search ADI ADI Connectors                                                      |              |                 |           |                      |                  |
|----------------------------------------------------------------------------------|--------------|-----------------|-----------|----------------------|------------------|
|                                                                                  |              |                 |           |                      |                  |
| * Connectors                                                                     | -            |                 |           |                      |                  |
|                                                                                  |              | <b>₩ 00  </b> A | 41 - 4    | 15 / 45 🗂 🗂 🗂 🗂 Jun  | np to page (     |
| Name 🛦 Description SDI                                                           |              | Source Name     | Status    | Created Date         | Last Modified Da |
| Test Execution Connector TD Test Execution Connector TD TEST_                    | EXEC_TD      | OFSAA_FILES     | Published | 20-OCT-2014 08:10 PM |                  |
| Test expression EXCH                                                             | IG_RATE_HIST | OFSAA_FILES     | Saved     | 22-OCT-2014 05:10 PM |                  |
| 🥅 Test Long Length                                                               |              |                 | Published | 29-SEP-2014 04:09 PM |                  |
| TESTCON2 TEST2                                                                   | 2            | OFSAA_FILES     | Published | 21-OCT-2014 05:10 PM |                  |
| VISG File Connector 1 Connector for mapping Term deposits data in a comm[] USG_I | FILE_SDI     | USG_FILE_SRC    | Published | 28-OCT-2014 12:10 PM |                  |

#### 8.1.4.1 Auto-mapping

The Mapping section appears, with an dialog box providing an option for Auto Mapping. Click **Yes** to proceed with Auto Mapping. Alternatively, click **No**, to perform Auto Mapping later or perform mapping manually.

The list of Fields and Attributes are listed.

| 🚑 Warning [12015] Webpage Dialog |                                                |  |
|----------------------------------|------------------------------------------------|--|
|                                  | Do you want to perform Auto Mapping?<br>Yes No |  |

## 8.1.4.2 Options in Mapping EDD

In the Mapping grid of the Mapping block, when you click on the EDD drop-down, there are three options:

- **Defined EDD**: In this option, the defined EDD is listed in the Fields column which can be mapped to the required ADI.
- Derived Column: On selecting Derived Column, under the Fields column, you have 'Add Expression' option. On selecting 'Add option', the Specify Expression window appears. Here, you can select the required Entities, Functions and Operators. That is, you can write your own expression. Enter the field name and click OK. Now the newly created field name will be listed along with the 'Add Option'. Select the created filed and map it with the respective attributes.
- **Parameter**: On selecting Parameter, you can substitute it with the EDD. The respective parameters are listed in the fields' column. Map the fields and attributes.

| Mapping |                                          |           |
|---------|------------------------------------------|-----------|
| Source: | FLX_ACCOUNTING_ENTRIES<br>Derived Column |           |
| Fields  | Parameters                               | Unmapped? |

Example: USG\_FILE\_EDD. The Fields of the selected EDD is listed.

## 8.1.4.3 Options in Mapping ADI

In the Mapping grid of the Mapping block, when you click on the ADI drop-down, there are three options:

- Defined ADI: In this option, the attributes of the selected ADI which can be mapped to the required EDD.
- Derived Column: On selecting Derived Column, under the Fields column, you have 'Add Expression' option. On selecting 'Add option', the Specify Expression window appears. Here, you can select the required Entities, Functions and Operators. That is, you can write your own expression. Enter the field name and click OK. Now the newly created field name will be listed along with the 'Add Option'. Select the created filed and map it with the respective attributes.
- Parameter: On selecting Parameter, you can substitute it with the ADI. The respective parameters are defined can be mapped to a field on target.

|   | Mapping    |                              |           |            |                              |
|---|------------|------------------------------|-----------|------------|------------------------------|
|   | Source:    | Account Address              |           |            |                              |
| ľ | Attributes | Derived Column<br>Parameters | Unmapped? | Mandatory? | Only valid for applications? |

Example: Customer Account. The Fields of the selected ADI is listed.

#### 8.1.4.4 Fields in Mapping

The Mapping and Column Mapping grid in the Mapping block provides options, such as Auto-mapping, Export to Excel and so on, as explained below.

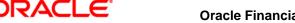

| & Mapping                  |                 |                 |            |                              |       |                     |                        |                       | 3                      |
|----------------------------|-----------------|-----------------|------------|------------------------------|-------|---------------------|------------------------|-----------------------|------------------------|
| Source:                    | Account Address | ×               |            |                              |       | Target:             | FLX_ACCOUNTING_ENTRIES | ~                     |                        |
| Attributes                 |                 | Unmapped?       | Mandatory? | Only valid for applications? |       | Fields              |                        |                       | Unmapped?              |
| Account / Contract Code (n |                 |                 |            |                              |       | IXN_SUD_SEQ_NOM     |                        |                       |                        |
| Account Address Purpose    | Туре            |                 |            | ^                            |       | TXN_EVENT_CODE      |                        |                       | ^                      |
| Address Line 1             |                 |                 |            |                              |       | TXN_CODE            |                        |                       |                        |
| Address Line 2             |                 |                 |            |                              |       | TXN_DESC            |                        |                       |                        |
| Address Line 3             |                 |                 |            |                              |       | TXN_BANK_CODE       |                        |                       |                        |
| Address Line 4             |                 |                 |            |                              |       | TXN_BRANCH_CODE     |                        |                       |                        |
| Address Line 5             |                 |                 |            |                              | [=]   | BATCH_CODE          |                        |                       |                        |
| Address Line 6             |                 |                 |            |                              |       | CURR_BATCH_NUM      |                        |                       |                        |
| City                       |                 |                 |            |                              | ]=E   | USER_REFERENCE_CODE |                        |                       |                        |
| Country                    |                 |                 |            |                              |       | CHANNEL_CODE        |                        |                       |                        |
| Extraction Date (m)        |                 |                 |            |                              |       | TXN_DATE            |                        |                       |                        |
| Mail Handling Instruction  |                 |                 |            |                              |       | VALUE_DATE          |                        |                       |                        |
| Postal Code                |                 |                 |            |                              |       | POSTING_DATE        |                        |                       |                        |
|                            |                 |                 |            |                              |       | PROCESS_DATE        |                        |                       | ~                      |
| Region                     |                 |                 |            | *                            |       | CUST_REF_CODE       |                        |                       | *                      |
| Contractor Humber (1911    |                 |                 |            | dAi -                        |       |                     |                        |                       | 040                    |
|                            |                 |                 |            |                              |       |                     |                        |                       |                        |
| * Column Mapping           |                 |                 |            |                              |       |                     |                        | Import Mapping Dis Co | 1 of 1 (1) (1) (1) (1) |
| Source Entity              | Source Field    |                 | Expression |                              |       |                     | Target Ent             | tity Field            |                        |
| Account Address            | Account Addre   | ss Purpose Type |            |                              |       |                     |                        |                       |                        |
|                            |                 |                 |            | Previous                     | ave C | lose Next           |                        |                       |                        |

- You can view the unmapped fields and attributes by selecting the "Unmapped" checkbox. The mapped fields are displayed in red. You can also search for an attribute or field by keying the required word in the search option and clicking icon.
- You can view the mandatory attributes by selecting the "Mandatory" checkbox.
- Only valid for applications, and is not applicable for extract.
- For data loading into Result area, DIH internally converts code/string values into surrogate keys/numbers by looking up into corresponding dimension table. This happens during publish. The lookup happens either on latest record or on the effective dated. It is decided by the parameter "Effective Dated Key for Result Area?". Therefore, in the result area loading, a data type mismatch warning might appear. You can ignore the warning.
- There is automap button on the "Column Mapping" section next to "Import Mapping". On clicking it, it maps Fields of the selected EDD on the left to attributes on the target based on name. And it puts underscore "\_" in the space between words and tries to match. It tries to match with physical column name of the attribute as well. The user should review the mapping and delete if not correct. The 'Delete mapping" button is also next to automap button.
- The Export to Excel icon, helps in moving the mappings to an excel sheet. The excel sheet has the following columns:
  - o EDD
  - Source Column
  - o Target Attribute
  - o Mandatory
  - Applicable for Applications

The export process dumps all the source columns and target attributes for the current selection along with whatever is already mapped. You can alter or do the mapping by changing the source/EDD and Target columns in the Excel.

Click "Import Mapping" button on the "column Mapping" section, and select excel mapping. The import process does the mapping if the mapping is valid or the same target attribute is not already mapped.

If EDD is not mentioned in the excel (manually created), then import mapping option enables you to map left and right attributes based on their name irrespective of EDD name. This enables the user to perform reference mapping. This indicates that is once mapping is established between the source fields and target attributes, on any connector with any EDD the same mapping can be used.

## 8.2 Viewing a Connector

You can view a Connector at any given point. To view an existing Connector:

- 1. Select the checkbox adjacent to the name.
- 2. Click the View 💻 button from the tool bar.
- 3. The *View* window displays the details of the selected Connector. In continuation with the example above, the 'USG File Connector 1'connector details appears on the view mode window.
- Verify the details and click the **Publish** button. This creates ODI metadata from DIH metadata.

If you want to make any changes, click 'Unpublish'. The 'Unpublish' option clears ODI metadata that has been created in publish. Update the required changes and then click Publish, for the updated data to be loaded to ODI.

# 9 Refresh

Refreshing is the process of creating ADI and syncing the changes that happens in data model. Click the **Administration** option from the LHS menu and select **Refresh** option.

| Data II | Administration Administration Administration Administration                |                                                        |
|---------|----------------------------------------------------------------------------|--------------------------------------------------------|
|         | Settings                                                                   | ▶ <b>Refresh</b><br>Refresh                            |
|         | Publish/Unpublish Connectors           Publish/Unpublish connectors in ODI |                                                        |
|         |                                                                            |                                                        |
| Data In | Arefresh                                                                   |                                                        |
|         | Refresh ADI<br>Refresh ADI                                                 | Refresh Target Datastores<br>Refresh Target Datastores |
|         |                                                                            |                                                        |

The Refresh option has the following options:

- Refresh ADI
- <u>Refresh Target Datastores</u>

## 9.1 Refresh ADI

The Refresh ADI creates ADIs by reading the uploaded data model in the setup. It works for incremental changes also. If there is any change in data model from the previous one, then ADI refresh compares the existing ADI with updated model and accommodates the changes either by adding new ADI or adding new attribute and so on.

If any changes are made to the model, you need to click **Refresh ADI** for the changes to appear.

Post the completion of Refresh ADI, please have a look at the log file named DIH.log (found under the Weblayer logs folder). Please check for any 'ALERT' messages in the log that indicate the possibility of inconsistencies in data caused by delete/update operations that were not permitted to be executed for some reason. Please follow any steps that may been suggested in these 'ALERT' messages.

Possible 'ALERT' messages and actions that need to be taken in response to these messages have been listed in the table below:

| Message                                                                                                    | Action                                                                                                    |
|----------------------------------------------------------------------------------------------------|----------------------------------------------------------------------------------------------------|
| ALERT: Cannot delete this Adi as it is being used by one or more connectors                                                             | Please unpublish and delete any connector/s which may be using this ADI.                                                                          |
| ALERT: Cannot delete this AdiAttrMap as it is being used by one or more connectors                                                      | Please delete any mappings to the concerned attribute from connectors which may be using this ADI.                                                |
| ALERT: Cannot delete this attribute as it is being used by one or more connectors                                                       | Please delete any mappings to the concerned attribute from connectors which have such mappings.                                                   |
| ALERT: Cannot delete this StVal as it is used by one or more connectors                                                                 | Please delete any mappings to this sub-type from connectors that may be using it.                                                                 |
| ALERT: Cannot modify this StValAttrMap as it is being used by one or more connectors. This may have caused some inconsistencies in data | Please delete any mappings that correspond to<br>the given sub-type and attribute combination<br>from connectors which may have such<br>mappings. |
| ALERT: Cannot delete this Data Entity as it is used by a connector                                                                      | Please delete any mappings to the sub-type that corresponds to this data entity from connectors that may be using this sub-type.                  |
| ALERT: Cannot delete this column as it is being used by one or more connectors                                                          | Please delete any mappings that correspond to<br>the given sub-type and attribute combination<br>from connectors that may have such mappings.     |

There are two audit tables which captures all the changes done by ADI refresh program. The structures are as follows:

• **fsi\_adi\_data\_changes:** It stores the type of change for the object type and its name along with, the time when it is performed.

| Column Name       | Description                                                                                                    |
|-------------------|----------------------------------------------------------------------------------------------------|
| RUN_ID            | This number identifies one execution of ADI refresh. Maximum number represents the latest ADI refresh execution. |
| ACT_ID            | Activity ID. It is a number against each activity.                                                               |
| CHANGE_TIME_STAMP | Displays the activity time.                                                                                      |
| OBJ_TYPE          | Displays the object type whether it is column or table.                                                          |

| OBJ_ID       | It is an internal number.                                                                                                    |  |
|--------------|----------------------------------------------------------------------------------------------------|--|
| OBJ_NAME     | Displays the object name such as table or column<br>name. If the obj_type is Col then it is column<br>name and Table then it is table name. |  |
| CHANGE_TYPE  | Represents what type of change whether it is added or removed etc. A means added.                                                           |  |
| ACTION_TAKEN | Whether action is taken up or not taken up.                                                                                                 |  |
| COMMENTS     | Displays the description of the activity. Such as<br>"Column has been added".                                                               |  |

• **fsi\_adi\_data\_changes\_details:** It Stores the old and new values in case of rename of name and description. This is the detailed table that has reference to fsi\_adi\_data\_changes.

| Column Name | Description                                                                                                    |
|-------------|----------------------------------------------------------------------------------------------------|
| RUN_ID      | This number identifies one execution of ADI refresh. Maximum number represents the latest ADI refresh execution.                      |
| ACT_ID      | Activity ID. It is a number against each activity.<br>This activity ID is same as whatever is there in<br>fsi_adi_data_changes table. |
| CHNG_DESC   | Displays type of change.                                                                                                    |
| OLD_VAL     | Displays the old value. In case of rename of column name, it shows name of the column before change.                                  |
| NEW_VAL     | Displays the new value. In case of rename of column name, it shows name of the column after change.                                   |

## 9.2 Refresh Target Datastores

It represents underlying physical tables of every available ADI as data store in ODI. This process also works on incremental way

Post data model upload, if the changes are to be made available in DIH, then first click **Refresh ADI**. Once Refresh ADI is done, click **Refresh Target Datastore**.

**NOTE:** This is not a day to day activity.

# **10 Publishing DIH Metadata**

Publishing is a process of transferring the DIH metadata to Oracle Data Integrator (ODI). It converts the DIH metadata into ODI metadata by creating required ODI objects such as DataServer, Logical/Physical Schema, Datastores, Interface, Package and Scenario. You cannot edit any DIH object after publishing. In order to edit, you need to unpublish, make the necessary changes and then re- Publish.

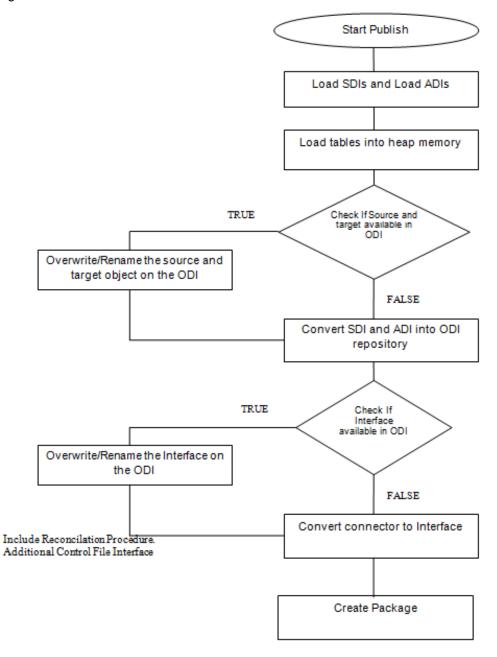

## **10.1 Batch Publishing and Unpublishing**

You can batch publish/unpublish all the connectors/EDDs/EDSs to ODI at any given point.

Click the **Administration** option from the LHS menu and select **Publish/Unpublish Connectors** option. Click "Publish All" to publish all the connectors. Click "Unpublish All" to unpublish all the connectors.

| Data In | tegration Hub > Administration > Publish/Unpublish Connectors        |                                                     |
|---------|----------------------------------------------------------------------|-----------------------------------------------------|
|         | Publish/Unpublish Connectors     Publish/Unpublish connectors in ODI |                                                     |
|         | Publish All Publish all Saved Connectors                             | Unpublish All<br>Unpublish all Published Connectors |
|         |                                                                      |                                                     |

# **11 Object Migration**

This chapter has the following sections:

- Performing Object Migration
- Exporting Object from Source Environment
- Importing Object into Target Environment

### **11.1 Performing Object Migration**

Offline Object Migration is a two step process:

- Exporting Objects from Source Environment
- Importing Objects into Target Environment

For both of these steps, refer sample file **OBJECTMIGRATION.xml**, which is also present at \$MIGRATION HOME/conf/ in the OFSAAI setup.

Assumptions and Pre-requisites for this process are listed as follows:

- Both Source and Target environment should be on data model version.
- Ensure that the source and target are at same DIH application level as well as at same model level before migrating objects from source to target.
- ADI refresh to be completed before this process.
- ODI settings are correctly specified in target environment prior to import of objects.
- Target data store refresh is also performed and successful.
- If exported object already exists in the target environment or an object with same name already exists in target environment then it will be overwritten with new definition details.
- **NOTE:** If exported Parameter already exists in target Environment, they will not be overwritten unless the new definition is of different Parameter Type. If exported EDS already exist in target Environment, they will not be overwritten unless the new definition is of different EDS Type.
  - Any exported object, if already exists in target or an object with same name already exists in target then that object and all its dependent objects must be in unpublished state for migration to go through successfully.

**NOTE:** Dependent objects for a Connector are EDS, EDD and Parameter. Dependent objects for EDD are EDS and Parameter. Parameter and EDS do not have dependent objects.

## **11.2 Exporting Objects from Source Environment**

Follow the below procedure to export object from source environment.

1. Replace placeholders of UserId, Infodom with Source UserId & Infodom.

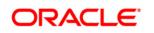

- 2. For \$Folder put segment name for the infodom provided above. Mention locale as
  'en\_US'.
- \$FILE\_NAME: Specify the file name which is created under "metadata/archive" folder.
   For example, mention 'rules' in place of \$FILE\_NAME and you get rules.dmp in archive folder.

**Fail On error:** Fail on any error occurs while restoring metadata. Mention 'Y' for Yes and 'N' for No.

**OVERWRITE:** If Metadata exist in the system then Overwrite while restoring metadata. Mention 'Y' for Yes and 'N' for No.

In Mode tag: mention EXPORT.

For FAILONERROR and OVERWRITE, it's recommended to mention 'Y'.

 In OBJECT tag, mention "\*" for Code property, to export all definitions. Else, for each definitions put equal number of OBJECT tag with map ID and version number in comma separated format.

Type: Use following for definitions:

- 70 for Parameter Definitions
- 71 for EDS Definition
- 72 for EDD Definition
- 74 for Connector Definition

Object codes can be derived from the following tables:

- For object code of Connector: CONT\_ID against the CONT\_CODE in FSI\_CONNETCOR\_B
- For object code of EDD: de\_id against de\_code in fsi\_data\_entity\_b
- For object code of EDS: ds\_id against ds\_code in fsi\_ds\_b
- For object code of Parameter: var\_id against var\_code in fsi\_var
- 5. The format for All OBJECTS tag is:

```
<OBJECTS TargetFolder="DIHUSERS"><OBJECT Code="*" Type="73"
/></OBJECTS>
```

6. For three definitions, OBJECTS tag is:

```
<OBJECTS TargetFolder="DIHUSERS">
<OBJECT Code="123221" Type="73" />
<OBJECT Code="321331" Type="73" />
<OBJECT Code="131213" Type="73" />
</OBJECTS>
```

- 7. Execute \$MIGRATION\_HOME/bin/ObjectMigration.sh after providing executable permissions.
- 8. A file \$FILE\_NAME.dmp (rules.dmp) is created in
  \$MIGRATION HOME/metadata/archive

Move this file to <code>\$MIGRATION\_HOME/metadata/restore</code> folder. You can copy the file in the Target environment by creating "**restore**" folder under "**metadata**" directory (if not available).

9. Exporting definitions from Source environment is done successfully.

## **11.3 Importing Objects from Target Environment**

Follow the below procedure to import object to target environment.

1. Repeat 1-3 steps as followed in export mode.

In Mode tag: mention IMPORT.

2. In OBJECT CODE property, mention "312321".

Note: Everything that is exported is imported. You cannot choose only certain definitions to move.

3. Format for OBJECTS Tag is:

<OBJECTS TargetFolder="DIHUSERS"> <OBJECT Code="312321" Type="73" /></OBJECTS>

- 4. Execute \$MIGRATION\_HOME/bin/ObjectMigration.sh after providing
  executable permissions.
- 5. Check **DIH.log** for logs. It provides details such as, number of definitions that have successfully moved and other errors. Importing objects to target environment is done successfully.

# **12 Executing DIH Metadata**

A published DIH Connector can be executed in the following two methods:

- **External schedule:** Execution is performed with the same connector name and same as ODI package/Scenario name.
- From OFSAA Batch: Creates a typical OFSAA Batch and executes it. For more information, refer to the AAI User Guide in <u>OTN</u> documentation library. The component is DIH Connector. You can select all the published connectors during task creation. DIH Connectors can be configured in Run Rules Framework (RRF) also with the same component.

### NOTE:

- This can be done only on a published connector and not a saved connector.
- Currently there is a limitation of passing parameter in Run Rule Framework for DIH connectors. Batch framework can be used in case runtime parameter needs to be passed.
  - If the connector contains any Runtime parameters, they can be set in the Variables input field of the Task Definition Screen.

Example: MISDATE='10-Jan-2015'

• If there are multiple parameters, they can be passed by separating them with a comma.

Example: MISDATE='10-Jan-2015', BATCHID=22015

• MISDATE and BATCH ID can also be passed dynamically so that it is loaded from Batch Execution Screen as follows:

**Example**: MISDATE=\$MISDATE:dd-MM-yyyy, BATCHID=\$BATCHID

In the above example, the date format appended to MISDATE has to conform to Simple Date Format. If no date format is specified, the default date format used is yyyymmdd.

• If variables are being used as part of connector mappings or filter expressions, they should be passed within single quotes as follows:

Example: MISDATE= `\$MISDATE:dd-MM-yyyy', BATCHID= `\$BATCHID'

• If the date format is expected in dd-MON-yyyy format, then in Batch Task it has to be specified in the following format. Note the difference in month format in the following example:

Example: MISDATE= `\$MISDATE:dd-MMM-yyyy'

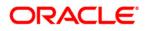

• If parameter is used in connector filter expression for an EDD of source type Hive, date format is expected in yyyy-MM-dd format.

Example: MISDATE=`\$MISDATE:yyyy-MM-dd'

**NOTE:** This is only applicable if the patch 8.0.2.1.4 (Bug - 24487929) is applied.

# **13 Execution History**

Execution History option, provides the status of the DIH Connector executions, number of records loaded, and error messages if any.

| h Monitor         |  |  |  |  |  |  |  |  |  |  |  |
|-------------------|--|--|--|--|--|--|--|--|--|--|--|
| or a batch status |  |  |  |  |  |  |  |  |  |  |  |
|                   |  |  |  |  |  |  |  |  |  |  |  |
|                   |  |  |  |  |  |  |  |  |  |  |  |
|                   |  |  |  |  |  |  |  |  |  |  |  |
|                   |  |  |  |  |  |  |  |  |  |  |  |

## **13.1 Viewing the Execution History of a Connector**

Select the 'Execution History option on the LHS. The Execution History page appears.

You can view the Execution History of a Connector at any given point. To view execution history:

- 1. Select the **Execution History** option from the LHS.
- 2. Select the checkbox adjacent to the Connector.

| Se | ervices Analytical Applical | tions Infrastructure |                     |                     |                                  |        |
|----|-----------------------------|----------------------|---------------------|---------------------|----------------------------------|--------|
| re | nces Home About             |                      |                     |                     |                                  |        |
|    |                             |                      | Execution History   |                     |                                  | 0      |
|    | Search                      |                      |                     |                     |                                  | B      |
| Ĺ  | Connector                   |                      |                     |                     |                                  |        |
|    | * Execution History         |                      |                     | ₩ 1-2/              | / 2 (C) (C) (C) (C) Jump to page |        |
|    | Connector                   | Duration (in sec)    | Start Time          | End Time ¥          | No. of Records Loaded            | Status |
|    | Performance TD Load         | 8                    | 12/10/2014 11:32:35 | 12/10/2014 11:32:41 | 0                                | ERROR  |
|    | Performance TD Load         | 8                    | 12/10/2014 11:31:38 | 12/10/2014 11:31:48 | 1000                             | DONE   |
|    |                             |                      |                     |                     |                                  |        |

3. Click the View 📃 button from the tool bar. The *Execution History* window appears.

|                                                                                                    |                                                                                                    | Execution History        |                          |         |  |  |  |  |  |
|----------------------------------------------------------------------------------------------------|----------------------------------------------------------------------------------------------------|--------------------------|--------------------------|---------|--|--|--|--|--|
| Seaudion History 3 Esseation History 3                                                                                                    |                                                                                                    |                          |                          |         |  |  |  |  |  |
| Execution Step - VARIABLE0                                                                                                    |                                                                                                    |                          |                          |         |  |  |  |  |  |
| ] Step                                                                                                    | Duration (in sec)                                                                                                    | Start Time               | End Time                 | Status  |  |  |  |  |  |
| VARIABLED                                                                                                    | 0                                                                                                    | Deo 10, 2014 11:32:35 AM | Deo 10, 2014 11:32:35 AM | Success |  |  |  |  |  |
| Execution Step - RUNTIMEVARIABLE0                                                                                                    |                                                                                                    |                          |                          |         |  |  |  |  |  |
| Step                                                                                                    | Duration (in sec)                                                                                                    | Start Time               | End Time                 | Status  |  |  |  |  |  |
| RUNTIMEVARIABLED                                                                                                    | 0                                                                                                    | Dec 10, 2014 11:32:35 AM | Dec 10, 2014 11:32:35 AM | Success |  |  |  |  |  |
| Execution Step - Performance TD Load_100                                                                                                    |                                                                                                    |                          |                          |         |  |  |  |  |  |
| Step                                                                                                    | Duration (in sec)                                                                                                    | Start Time               | End Time                 | Status  |  |  |  |  |  |
| Performance TD Load_100                                                                                                    | 8                                                                                                    | Dec 10. 2014 11:32:35 AM | Dec 10. 2014 11:32:41 AM | Success |  |  |  |  |  |
| Error Message                                                                                                    | -                                                                                                    |                          |                          |         |  |  |  |  |  |
| R4-08512: at line 21<br>at oracle jobc driver.T4CTTIoer processEmm(T4CTTIoer,<br>at oracle jobc driver.T4CTTIoer processEmm(T4CTTIoer,<br>at oracle jobc.driver.T4CTIOal processEmm(T4CEOal jav<br>at oracle jobc.driver.T4CTTI for neoetvc(T4CTTIon java:<br>at oracle jobc.driver.T4CTTI for neoetvc(T4CTTIon java:                                                                                                    | java: 405)<br>a: 831)<br>483)<br>206)                                                                                                    |                          |                          |         |  |  |  |  |  |
| $\label{eq:second} = d_{12} = d_{12} =$ | γ= κ 60;           41;           20;           30;           30;           30;           30;           30;           30;           30;           30;           30;           30;           30;           30;           30;           30;           30;           30;           30;           30;           30;           30;           30;           30;           30;           30;           30;           30;           30;           30;           30;           30;           30;           30;           30;           30;           30;           30;           30;           30;           30;           30;           30;           30;           30;           30;           30;           30;           30;           30; <th></th> <th></th> <th></th> |                          |                          |         |  |  |  |  |  |

As the name suggests, this page provides the status of the DIH Connector executions, number of records loaded, and error messages if any.

## 14 Metadata Browser

The DIH metadata/objects available in the Meta Data Browser (MDB) are:

- Connector
- Application Data Interface
- External Data Descriptor

### 14.1 Connector

The connector link lists down the individual connectors.

When you click a connector name, it displays the definition of that connector.

- The name and description of the connector is displayed at the top.
- The "Selected EDD" grid which shows the EDD associated with the connector.
- The "Selected ADI" grid shows ADI for the connector.
- The "Joins" grid shows the join expression between EDDs if applicable.
- The "Mapping" grid shows mapping of the Left field with the Right attributes. Additionally, it displays the underlying physical columns.
- The "Depends On" grid shows EDD and ADI used in the connector.

|                                                                  | <b>a Browser</b><br>earch Home |                         |            |                 |                                      |                                                               |             |                 |   |              |   |   |
|------------------------------------------------------------------|--------------------------------|-------------------------|------------|-----------------|--------------------------------------|---------------------------------------------------------------|-------------|-----------------|---|--------------|---|---|
| lication Object                                                  | <b>[</b>                       |                         |            |                 | Connec                               | tors                                                          |             |                 |   |              | R | 2 |
| OFSAA Metamodel                                                  | Data Foundation > Connecto     | or > <u>Joins</u>       |            |                 |                                      |                                                               |             |                 |   |              |   |   |
| Data Foundation                                                  |                                |                         |            |                 |                                      |                                                               |             |                 |   |              |   |   |
| E 🍓 Source                                                       |                                | Code/ID 200593          |            |                 |                                      |                                                               | Name        | Joins           |   |              |   |   |
| 🗉 🝓 Target Model                                                 |                                | Description             |            |                 |                                      |                                                               | Folder      | DIHUSERS        |   |              |   |   |
| Source Entity                                                    |                                |                         |            |                 |                                      |                                                               |             |                 |   |              |   |   |
| Application Data Interface                                       | Details Statistics A           | Audit Trail             |            |                 |                                      |                                                               |             |                 |   |              |   |   |
| 🖲 🖤 External Data Descriptor                                     | » Properties (2)               |                         |            |                 |                                      |                                                               |             |                 | Ψ |              |   |   |
| 🕬 Connector                                                      | 🙈 Name                         | Value                   |            |                 |                                      |                                                               |             |                 |   |              |   |   |
| - BigConnector                                                   | Operation                      | Import                  |            |                 |                                      |                                                               |             |                 |   |              |   |   |
| -🛄 F2T                                                           | OFSAA module                   | Staging                 |            |                 |                                      |                                                               |             |                 |   |              |   |   |
| File Connector In 1                                              | » Selected EDD (2)             |                         |            |                 |                                      |                                                               |             |                 |   |              |   |   |
| File Connector Out 1                                             | EDD                            | External Data Store Nan | e Exte     | rnal Data Store | Description Externa                  | I Data Store Type                                             | Filter Expr | ession          |   |              |   |   |
| File Connector Out 2                                             | File Input 1                   | FileSrc1                | File       | Source          | FILE                                 |                                                               |             |                 |   |              |   |   |
| Joins                                                            | STG TD CONTRACTS               | OraSrc1                 | Ora        | cle Source 1    | ORACLE                               | E DB                                                          |             |                 |   |              |   |   |
| - MultiTarget                                                    | <                              |                         |            |                 |                                      |                                                               |             |                 |   |              |   |   |
| - Ora Connector Out 1                                            | » Selected ADI (1)             |                         |            |                 |                                      |                                                               |             |                 |   |              |   |   |
| MICON                                                            | ADI                            | Subtype                 |            | Description     |                                      | Filter Expression                                             |             |                 |   |              |   |   |
| Data Mapping                                                     | Customer Account               | Term Deposit            |            | Customer Ar     | count                                |                                                               |             |                 |   |              |   |   |
| E Data File Mapping                                              | <                              |                         |            |                 |                                      |                                                               |             |                 |   |              |   |   |
| Data Transformation                                              | » Joins (1)                    |                         |            |                 |                                      |                                                               |             |                 |   |              |   |   |
| E Data Quality Rules                                             | Left Entity                    | Right Entity            |            | Lookup          |                                      | Join Expression                                               |             |                 |   |              |   |   |
| Pata Quality Rules     Pata Quality Groups     Business Metadata | File Input 1                   | STG TD CONTRAC          | <u>'S</u>  | Ν               |                                      | [File Input 1] [Account<br>[STG_TD_CONTRAC<br>[V_CONTRACT_COE | CTS].       |                 |   |              |   |   |
| Process Metadata                                                 | <                              |                         |            |                 |                                      |                                                               |             |                 |   |              |   |   |
| rocess metaoata                                                  | » Mapping (240)                |                         |            |                 |                                      |                                                               |             | 1/12            |   | Jump To Page |   |   |
|                                                                  | Source Entity                  |                         | Expression |                 | Target Entity                        | Target Field                                                  |             | Physical Fields |   |              |   |   |
|                                                                  | File Input 1                   | Product code            |            |                 | Customer Account                     | Product Code                                                  |             | STG TD CONTR    |   | ODE          |   |   |
|                                                                  | File Input 1                   | Tenor                   |            |                 | Customer Account                     | Tenor                                                         |             | STG TD CONTR    |   |              |   |   |
|                                                                  | File Input 1                   | Total revenue           |            |                 | Customer Account                     | Total Revenue                                                 |             | STG TD CONTR    |   |              |   |   |
|                                                                  | File Input 1                   | GL code<br>Channel code |            |                 | Customer Account<br>Customer Account | GI Code<br>Channel Code                                       |             | STG TD CONTR    |   |              |   |   |

## 14.2 External Data Descriptor

The "External Data Descriptor" window lists all the available External Data Store. Under each EDS it has all EDDs. When you click a particular EDD, it shows the definition of the EDD, with the name and Description displayed at the top.

- The "Properties" sections shows properties such as file name, file format and so on.
- The "Data Element" sections show all the fields that are part of this EDD.

| Constant         Constant Metamodel         Data Foundation - External Data Descriptor - FileSect - File Instal 1           De Data Foundation - External Data Descriptor - FileSect - File Instal 1         Data Foundation - External Data Descriptor - FileSect - File Instal 1           Description         Data Instances         CodeID 20053         Name File Input 1           Description         Data Instances         Folder         File Input 1           Description         Data Instances         Folder         Folder           Description         Data Instances         Folder         Folder           Description         Data Instances         Folder         Folder           Description         Data Instances         Folder         Folder           Description         Data Instances         Folder         Folder           Description         Folder         Folder         Folder         Folder           Description         Data Instances         Folder         Folder         Folder           Description         Folder         Folder         Folder         Folder         Folder           Description         Folder         Folder         Folder         Folder         Folder           Description         Folder         Folder         Folder         Folder<                                                                                                    |                         | t <b>a Browser</b><br>tearch Home |                                               |                   |                       | Last Executed | Date : 24-Jun-2015 19:40:28 Use: | r: DIHUSER Connected To : DIHINFO |
|----------------------------------------------------------------------------------------------------|-------------------------|-----------------------------------|-----------------------------------------------|-------------------|-----------------------|---------------|----------------------------------|-----------------------------------|
| B Data Foundation       Data Foundation         B Data Foundation       Consettor 20083         B Source       Consettor 20083         B Source Entity       Posteristic Data Instance         B Source Entity       Properties (5)         B Source Entity       Posteristic Data Instance         B Source Entity       Posteristic Data Instance<                                                                                                    |                         |                                   |                                               |                   | External Data Descrip | ptor          |                                  | R                                 |
| CodelD 20583 Name File Input 1   Bis Source Entity Details factor.   Bis Source Entity Properties (5)   Bis Source Entity Properties (5)   Bis Source Entity Properties (5)   Bis Source Entity Properties (5)   Bis Source Entity Properties (5)   Bis Source Entity Properties (5)   Bis Source Entity Properties (5)   Bis Source Entity Properties (5)   Bis Source Entity Properties (5)   Bis Source Entity Uoocc   Bis Source Entity Uoocc   Bis Connector 1   Bis Connector In 1 Source Entity   Bis Connector Out 1 Source Entity   Bis Connector Out 1 Source Entity   Bis Connector Out 1 Source Entity   Bis Connector Out 1 Source Entity <td></td> <td>Data Foundation &gt; Externa</td> <td>Il Data Descriptor &gt; FileSrc1 &gt; <u>File I</u></td> <td>nput 1</td> <td></td> <td></td> <td></td> <td></td>                                                                                                    |                         | Data Foundation > Externa         | Il Data Descriptor > FileSrc1 > <u>File I</u> | nput 1            |                       |               |                                  |                                   |
| Image: Source Entity     Descriptor     Data In a comma separate dire     Poter Unrucers       Image: Source Entity     Details Statistics Audit Trail     Image: Source Entity       Image: Source Entity     Details Statistics Audit Trail       Image: Source Entity     Image: Source Entity       Image: Source Entity     Image: Source Entity       Imad                                                                                                    | 🖻 🍓 Source              |                                   | Code/ID 200583                                |                   |                       | Name File Ir  | iput 1                           |                                   |
| Polis       Statuto:       Audit Trail         Polis       External Data Descriptor       Image: Construction Data Interface       Image: Construction Data Interface         Image: Construction Data Interface       Polis       Statuto:       Image: Construction Data Interface         Image: Construction Data Interface       Image: Construction Data Interface       Image: Construction Data Interface       Image: Construction Data Interface         Image: Construction Data Interface       Image: Construction Data Interface       Image: Construction Data Interface       Image: Construction Data Interface         Image: Construction Data Interface       Image: Construction Data Interface       Image: Construction Data Interface       Image: Construction Data Interface         Image: Construction Data Interface       Image: Construction Data Interface       Image: Construction Data Interface       Image: Construction Data Interface         Image: Construction Data Interface       Image: Construction Data Interface       Image: Construction Data Interface       Image: Construction Data Interface         Image: Construction Data Interface       Image: Construction Data Interface       Image: Construction Data Interface       Image: Construction Data Interface         Image: Construction Data Interface       Image: Construction Data Interface       Image: Construction Data Interface       Image: Construction Data Interface       Image: Construction Data Interface       Image: Construct                                                                                                    |                         |                                   | Description Data in a comm                    | na separated file |                       | Folder DIHU   | SERS                             |                                   |
| ♥ External Data Descriptor       ♥         ● Sta AsampleFileSource       ● Name       \$stg_LM_contracts.cv         ● Sta AsampleFileSource       ● Sta AsampleFileSource       ● Sta AsampleFileSource         ● Sta AsampleFileSource       ● Sta AsampleFileSource       ● Sta AsampleFileSource         ● Sta AsampleFileSource       ● Sta AsampleFileSource       ● Sta AsampleFileSource       ● Sta AsampleFileSource         ● Sta AsampleFileSource       ● Sta AsampleFileSource       ● Sta AsampleFileSource       ● Sta AsampleFileSource       ● Sta AsampleFileSource         ● Sta AsampleFileSource       ● Sta AsampleFileSource       ● Sta AsampleFileSource       ● Sta AsampleFileSource       ● Sta AsampleFileSource         ● Sta AsampleFileSource       ● Sta AsampleFileSource       ● Sta AsampleFileSource       ● Sta AsampleFileSource       ● Sta AsampleFileSource         ● Sta AsampleFileSource       ● Sta AsampleFileSource       ● Sta AsampleFileSource       ● Sta AsampleFileSource       ● Sta AsampleFileSource       ● Sta AsampleFileSource         ● Sta AsampleFileSource       ● Sta AsampleFileSource       ● Sta AsampleFileSource       ● Sta AsampleFileSource       ● Sta AsampleFileSource         ● Sta Connector       1       ● Account number       StRING       ● Sta AsampleFileSource       ● Sta AsampleFileSource       ● Sta AsampleFileSource       ● Sta AsampleFileSource       ● Sta                                                                                                    |                         |                                   |                                               |                   |                       |               |                                  | -                                 |
| # 30 ASamp&FileSource       # Name       viue         # 30 Dd2SRC       File Kame       stg_d_contract.ccv         # 30 Dd2SRC       File Kame       viu2c         # 30 Dd2SRC       File Format       v         Column Delimiter       w02c         # 30 MyFile/Stc       File Format       v         # 30 MyFile/Stc       File Format       v         # 30 MyFile/Stc       File Format       vu02c         # 30 MyFile/Stc       File Format       vu02c         # 30 MyFile/Stc       File Format       vu02c         # 30 MyFile/Stc       File Format       vu02c         # 30 MyFile/Stc       File Format       vu02c         # 30 MyFile/Stc       File Format       vu02c         # 30 Orasisc1       File Format       vu00A         # 50 Conscion       Total format       Record Delimiter         # 51 Fold Connector       1       Account number       STRING         # 16 Connector In 1       5       Total for Anges       NUMERIC         # 16 Connector Out 1       5       Total for Anges       NUMERIC         # 16 Format       VuMERIC       38       0       -         Joins       8       Interest maned STRING       4000 <td></td> <td>Details Statistics</td> <td>Audit Trail</td> <td></td> <td></td> <td></td> <td></td> <td></td>                                                                                                    |                         | Details Statistics                | Audit Trail                                   |                   |                       |               |                                  |                                   |
| # 30 DB2SRC       File Name       style_contrads.cv         File Format       V         Column Delimiter       vu002c         Sign number of Records       1         # 30 MyFaleSic       record Delimiter         # 30 MyFaleSic       vu00A         # 30 MyFaleSic       record Delimiter         # 30 MyFaleSic       vu00A         # 30 MyFaleSic       record Delimiter         # 30 MyFaleSic       record Delimiter         # 30 MyFaleSic       record Delimiter         # 30 MyFaleSic       record Delimiter         # 30 MyFaleSic       record Delimiter         # 30 MyFaleSic       record Delimiter         # 30 MyFaleSic       record Delimiter         # 30 MyFaleSic       record Delimiter         # 30 MyFaleSic       record Delimiter         # 30 MyFaleSic       record Delimiter         # 30 MyFaleSic       record Delimiter         # 30 MyFaleSic       record Delimiter         # 30 MyFaleSic       record Delimiter         # 4       Tenor         # 1       Tenor         # 1       Tenor         # 1       Tenor         # 2       Mustarget         # 30       0                                                                                                    |                         |                                   |                                               |                   |                       |               | Ψ                                |                                   |
| Pite Format       V         Column Delimiter       W002c         Stip number of Records       1         Record Celimiter       W002c         Stip number of Records       1         Record Celimiter       W002c         Stip number of Records       1         Record Celimiter       W002c         Stip number of Records       1         Record Celimiter       W002c         Stip number of Records       1         Record Celimiter       W002c         Stip number of Records       1         Record Celimiter       W002c         Stip number of Records       1         Record Celimiter       W002c         Stip number of Records       1         BigConnector       1         BigConnector       1         Account number       STRNG       4000         2       Madate       DATE       0         4       Tonic       NUMERIC       38       0         5       Total recharges       NUMERIC       38       0         6       Total recharges       NUMERIC       38       0         9       GL code       STRNG       4000       0                                                                                                    |                         | 📥 Name                            | Value                                         |                   |                       |               |                                  |                                   |
| Column Berliniter         W002c           # 30 MyFileStc         1           # 30 MyFileStc         1           # 30 MyFileStc         1           # 30 MyFileStc         1           # 30 MyFileStc         1           # 30 MyFileStc         1           # 30 MyFileStc         1           # 30 MyFileStc         1           # 30 MyFileStc         1           # 30 MyFileStc         1           # 30 MyFileStc         1           # 30 MyFileStc         1           # 30 MyFileStc         1           # 30 MyFileStc         10           # 30 MyFileStc         14           # 30 MyFileStc         14           # 30 MyFileStc         14           # 30 MyFileStc         14           # 30 MyFileStc         14           # 30 MyFileStc         14           # 30 MyFileStc         14           # 30 MyFileStc         14           # 30 MyFileStc         14           # 30 MyFileStc         14           # 30 MyFileStc         14           # 4 Torn         NUMERIC         38         0           # 16 Connector 0ut 1         5         Total recharges <td></td> <td></td> <td></td> <td>S.CSV</td> <td></td> <td></td> <td></td> <td></td>                                                                                                    |                         |                                   |                                               | S.CSV             |                       |               |                                  |                                   |
| Step number of Records       1         Record Delimiter       W00A         Record Delimiter       W00A         Step number of Records       1         Record Delimiter       W00A         Step number of Records       1         Record Delimiter       W00A         Step number of Records       1         Record Delimiter       W00A         Data Elements (76)       1/4         Data Elements (76)       1/4         Data Elements (76)       1/4         Data Elements (76)       1/4         Data Elements (76)       1/4         Data Elements (76)       1/4         Data Elements (76)       1/4         Record Data Elements (76)       1/4         Record Data Elements (76)       1/4         Record Data Elements (76)       1/4         Record Data Elements (76)       1         Record Data Elements (76)       1         Record Data Elements (76)       1         Record Data Elements (76)       1         Record Data Elements (76)       1         Record Data Elements (76)       1         Record Data Elements (76)       1         Record Data Elements (76)       1         Record                                                                                                    |                         |                                   |                                               |                   |                       |               |                                  |                                   |
| B 30 MyFileStc       Sip number of Records       1         B 30 MyFileStc       WoOLD         B 30 MyFileStc       WoOLD         B 30 MyFileStc       WoOLD         B 30 MyFileStc       WoOLD         B 30 MyFileStc       WoOLD         B 30 MULSRC       WoOLD         Connector       Data Elements (76)         B 30 MULSRC       WoOLD         B 30 MULSRC       Motor         B 30 MULSRC       Motor         B 30 MULSRC       Motor         B 30 MULSRC       Motor         B 30 MULSRC       Motor         B 30 MULSRC       Motor         B 30 MULSRC       Motor         B 30 MULSRC       Motor         B 30 MULSRC       38       0         B 4       Tenor       NUMERIC       38       0         File Connector Out 2       File Connector Out 2       File Connector Out 2       3       0         Joins       B 10 Interest refeared       STRNG       4000       0       1         B 10 Concector Out 1       10       Previous conto de       STRNG       4000       0       1         B 00 Concector Out 1       10       Previous conto de       STRNG       4000                                                                                                    | Eile Input 1            |                                   |                                               |                   |                       |               |                                  |                                   |
| Record Lemination         Budden           # 30 MyOracleSic         Image: Solution of the solution of the solution of the |                         |                                   |                                               |                   |                       |               |                                  |                                   |
| # 30 prostc1       # 30 prostc1         # 30 prostc1       # 20 prostc1         # 30 prostc1       # 20 prostc1         # 30 prostc1       Prostc1         # 30 prostc1       Prostc1         # 30 prostc1       Prostc1         # 30 prostc1       Prostc1         # 30 prostc1       Prostc1         # 30 prostc1       Prostc1         # 10 prostc1       Prostc1         # 10 prostc1       Prostc1         # 10 prostc1       Prostc1         # 10 prostc1       Prostc1         # 10 prostc1       Prostc1         # 10 prostc1       Prostc1         # 10 prostc1       Prostc1         # 10 prostc1       Prostc1         # 10 prostc1       Prostc1         # 10 prostc1       Prostc1         # 10 prostc1       Prostc1         # 11 prostc1       Prostc1         # 11 prostc1       Prostc1         # 11 prostc1       Prostc1         # 11 prostc1       Prostc1         # 11 prostc1       Prostc1         # 11 prostc1       Prostc1         # 11 prostc1       Prostc1         # 11 prostc1       Prostc1         # 12 prostc1       Prostc1                                                                                                    |                         | Record Delimitter                 | \u000A                                        |                   |                       |               |                                  |                                   |
| B 30 XMLSRC         Data Elements (76)         1/4         D         Jump to Page           Connector         I         Account number         STRNG         4000         0         Image to Page           B gConnector         B gConnector         I         Account number         STRNG         4000         0         Image to Page           P FI         3         Product code         STRNG         4000         0         Image to Page           File Connector Un 1         5         Total fee charges         NUMERIC         38         0         Image to Page           File Connector Out 2         G         Total fee charges         NUMERIC         38         0         Image to Page         Image to Page           Joins         B         Interest method         STRNG         4000         0         Image to Page         Image to Page         Imag                                                                                                    |                         | = <b>1</b>                        |                                               |                   |                       |               |                                  |                                   |
| Order         Name         Type         Length         Precision         Format         Record Type Code           BigConnector         1         Account number         STRNG         4000         0           2         Mindaite         DATE         0         0         MMOD/YYY           2         Mindaite         DATE         0         0         MMOD/YYY           2         Mindaite         DATE         0         0         MMOD/YYY           File Connector In 1         5         Total recharges         NUMERIC         38         0         -         -         -         -         -         -         -         -         -         -         -         -         -         -         -         -         -         -         -         -         -         -         -         -         -         -         -         -         -         -         -         -         -         -         -         -         -         -         -         -         -         -         -         -         -         -         -         -         -         -         -         -         -         -         -         -         <                                                                                                    |                         | » Data Elements (76)              |                                               |                   |                       | 1/4           | Jump                             | To Page                           |
| BigConnector         1         - Count Minited         Order         0         MMDD/YYY           -         P2T         3         Product ode         STRNG         400         0           -         P2T         3         Product ode         STRNG         400         0           -         File Connector Un 1         4         Tenor         NUMERIC         38         0           -         File Connector Out 1         5         Total recharges         NUMERIC         38         0           -         Joins         8         Interest method         STRNG         4000         0           -         Joins         8         Interest method         STRNG         4000         0           -         Ota Connector Out 1         10         Previous cont code         STRNG         4000         0           -         Joins         8         Interest method         STRNG         4000         0           -         Joins         9         OL, code         STRNG         4000         0           -         XMLCON         11         Channel code         STRNG         4000         0           -         Data Mapping         13                                                                                                    |                         | Order                             | Name                                          | Туре              | Length                | Precision     | Format                           | Record Type Code                  |
| P2T         3         Product code         STRNG         4000         0           File Connector Un 1         4         Tenor         NUMERIC         38         0           File Connector Out 1         5         Total fee charges         NUMERIC         38         0           File Connector Out 1         6         Total fee charges         NUMERIC         38         0           Joins         6         Total revenue         NUMERIC         38         0           MultiTarget         9         GL code         STRNG         4000         0           MultiTarget         9         GL code         STRNG         4000         0           MultiTarget         10         Previous cont code         STRNG         4000         0           MultiTarget         12         Centred tatus         STRNG         4000         0           MultiTarget         13         deposit type         STRNG         4000         0           MultiTarget         13         deposit type         STRNG         4000         0           MultiTarget         13         deposit type         STRNG         4000         0           MultiTarget         13         deposit type                                                                                                    |                         |                                   | Account number                                |                   |                       | 0             |                                  |                                   |
| A File Connector In 1         4         Tonr         NUMERIC         38         0           File Connector Out 1         5         Total secharges         NUMERIC         38         0           Joins         6         Total recharges         NUMERIC         38         0           Joins         6         Total recharges         NUMERIC         38         0           MultiTarget         9         CL code         STRING         4000         0           9         CL code         STRING         4000         0           11         Channel code         STRING         4000         0           12         Contract status         STRING         4000         0           11         Channel code         STRING         4000         0           12         Contract status         STRING         4000         0           13         deport type         STRING         4000         0           14         Customer code         STRING         4000         0           13         deport type         STRING         4000         0           14         Customer code         STRING         4000         0                                                                                                    | BigConnector            |                                   | Misdate                                       |                   |                       |               | MM/DD/YYYY                       |                                   |
| File Connector Out 1         5         Total fee charges         NUMERIC         38         0           6         Total fee charges         NUMERIC         38         0           6         Total fee charges         NUMERIC         38         0           6         Total fee charges         NUMERIC         38         0           7         Acd manage code         STRING         4000         0           8         Interest method         STRING         4000         0           0 for Connector Out 1         10         Previous cont code         STRING         4000         0           10         Previous cont code         STRING         4000         0         0         0           11         Charnel code         STRING         4000         0         0         0           12         Central status         STRING         4000         0         0         0           13         depositipe         STRING         4000         0         0         0           15         Attrasson cd         STRING         4000         0         0         0         0         0         0         0         0         0         0         0                                                                                                    |                         | -                                 |                                               |                   |                       |               |                                  |                                   |
| File Connector Out 1         6         Total revenue         NUMERIC         38         0           Juines         7         Acd manager code         STRNG         4000         0           MultiTarget         9         GL code         STRNG         4000         0           MultiTarget         9         GL code         STRNG         4000         0           MultiTarget         10         Previous cont code         STRNG         4000         0           MultiTarget         11         Channel code         STRNG         4000         0           Pit Data Mapping         13         deposit type         STRNG         4000         0           Pit Data Transformation         15         Attransort code         STRNG         4000         0                                                                                                    |                         |                                   |                                               |                   |                       |               |                                  |                                   |
| File Connector Out 2         7         Actt manager code         STRING         4000         0           Joins         8         Interest method         STRING         4000         0           MultiTarget         9         GL code         STRING         4000         0           Ora Connector Out 1         10         Previous cont code         STRING         4000         0           11         Channel code         STRING         4000         0         0           12         Contract status         STRING         4000         0         0           12         Contract status         STRING         4000         0         0           13         deposit tipe         STRING         4000         0         0           15         Attreason cd         STRING         4000         0         0                                                                                                    | File Connector Out 1    |                                   |                                               |                   |                       | •             |                                  |                                   |
| Joins         a         Interest method         STRNG         4000         0           MultiTarget         0         GL code         STRNG         4000         0           MultiTarget         0         Previous cont code         STRNG         4000         0           MultiTarget         10         Previous cont code         STRNG         4000         0           MultiTarget         11         Channel code         STRNG         4000         0           MultiTarget         12         Centract tatus         STRNG         4000         0           MultiTarget         13         depositype         STRNG         4000         0           MultiTarget         15         Attrassort code         STRNG         4000         0                                                                                                    | File Connector Out 2    |                                   |                                               |                   |                       |               |                                  |                                   |
| B         Interest metrod         S1RMG         400         0           Ora Consector Out         0         0         0         0           Ora Consector Out         10         Prevous cont code         STRMG         4000         0           Image: Image: Imag                                                                                                    | - loins                 | ·                                 |                                               |                   |                       |               |                                  |                                   |
| Ora Connector Out 1         10         Previous cont code         STRING         4000         0           11         Channel code         STRING         4000         0           12         Contract status         STRING         4000         0           13         depositive         STRING         4000         0           14         Customer code         STRING         4000         0           15         Attrasson cd         STRING         4000         0                                                                                                    |                         |                                   |                                               |                   |                       |               |                                  |                                   |
| SALCON         11         Channel code         STRING         4000         0           B** Data Mapping         12         Contract status         STRING         4000         0           B** Data Transformation         13         depositive         STRING         4000         0           B** Data Transformation         14         Customer code         STRING         4000         0           B** Data Transformation         15         Attrassion         STRING         4000         0                                                                                                    |                         |                                   |                                               |                   |                       | •             |                                  |                                   |
| Data Mapping         12         Centract status         STRING         4000         0           B Data File Mapping         13         depositive         STRING         4000         0           B Data File Mapping         13         depositive         STRING         4000         0           B Data File Mapping         14         Customer code         STRING         4000         0           B Data File Mapping         15         Attresson cd         STRING         4000         0                                                                                                    |                         |                                   |                                               |                   |                       | -             |                                  |                                   |
| The Data mapping         13         deposit type         STRING         4000         0           Phil Data Transformation         14         Customer code         STRING         4000         0           Phil Data Transformation         15         Attrasson cd         STRING         4000         0                                                                                                    |                         | 1.1.1                             |                                               |                   |                       |               |                                  |                                   |
| #** ID Data File Mapping         14         Custome code         STRING         4000         0           #** Data Transformation         15         Att reason cd         STRING         4000         0                                                                                                    |                         |                                   |                                               |                   |                       | -             |                                  |                                   |
| Here         Total Transformation         15         Attreason cd         STRING         4000         0                                                                                                    | 😐 🛗 Data File Mapping   |                                   |                                               |                   |                       |               |                                  |                                   |
|                                                                                                    | 🖽 💖 Data Transformation | 1.1                               |                                               |                   |                       |               |                                  |                                   |
|                                                                                                    | 🗉 💐 Data Quality Rules  |                                   | Joint acct indicator                          | STRING            | 4000                  | 0             |                                  |                                   |

## 14.3 Application Data Interface

The Application Data Interface window shows all the attributes along with descriptions of the List of Values (LOVs).

|                                                   | Browser<br>arch Home          |                                                                                    |             |                         | Last Execute | d Date : 24-Jun-2 |      | SER Connected To:I |
|---------------------------------------------------|-------------------------------|------------------------------------------------------------------------------------|-------------|-------------------------|--------------|-------------------|------|--------------------|
| plication Object                                  | 1                             |                                                                                    | Appl        | lication Data Interface |              |                   |      | [                  |
| OFSAA Metamodel                                   | Data Foundation > Application | Data Interface > Customer Master                                                   |             |                         |              |                   |      |                    |
| Data Foundation                                   |                               |                                                                                    |             |                         |              |                   |      |                    |
| Bource                                            | -                             | Code/ID 616                                                                        |             |                         | Name Cust    | omer Master       |      |                    |
| Target Model     Source Entity                    |                               | Description Customer Master                                                        |             |                         | Folder DIHU  | JSERS             |      |                    |
|                                                   |                               |                                                                                    |             |                         |              |                   |      |                    |
| Application Data Interface     Account Cash Flows |                               | dit Trail                                                                          |             |                         |              |                   |      |                    |
| Account Cash Flows                                | Application Data Elem         |                                                                                    |             |                         |              | 1 / 12            | Jump | To Page            |
| Common Coa Attr Intf Maste                        | Attribute Name                | Attribute Description<br>This stores the account manager                           | Mandatory ? | Domain                  | LOVs         |                   |      |                    |
| Common Coa B Intf Master                          | Account Manager Code          | handling the customer. This would be                                               |             | Code Alphanumeric Long  |              |                   |      |                    |
| Common Coa B Intr Master                          | needan manager oode           | relevant in the case of a corporate<br>customer.                                   |             | oode_represented_cong   |              |                   |      |                    |
| - Common Coa Master                               |                               | There are different channels through                                               |             |                         |              |                   |      |                    |
| - Common Coa Ti Intf Master                       | Acquisition Channel Code      | which the customer can be acquired.<br>These include advertisements, direct        |             | Code_Alphanumeric_Long  |              |                   |      |                    |
| Customer Account                                  |                               | marketing, member-get-member, cross-<br>sell programs, etc                         |             |                         |              |                   |      |                    |
| - Customer Attr Intf Master                       | Alias                         | Alias name for this customer. It is a                                              |             | ShortName               |              |                   |      |                    |
| - Customer Hier Intf Master                       | Allas                         | name by which the customer is called<br>within his known set of people.            |             | Snonvame                |              |                   |      |                    |
| Customer Master                                   | Annual Income                 | This column stores the annual income<br>of the customer.                           |             | Amount                  |              |                   |      |                    |
| - Customer TI Intf Master                         | Annual Sales                  | This column stores the customer annua                                              | 1           | Amount                  |              |                   |      |                    |
| - Customer Type Master                            |                               | sales amount<br>This stores the name of the                                        |             |                         |              |                   |      |                    |
| - Date Dimension                                  | Apartment Name                | apartment/building /condominium/house<br>where the customer resides.               | 9           | DESCRIPTION             |              |                   |      |                    |
| Economic Indicators                               | Assets Value                  | This column stores the Total Asset                                                 |             | Amount                  |              |                   |      |                    |
| Embedded Options Schedul                          | Atm Maximum Daily Withdray    | Value of the customer.<br>This column stores the customer's                        |             |                         |              |                   |      |                    |
| Exchange Rates                                    | Amount For Liability Account- |                                                                                    |             | Amount                  |              |                   |      |                    |
| - Forecast Balances                               | Base                          | base currency.                                                                     |             |                         |              |                   |      |                    |
| Forecast Economic Indicato                        |                               | "This column stores the beneficial owne<br>category. List of values can be Grantor | r           |                         |              |                   |      |                    |
| Next                                              |                               | Trust, Central Bank Issue, Individual,<br>Complex Trust, Tax-exempt                |             |                         |              |                   |      |                    |
| External Data Descriptor                          | Beneficial Owner Category     | Organization, Corporation, Estate,                                                 |             | Code_Alphanumeric_Long_ | уре3         |                   |      |                    |
| ASampleFileSource                                 |                               | Private Foundation, Disregarded Entity,<br>Government, Partnership, International  |             |                         |              |                   |      |                    |
| 🖶 🎒 DB2SRC 🗸                                      |                               | Organization and Simple Trust."                                                    |             |                         |              |                   |      |                    |

# Appendix A: Use Cases

### Loading Data from One File into Staging

To load data from one file to Staging, follow the below steps:

- 1. Create an EDS of the type **File**.
- 2. Create EDD by selecting the pre-defined EDS. Provide all required information while creating the EDD. If post loading reconciliation is required then go to Control tab and provide a control record.
- 3. Create a Connector for loading data into staging. If SQLLDR option is enabled, then the file with ODI agent running should be available. If External Table option is selected, then file has to be available in target database server.
- 4. Publish the Connector.
- 5. Execute the Connector.

### Loading Data from Two Files Joined into Staging

To load data from two files which are joined, to Staging, follow the below steps:

- 1. Create EDS of type File.
- 2. Create two EDD by selecting the pre-defined EDS. Provide all required information while creating EDD. If post loading reconciliation is required then go to Control tab and provide a control record.
- Create connector for loading data into staging. Select both the EDDs and establish a join in source tab. If SQLLDR option is enabled, then the file with ODI agent running should be available. If External Table option is selected, then file has to be available in target database server.
- 4. Publish the Connector.
- 5. Execute the Connector.

#### Loading Data into Staging from File and Performing Lookup into a Table

To load data from a file, to Staging, and perform lookup into a table, follow the below steps:

- 1. Create one EDS of type **File** and another EDS of type **Database**.
- Create two EDD by selecting the predefined EDS. Provide all required information while creating the EDD. If post loading reconciliation is required then go to Control tab and provide a control record. Post loading reconciliation is only applicable for file type Data Loading.
- 3. Create a Connector for loading data into staging. Select both the EDDs and establish a join and click **Lookup**. If SQLLDR option is enabled, then the file with

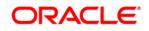

ODI agent running should be available. If External Table option is selected, then file has to be available in target database server.

- 4. Publish the Connector.
- 5. Execute the Connector.

#### Loading Data into Staging from an XML File

To load data to Staging from an XML file, follow the below steps:

- 1. Create an EDS of type **XML**.
- Create EDD by selecting the predefined EDS. Provide all required information while creating the EDD. To get the XML structure, use XSD file. If post loading reconciliation is required then go to Control tab and provide a control record. The control record should be in a separate file.
- 3. Create a Connector for loading data into staging.
- 4. Publish the Connector.
- 5. Execute the Connector.

### Loading Data into Staging from EBCDIC

To load data to Staging from EBCDIC, follow the below steps:

- 1. Create an EDS of type EBCDIC.
- Create EDD by selecting the predefined EDS. Provide all required information while creating the EDD. To define the EBCDIC structure, use Cobol Copy book file. If post loading reconciliation is required then go to Control tab and provide a control record. The control record should be in a separate file.
- 3. Create a Connector for loading data into staging.
- 4. Publish the Connector.
- 5. Execute the Connector.

#### Loading Data from File into Multiple ADI/Subtypes

To load data from File into multiple ADI/Subtypes, follow the below steps:

- 1. Create an EDS of type File.
- Create EDD by selecting the predefined EDS. Provide all required information while creating the EDD. To define the file structure, you can use Excel template. If post loading reconciliation is required then go to Control tab and provide a control record.
- 3. Create a Connector for loading data into staging. Select multiple ADIs/Subtypes. Set filter against each ADI/Subtype selected to identify which record goes where.
- 4. Publish the Connector.
- 5. Execute the Connector.

### Loading Data into Results from File

To load data into Results from File, follow the below steps:

- 1. Create an EDS of type File.
- Create EDD by selecting the predefined EDS. Provide all required information while creating the EDD. To define the File structure, you can use Excel template for defining the columns. If post loading reconciliation is required then go to Control tab and provide a control record. The control record has to be in a separate file.
- 3. Create a Connector for loading data into results. Select EDD and ADI (appears only relevant for Result area). During mapping, code values that are available in file should be mapped to the attributes (that are internally number columns). While loading it converts the code value to surrogate key by performing a lookup in the related dimension table. Dimension data should be populated before this loading occurs using SCD process.
- 4. Publish the Connector.
- 5. Execute the Connector.

### Extracting Data from Staging into File

To extract data from Staging into File, follow the below steps:

- 1. Create an EDS of type File.
- Create EDD by selecting the predefined EDS. Provide all required information while creating the EDD. To define the File structure, you can use Excel template for defining the columns. If post loading reconciliation is required then go to Control tab and provide a control record. The control record has to be in a separate file.
- Create Connector for extracting data from staging. ADI becomes source and EDD becomes target. File structure will be according to EDD.
- 4. Publish the Connector.
- 5. Execute the Connector.

### **Extracting Data from Result into File**

To extract data from Results into File, follow the below steps:

- 1. Create an EDS of type File.
- Create EDD by selecting the predefined external data store. Provide all required information while creating the EDD. To define the File structure, you can use Excel template for defining the columns. If post loading reconciliation is required then go to Control tab and provide a control record. The control record should be in a separate file.
- Create a Connector for extracting data from results. ADI becomes source and EDD becomes target. File structure will be according to EDD. During extract internal surrogate keys get converted into code values by performing looking up into dimension table.

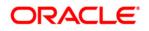

- 4. Publish the Connector.
- 5. Execute the Connector.

### OFSAA out of the box dimension tables as lookup entity

Out of the box dimension tables will be used in the following scenarios:

- Loading Data into results
- Extracting data from results

While defining mapping, if results ADI surrogate key column is mapped, then corresponding dimention table will be used as lookup.

For Example:

• Loading data into results

Example: If N\_Product\_Skey of Common Account Summary ADI is mapped to an EDD product code column, then DIM\_PRODUCT Table is used as lookup for getting the N\_Product\_Skey value and V\_PROD\_CODE will be used in the join expression. The EDD does a left outer join with the DIM\_PRODUCT.

• Extracting Data from Results

Example: If N\_Product\_Skey of Common Account Summary ADI is mapped to an EDD product code column, then DIM\_Product Table is used as lookup for getting the V\_PROD\_CODE value and N\_Product\_Skey will be used in the join expression. The Common Account Summary lookup does a left outer join with DIM\_PRODUCT.

**NOTE:** The lookup is established identifying the Surrogate key relationship between Results ADI and Dimension table automatically. User need not define the lookup in the connector.

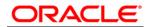

Oracle Financial Services Data Integration Hub User Manual

Release 8.0.2.0.0

Oracle Corporation

World Headquarters

500 Oracle Parkway

Redwood Shores, CA 94065

U.S.A.

Worldwide Inquiries:

Phone: +1.650.506.7000

Fax: +1.650.506.7200

www.oracle.com/ financial\_services/

Copyright © 2015 Oracle Financial Services Software Limited. All rights reserved.

No part of this work may be reproduced, stored in a retrieval system, adopted or transmitted in any form or by any means, electronic, mechanical, photographic, graphic, optic recording or otherwise, translated in any language or computer language, without the prior written permission of Oracle Financial Services Software Limited.

Due care has been taken to make this User Manual and accompanying software package as accurate as possible. However, Oracle Financial Services Software Limited makes no representation or warranties with respect to the contents hereof and shall not be responsible for any loss or damage caused to the user by the direct or indirect use of this User Manual and the accompanying Software System. Furthermore, Oracle Financial Services Software Limited reserves the right to alter, modify or otherwise change in any manner the content hereof, without obligation of Oracle Financial Services Software Limited to notify any person of such revision or changes.

All company and product names are trademarks of the respective companies with which they are associated.